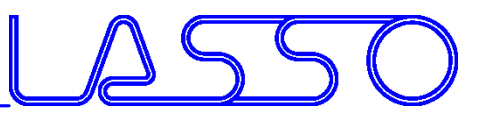

# **Model Parameterization in ANSA**

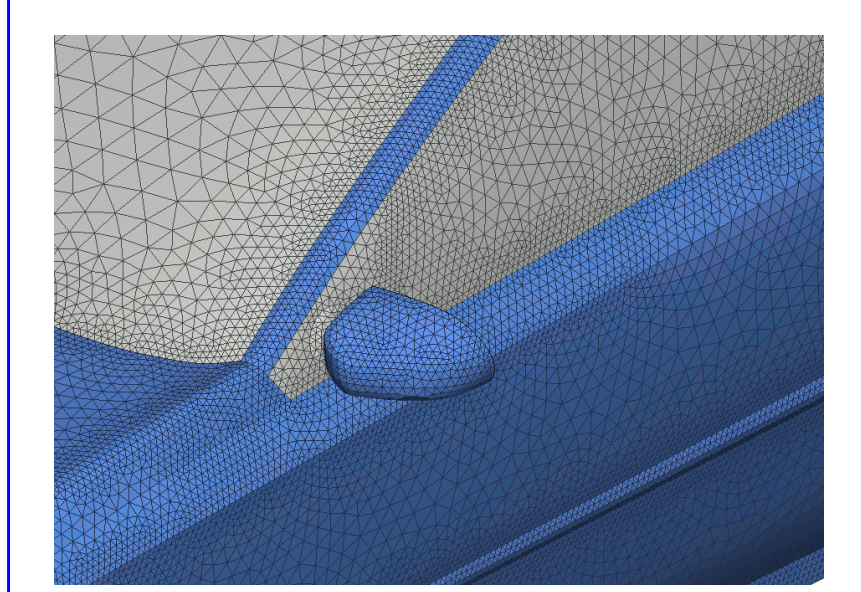

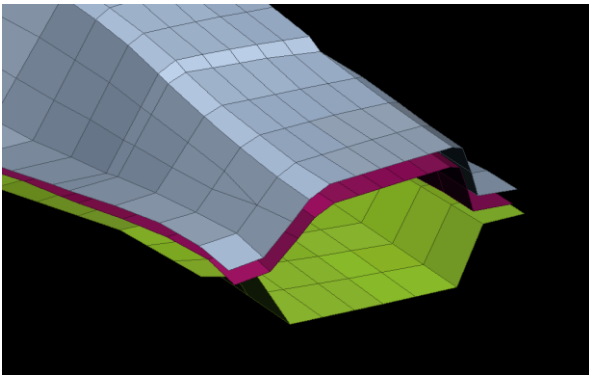

#### Dirk Dreißig Mail: ansa@lasso.de

Webinar ANSA/LS-OPT/META, 19.03.2019

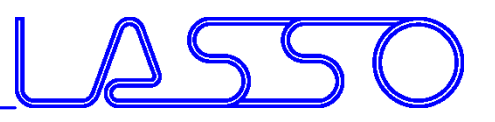

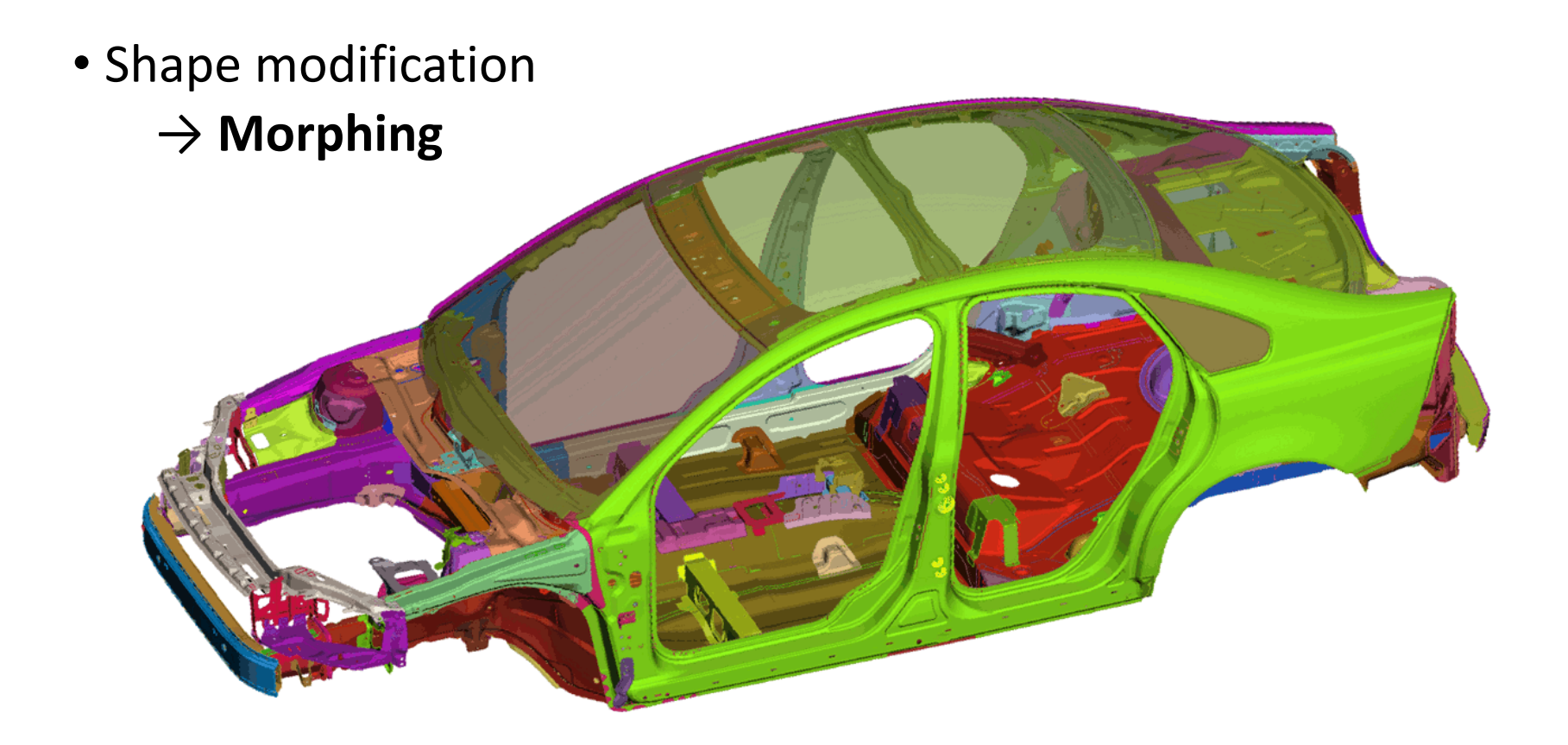

Webinar ANSA/LS-OPT/META, 19.03.2019

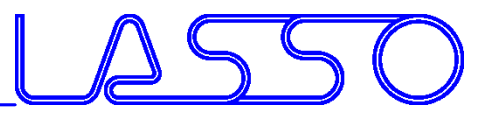

# Types of Parameterization

• Shape modification

#### → **Morphing**

#### • Modification of entity card values (e.g. property thickness, used material, connection properties)

→ **ANSA Parameter**

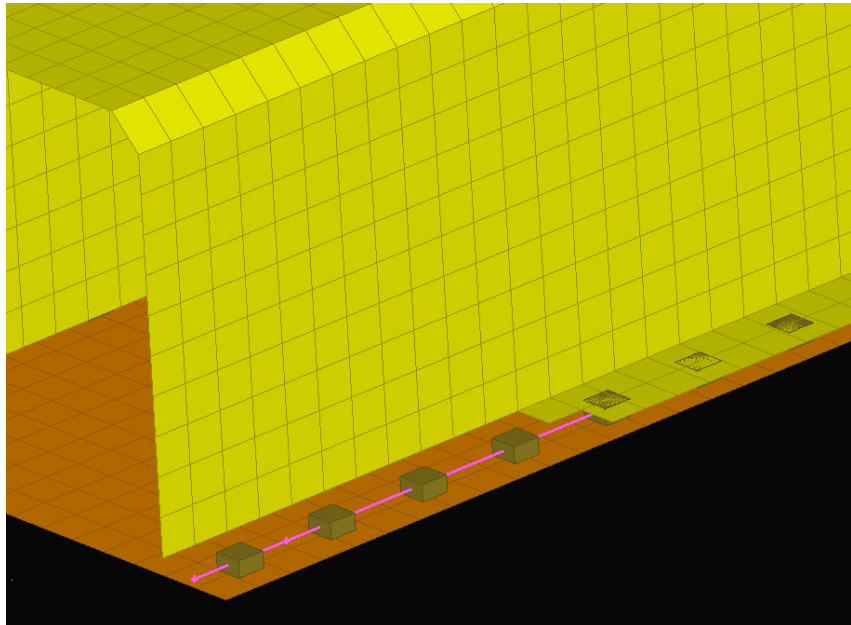

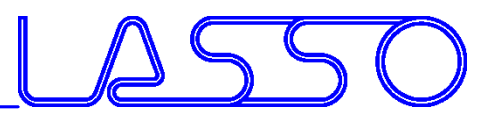

# Types of Parameterization

#### • Shape modification

#### → **Morphing**

• Modification of entity card values (e.g. property thickness, used material, connection properties)

#### → **ANSA Parameter**

• Anything else (e.g. Mesh Studies, Kinetics) → **Scripting**

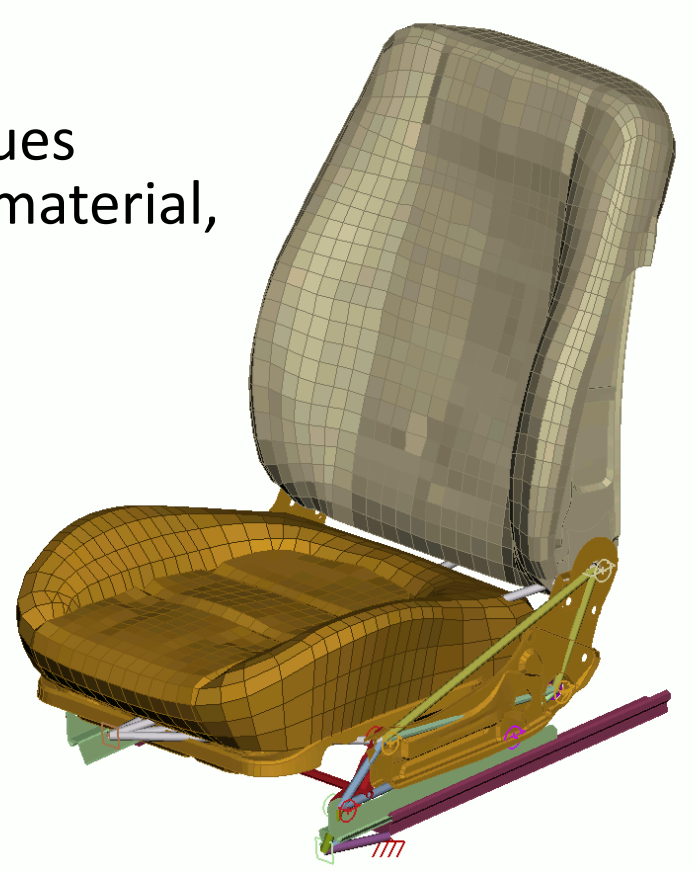

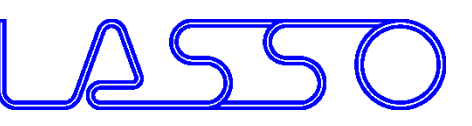

# Morphing

- Applicable on FE- and Geometry
- Two main methods:
	- Box Morphing

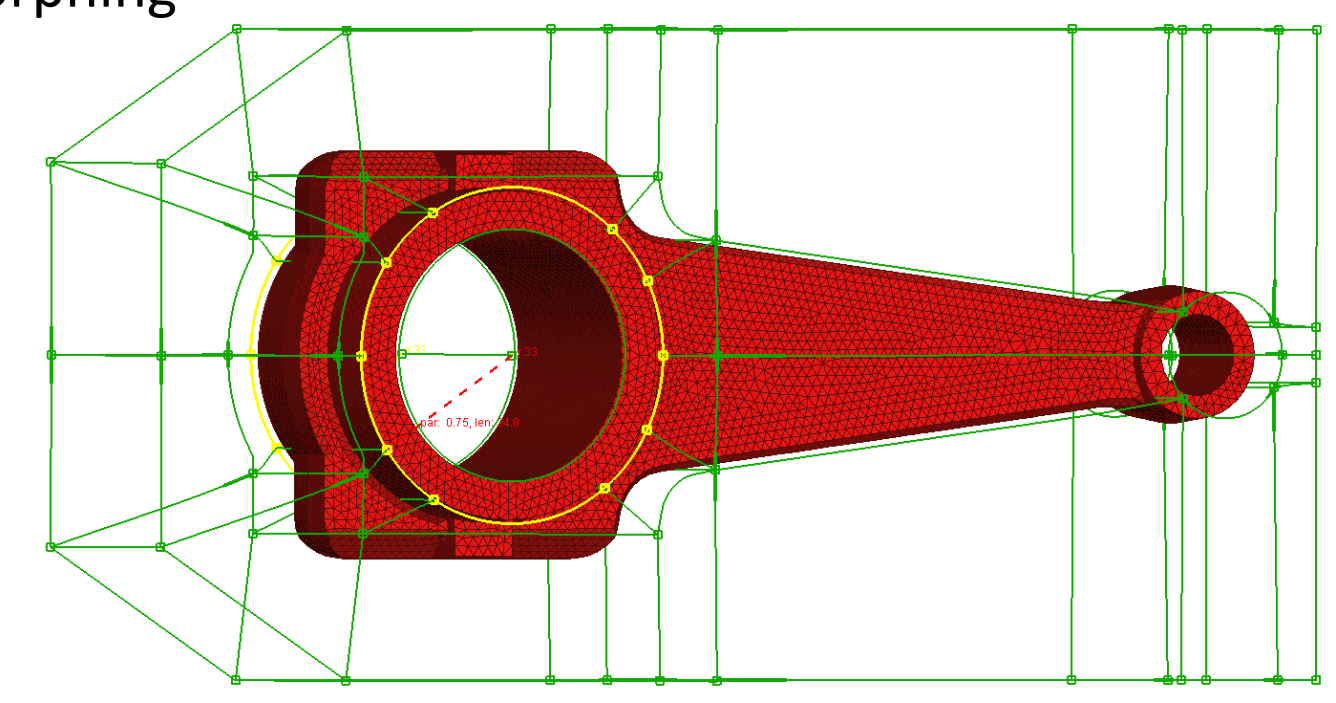

# Morphing

- Applicable on FE- and Geometry
- Two main methods:
	- Box Morphing
	- Direct Morphing

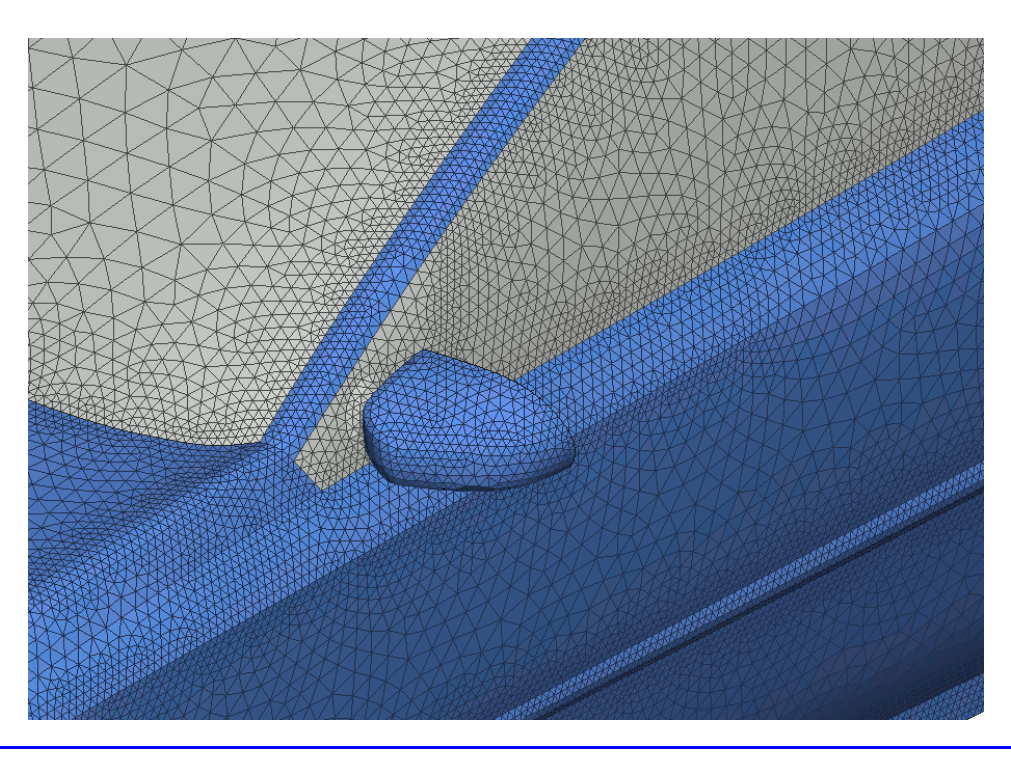

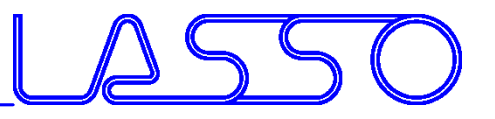

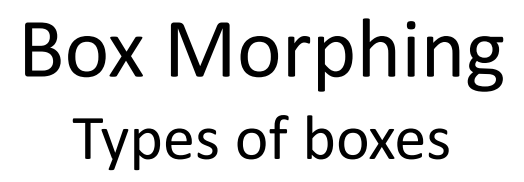

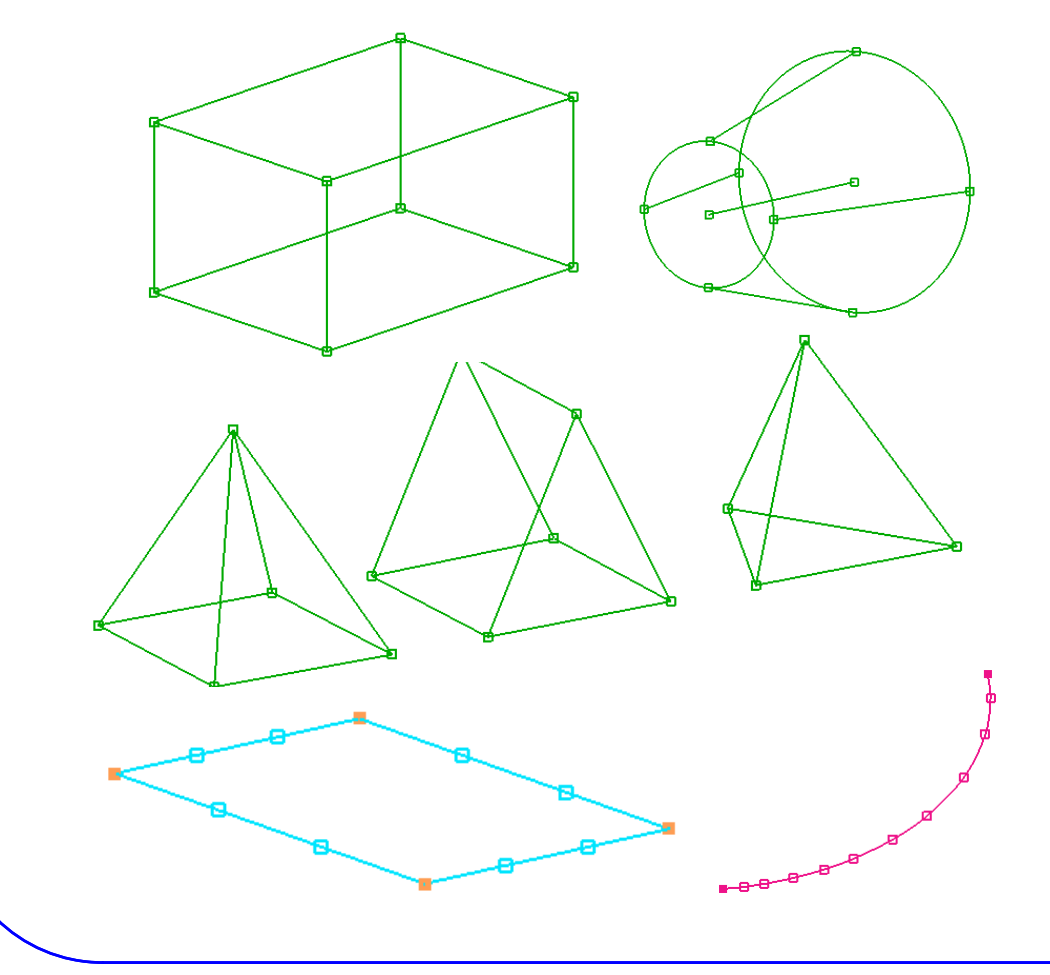

• 3D

- Hexa
- Penta
- $-$  Tetra
- Pyramid
- Cylindrical
- 2D (specific thickness)
- 1D (specific diameter)

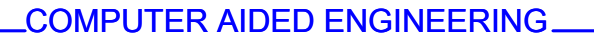

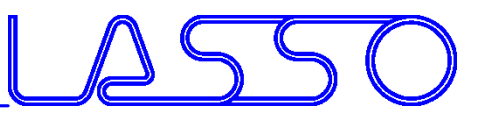

• Around geometry / mesh

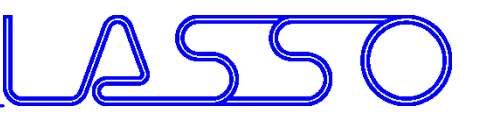

• Around geometry / mesh • Offset on existing boxes

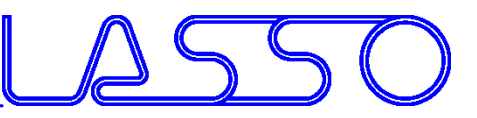

- Around geometry / mesh
- Offset on existing
- Split + Fit (edges or surface

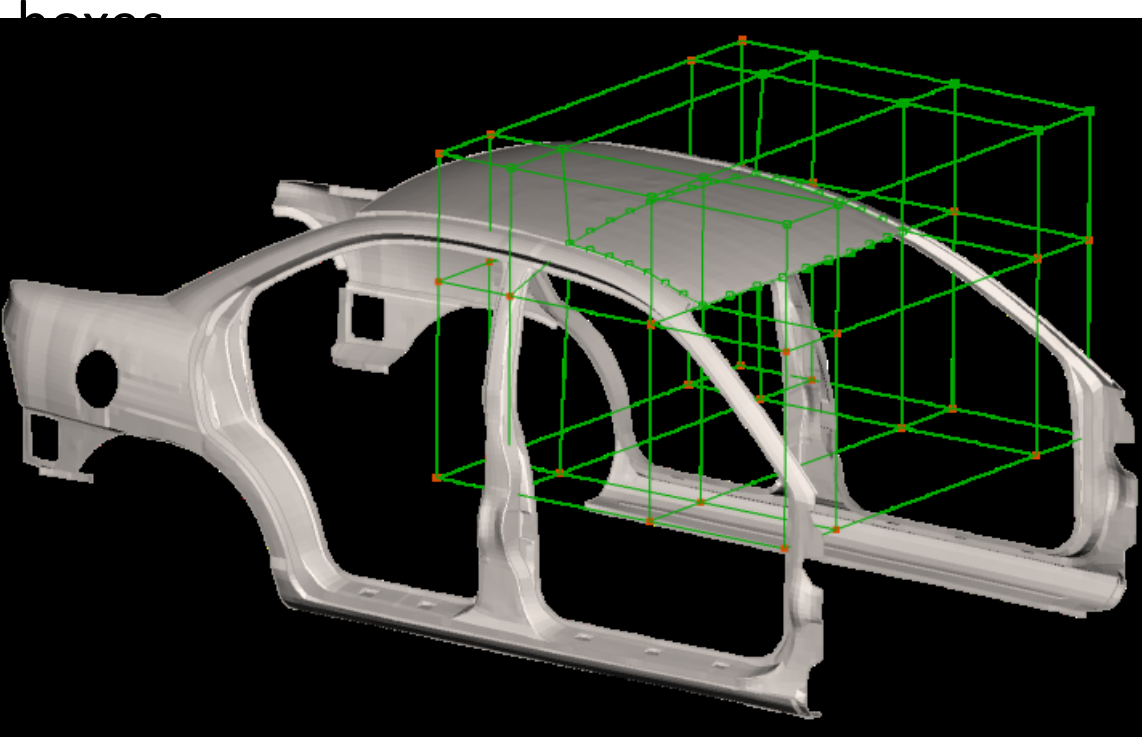

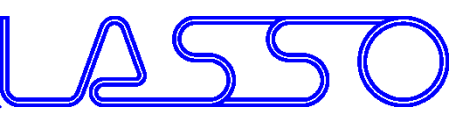

- Around geometry / mesh
- Offset on existing boxes
- Split + Fit (edges or surfaces)
- Sweep / Glide

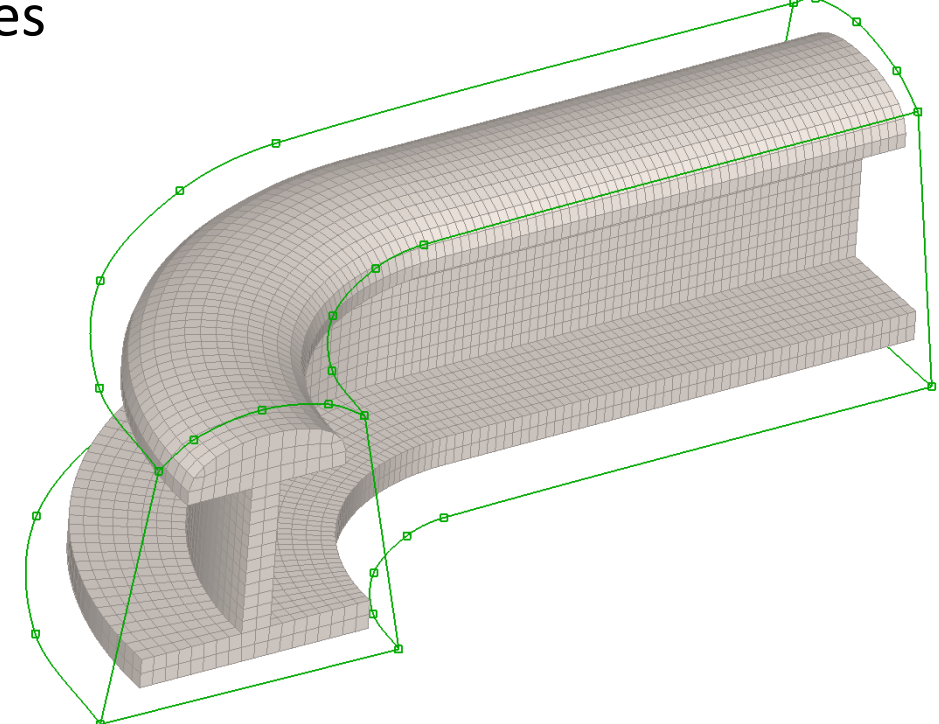

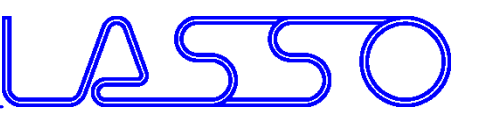

- Around geometry / mesh
- Offset on existing boxes
- Split + Fit (edges or surfaces)
- Sweep / Glide
- Wrap

• ...

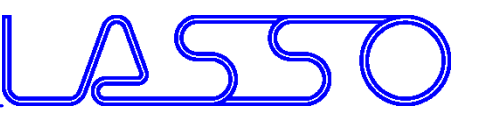

- Move (Translate, Rotate)
- Slide / Extend

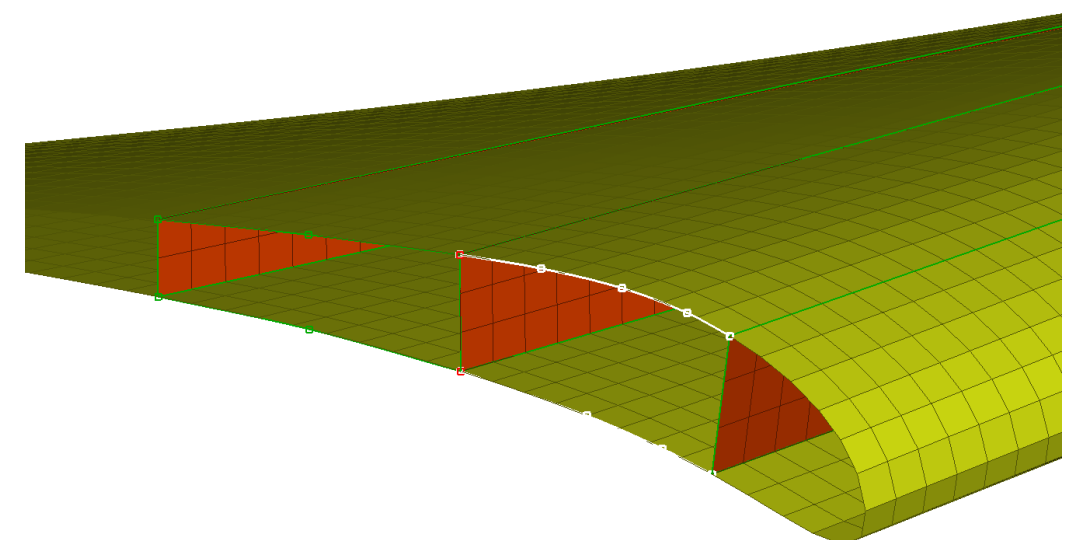

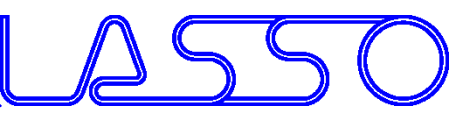

- Move (Translate, Rotate)
- Slide / Extend
- Angle

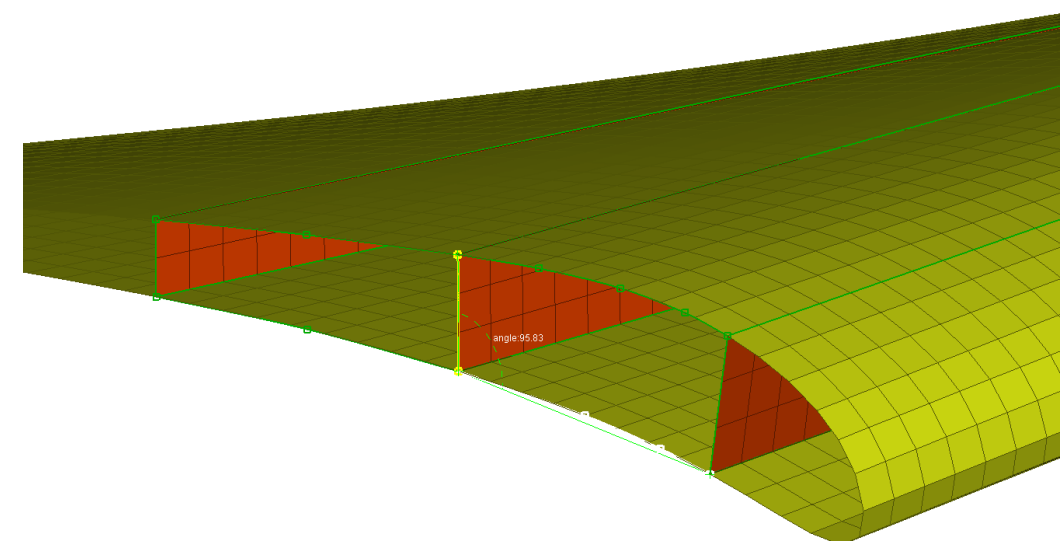

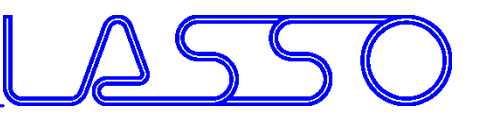

- Move (Translate, Rotate)
- Slide / Extend
- Angle
- Fit (edges, surfaces)

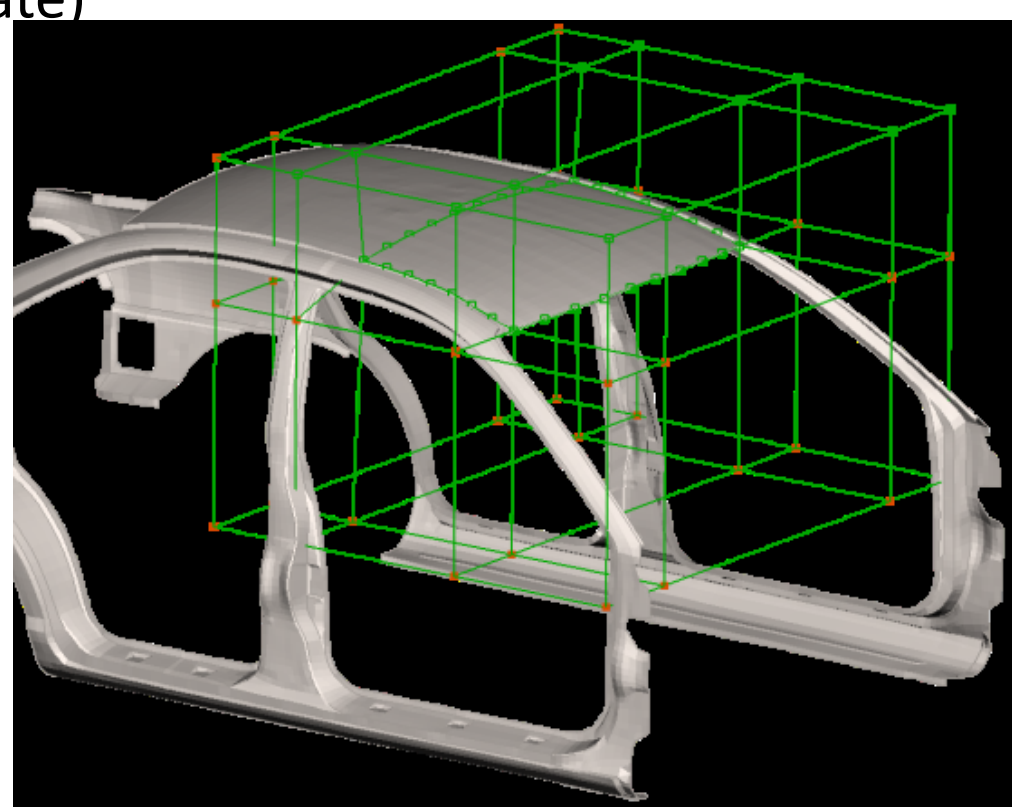

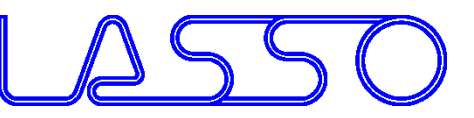

- Move (Translate, Rotate)
- Slide / Extend
- Angle
- Fit (edges, surfaces)
- Radius

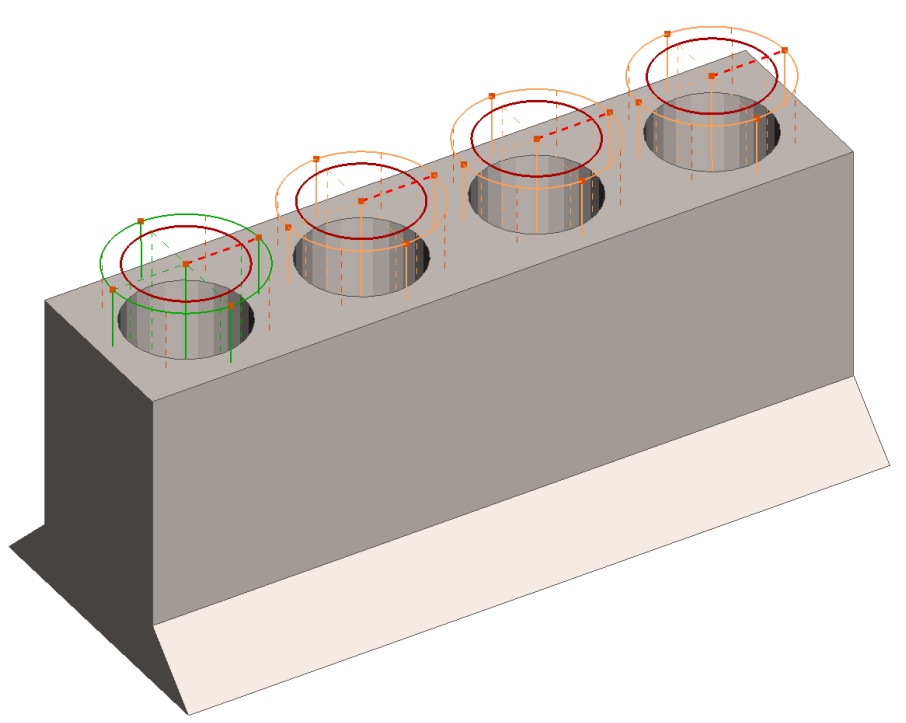

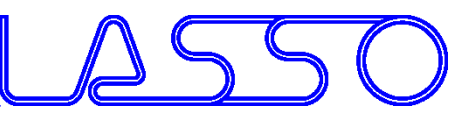

- Move (Translate, Rotate)
- Slide / Extend
- Angle
- Fit (edges, surfaces)
- Radius

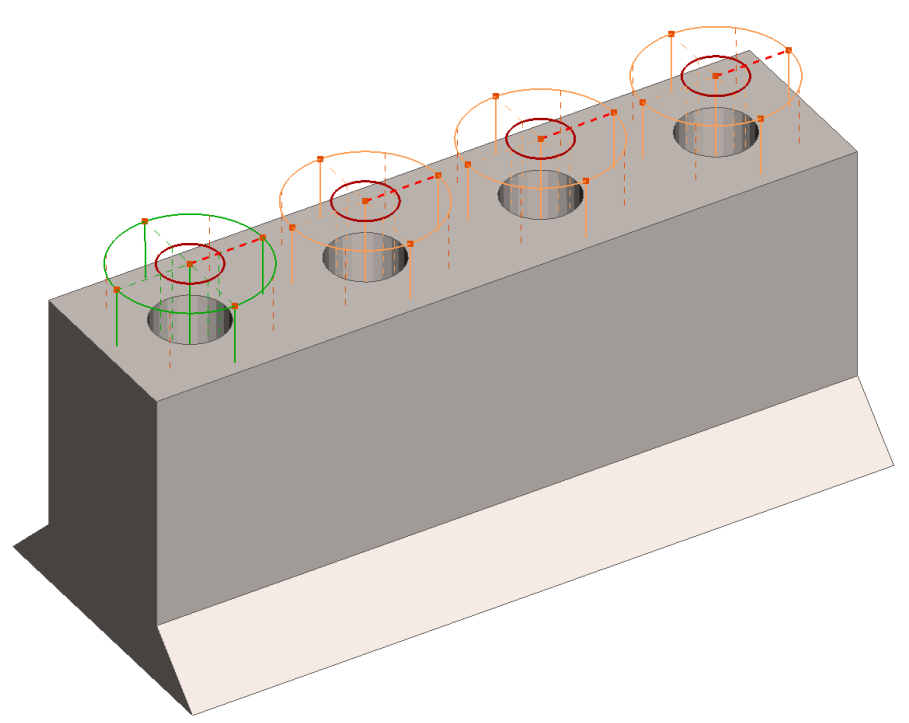

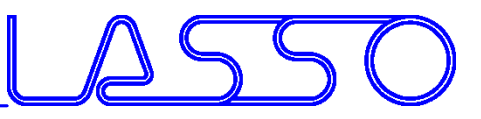

- Utilize model symmetry
- Link according symmetry-/mirror plane, translation vector or rotation axis

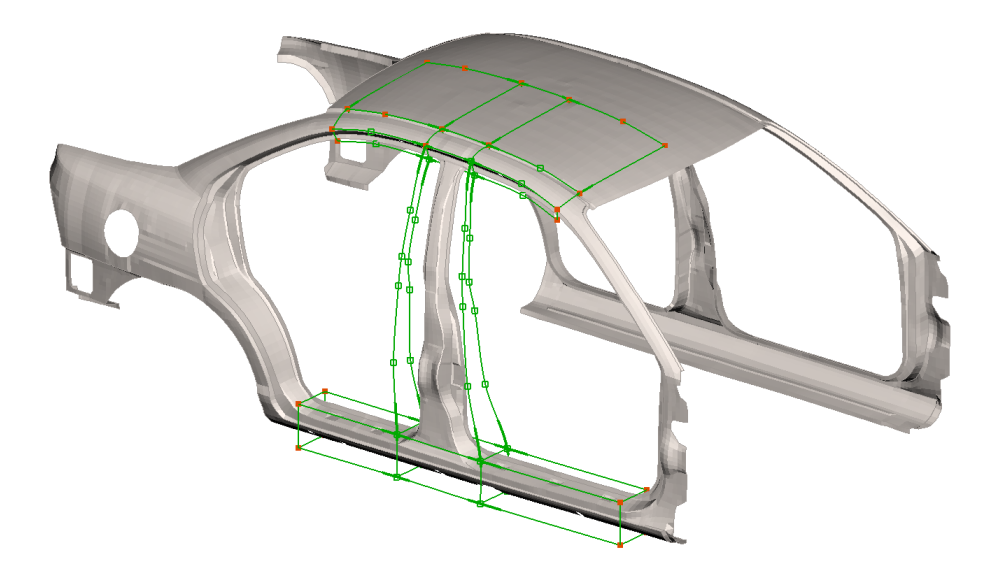

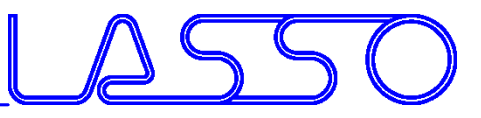

- Utilize model symmetry
- Link according symmetry-/mirror plane, translation vector or rotation axis

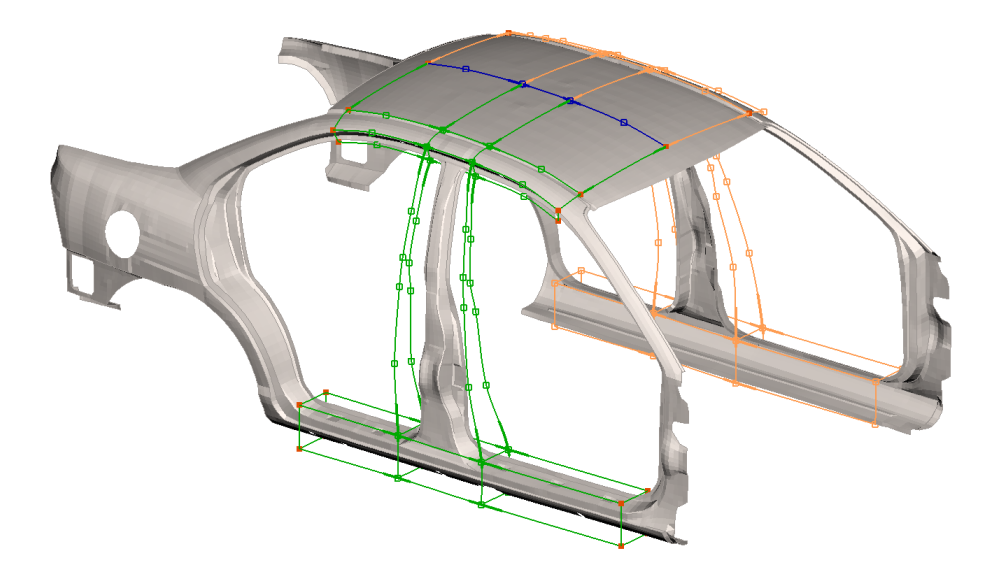

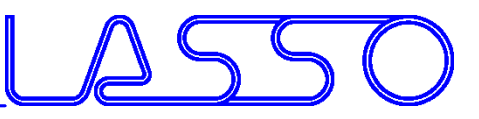

- Utilize model symmetry
- Link according symmetry-/mirror plane, translation vector or rotation axis

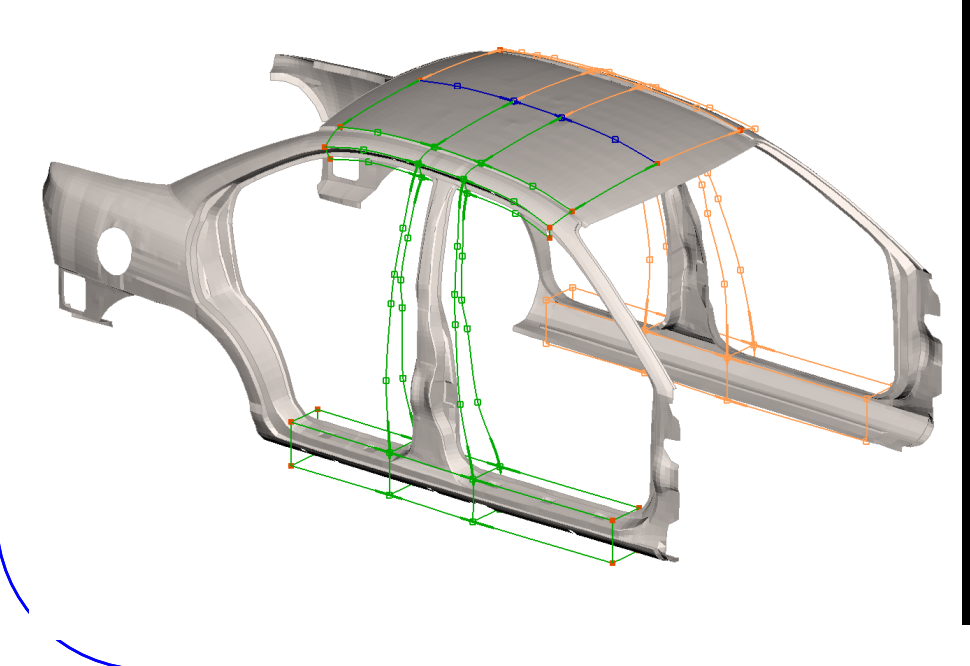

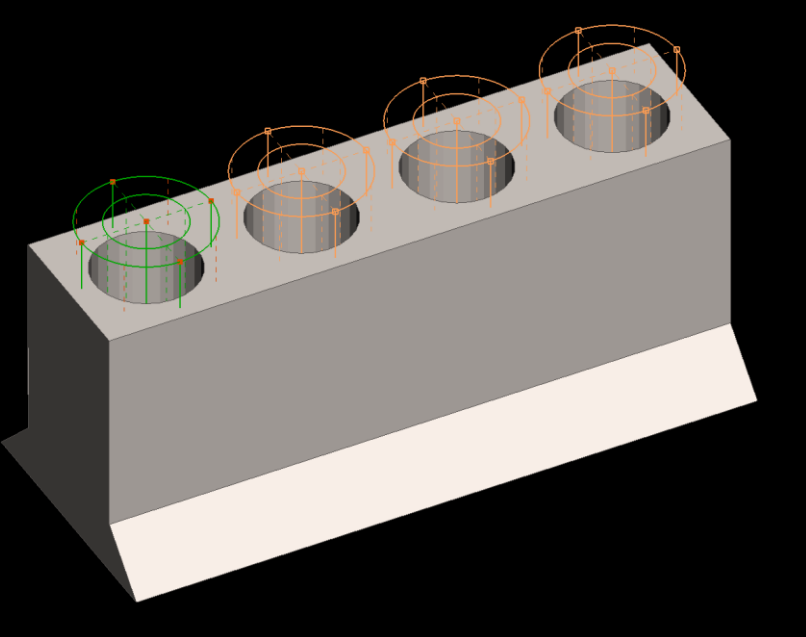

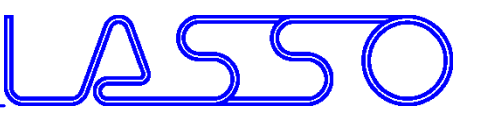

- Utilize model symmetry
- Link according symmetry-/mirror plane, translation vector or rotation axis

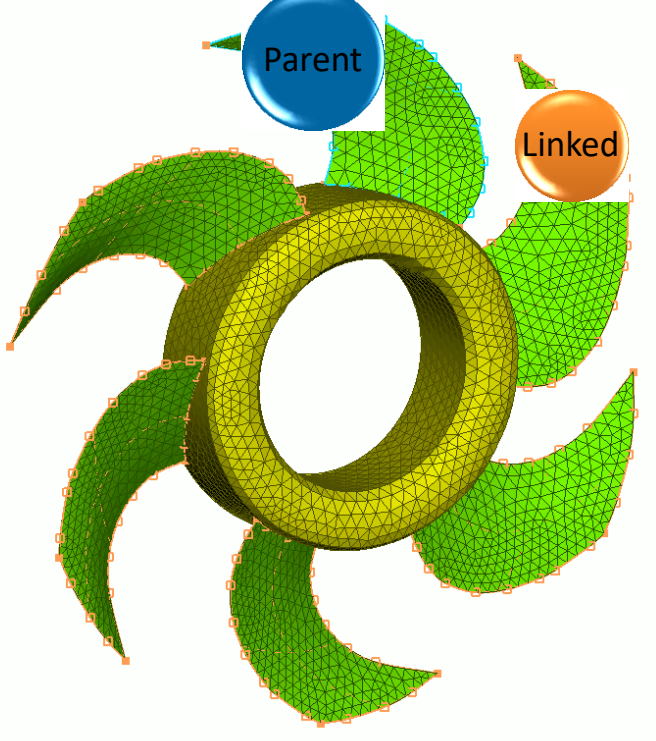

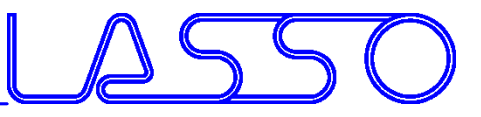

- Separate groups of boxes handle different features
- Global and local modifications without excessive splits of boxes

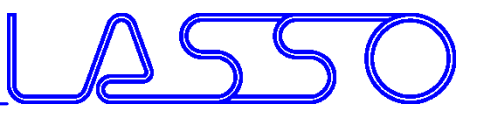

- Separate groups of boxes handle different features
- Global and local modifications without excessive splits of boxes

• Global: B-pillar position

Webinar ANSA/LS-OPT/META, 19.03.2019

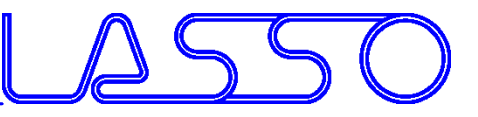

- Separate groups of boxes handle different features
- Global and local modifications without excessive splits of boxes

- Global: B-pillar position
- Local: cross member width

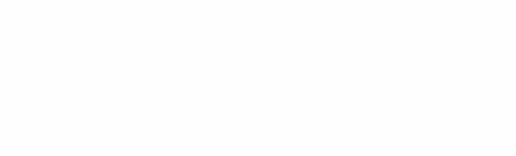

**Called Branch** 

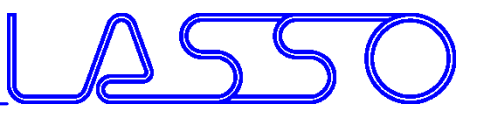

- Separate groups of boxes handle different features
- Global and local modifications without excessive splits of boxes

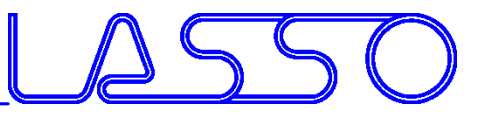

- Separate groups of boxes handle different features
- Global and local modifications without excessive splits of boxes

• Global morphing

Webinar ANSA/LS-OPT/META, 19.03.2019

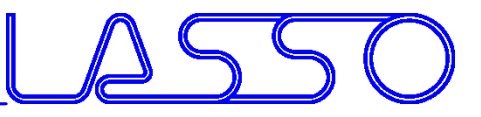

- Separate groups of boxes handle different features
- Global and local modifications without excessive splits of boxes

- Global morphing
- Local morphing

Webinar ANSA/LS-OPT/META, 19.03.2019

COMPUTER AIDED ENGINEERING

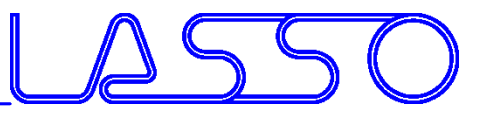

#### Box Morphing Coupled with Kinetics

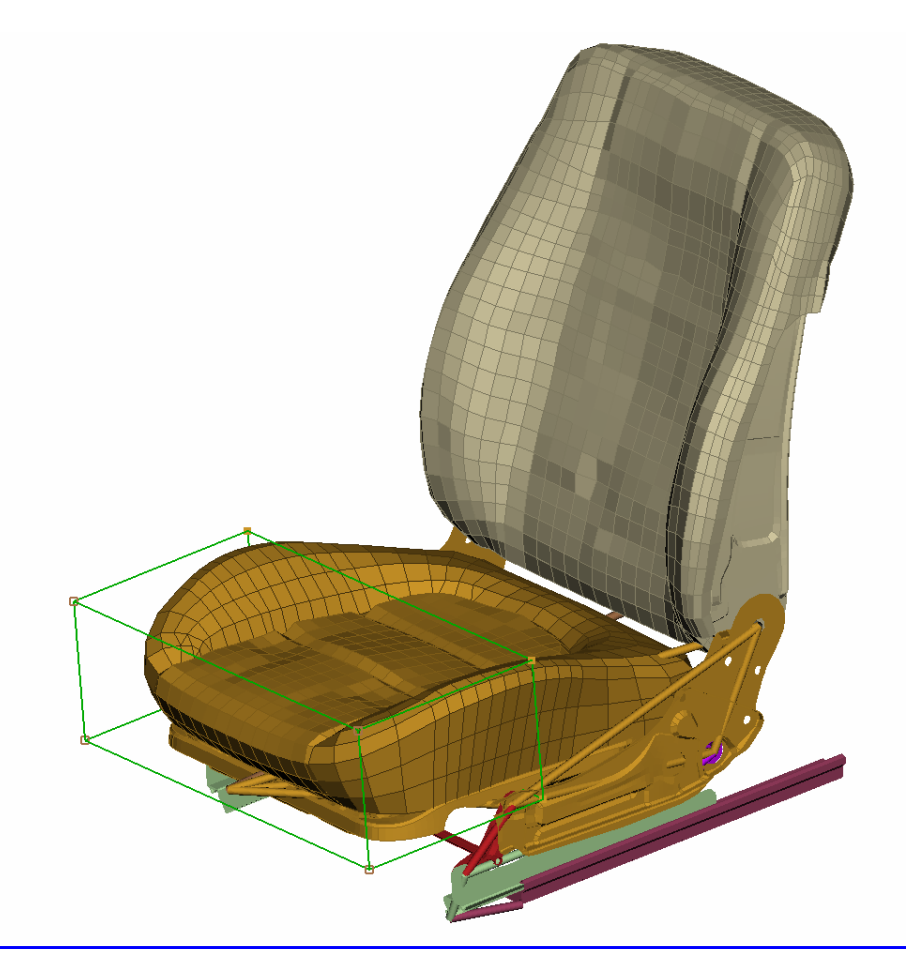

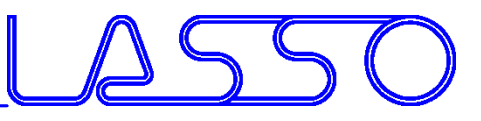

#### Box Morphing Coupled with Kinetics

• Morph Control Points added to Kinetic Rigid Bodies

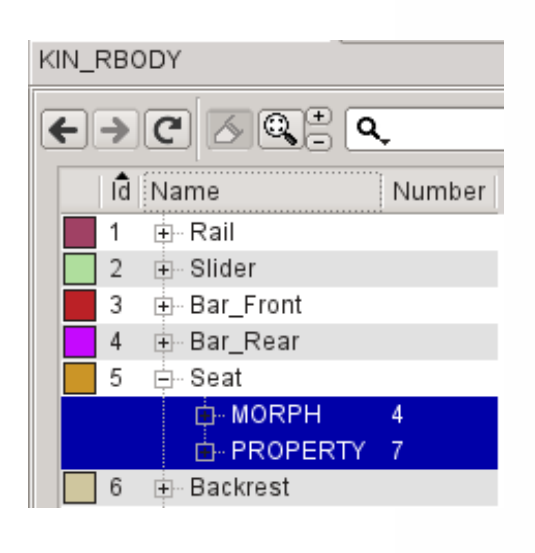

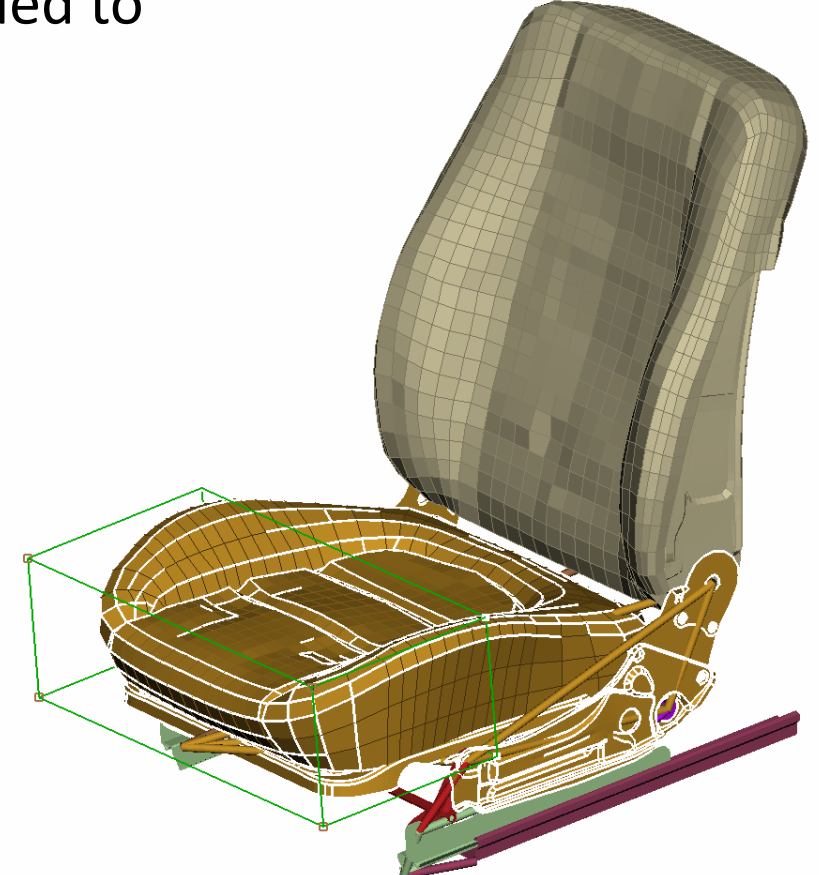

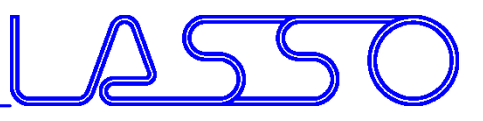

#### Box Morphing Coupled with Kinetics

- Morph Control Points added to Kinetic Rigid Bodies
- Morphing controlled by movement of Rigid Bodies

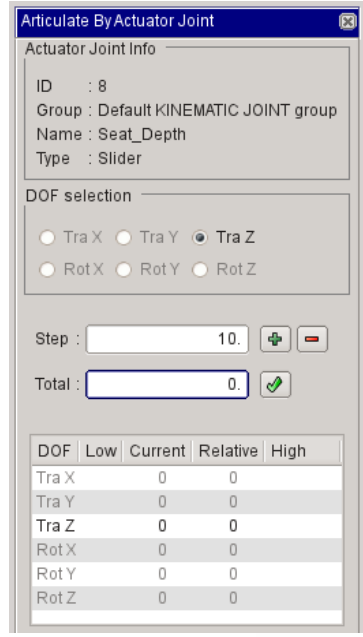

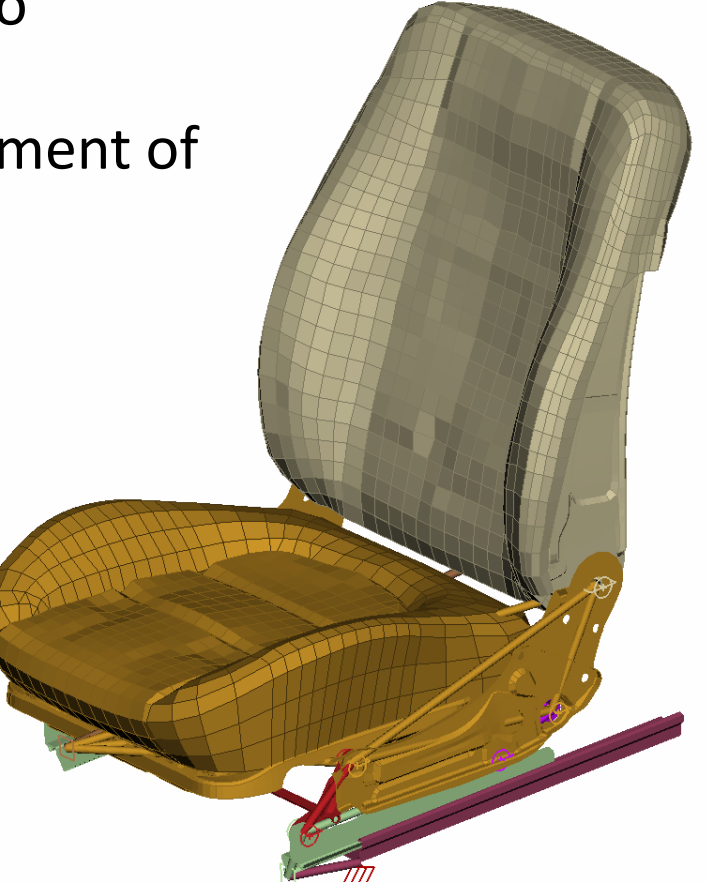

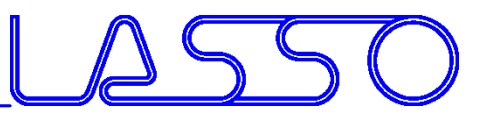

#### Box Morphing Coupled with Kinetics

- Morph Control Points added to Kinetic Rigid Bodies
- Morphing controlled by movement of Rigid Bodies

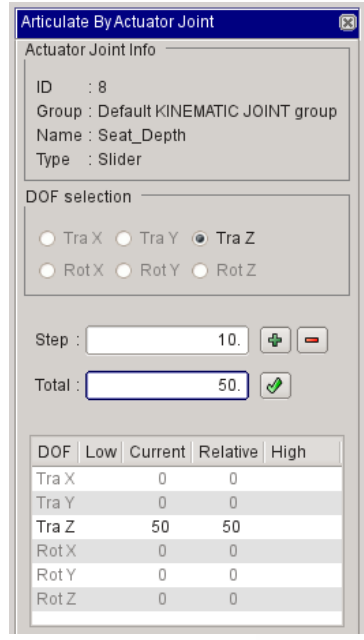

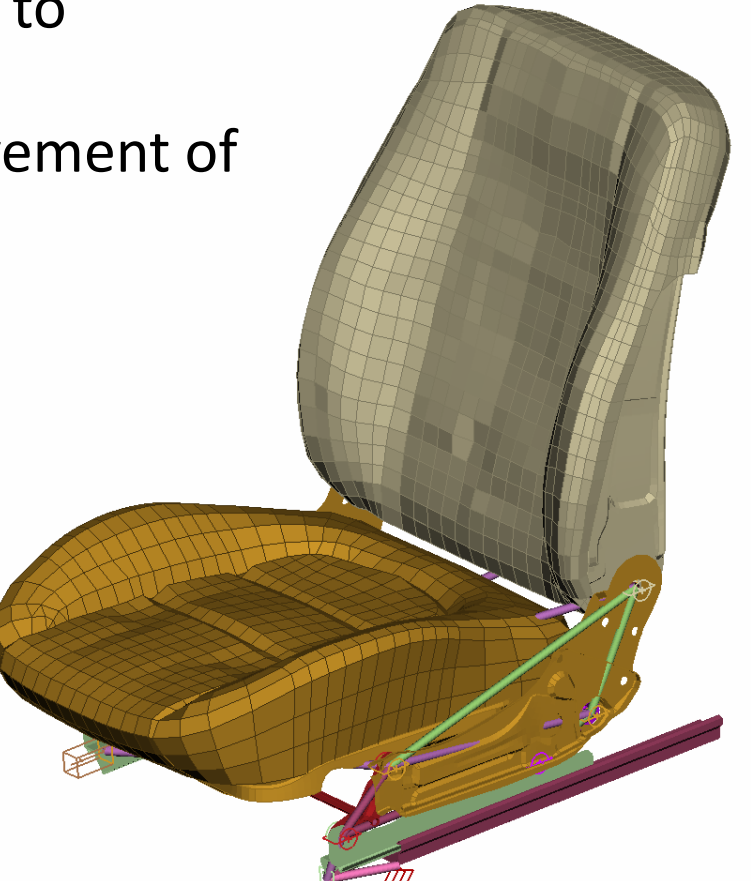

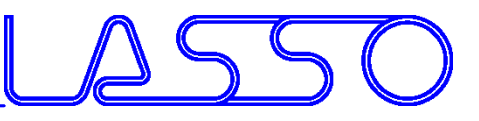

#### Box Morphing Recording History

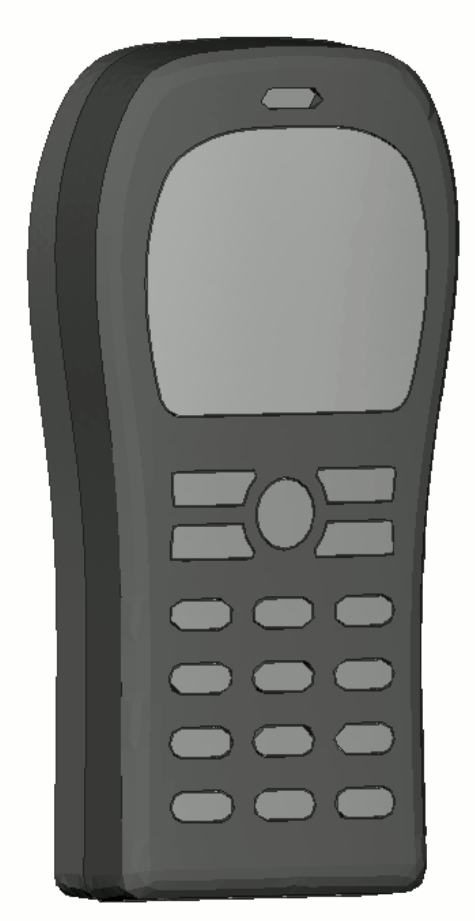

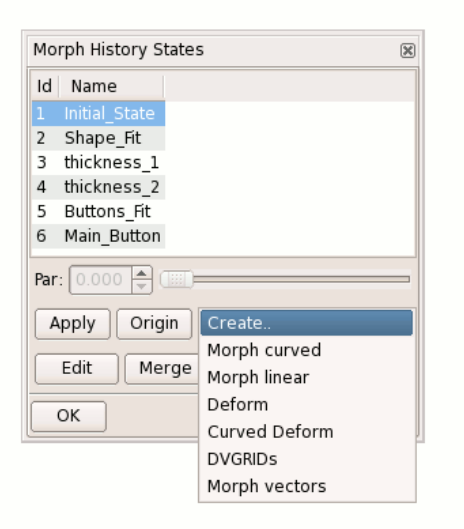

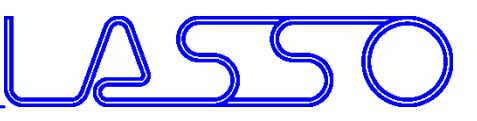

# Box Morphing

#### Re-use of boxes and parameters for multiple models

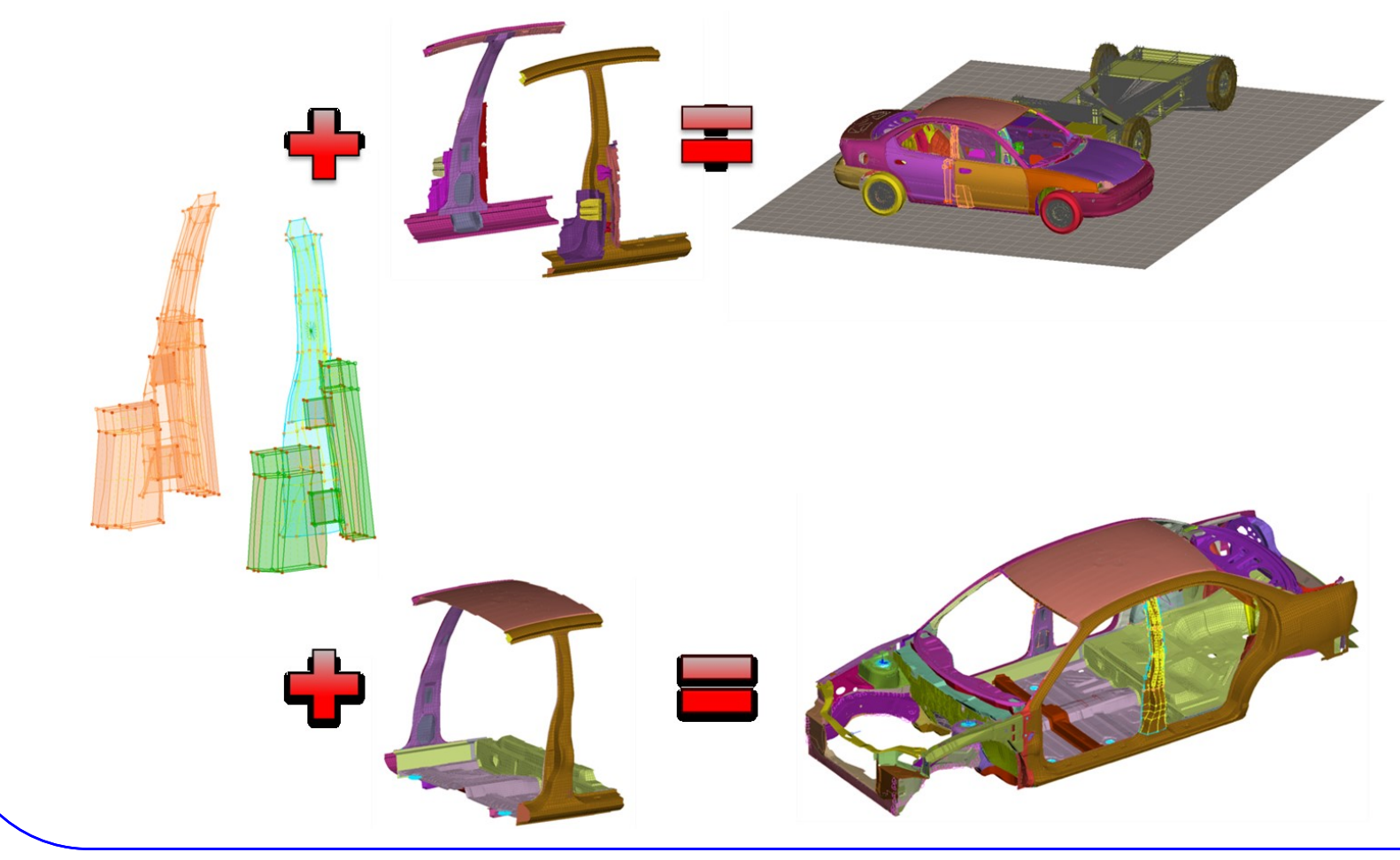

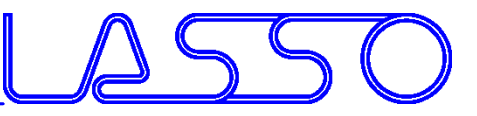

## Direct Morphing DFM

#### Translate, **rotate** or scale **FE-mesh** or Geometry entities

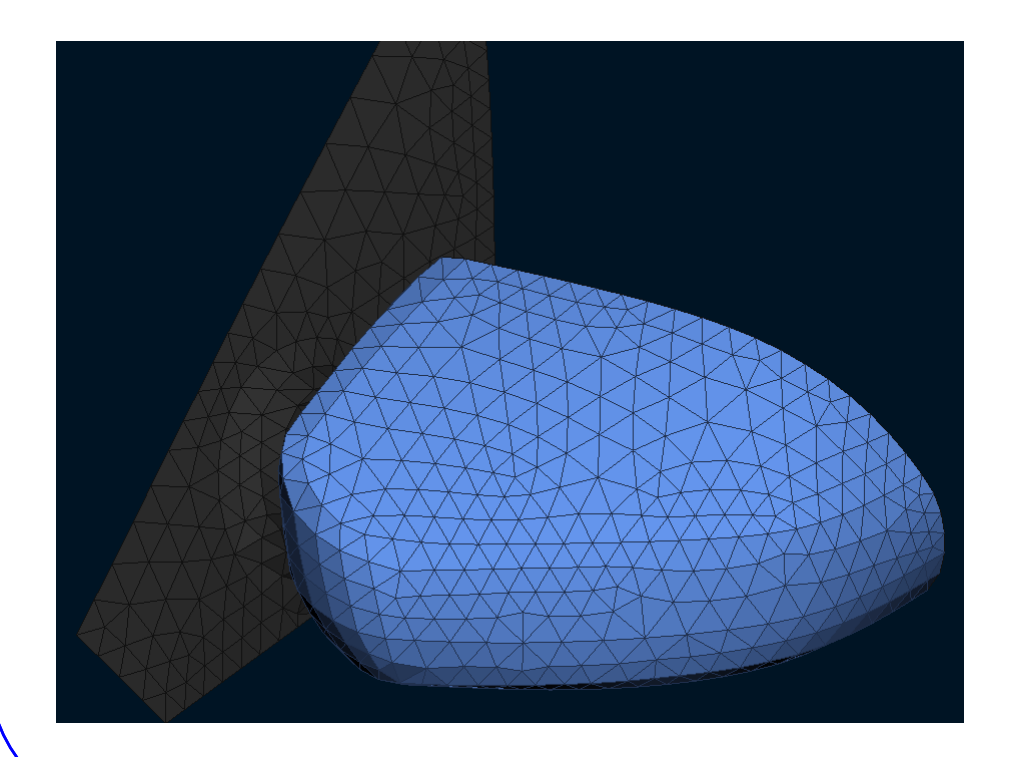

Webinar ANSA/LS-OPT/META, 19.03.2019

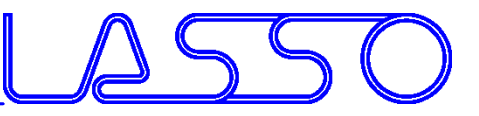

## Direct Morphing DFM

#### Translate, **rotate** or scale **FE-mesh** or Geometry entities

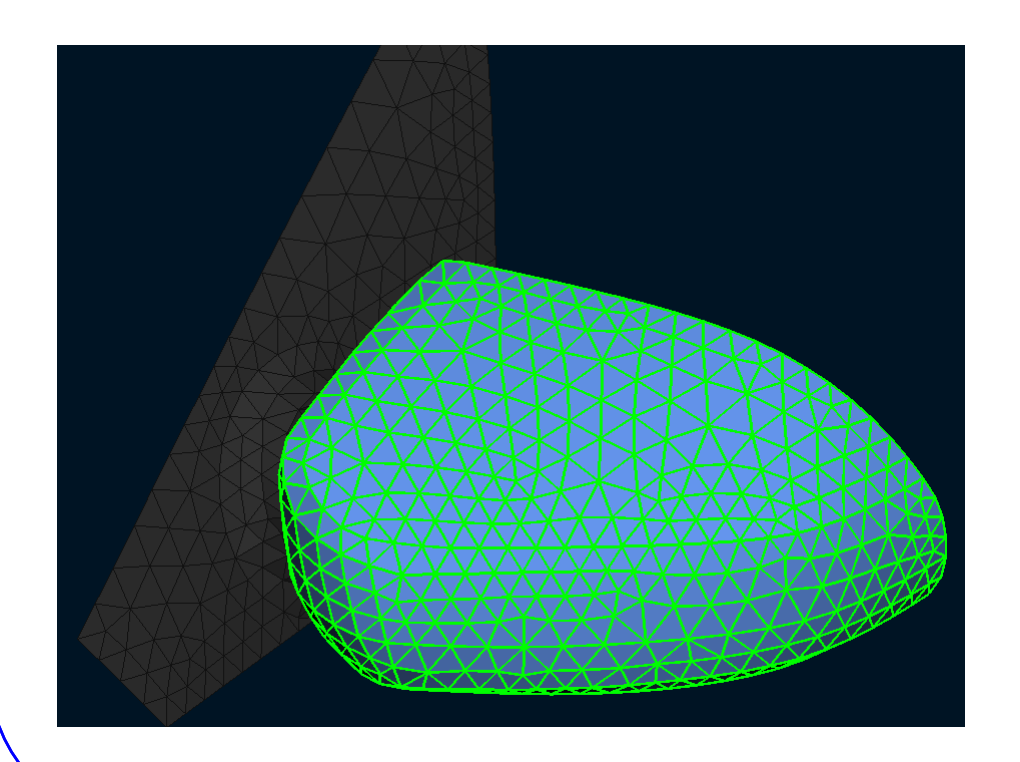

#### • Control Entities

Webinar ANSA/LS-OPT/META, 19.03.2019

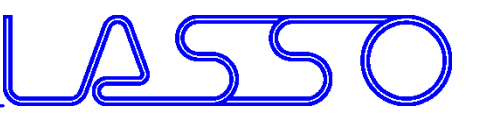

## Direct Morphing DFM

#### Translate, **rotate** or scale **FE-mesh** or Geometry entities

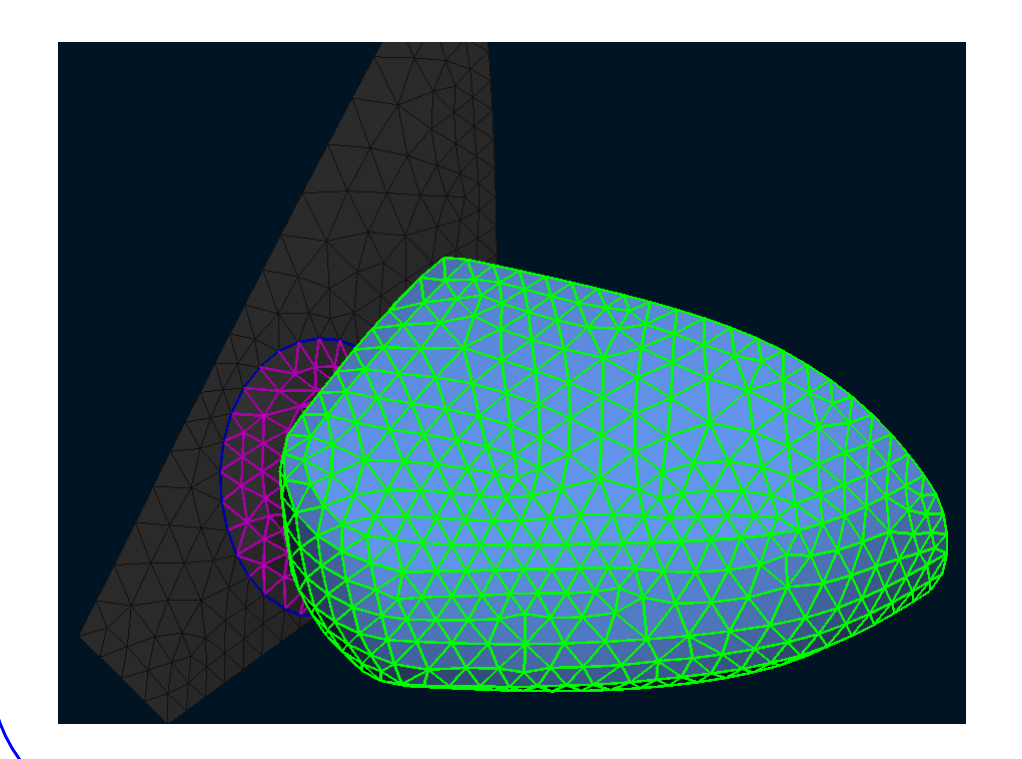

- Control Entities
- Morphed Entities
- Boundary
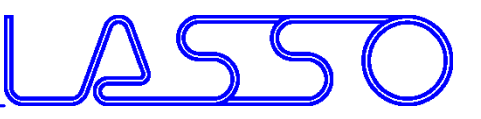

### Translate, **rotate** or scale **FE-mesh** or Geometry entities

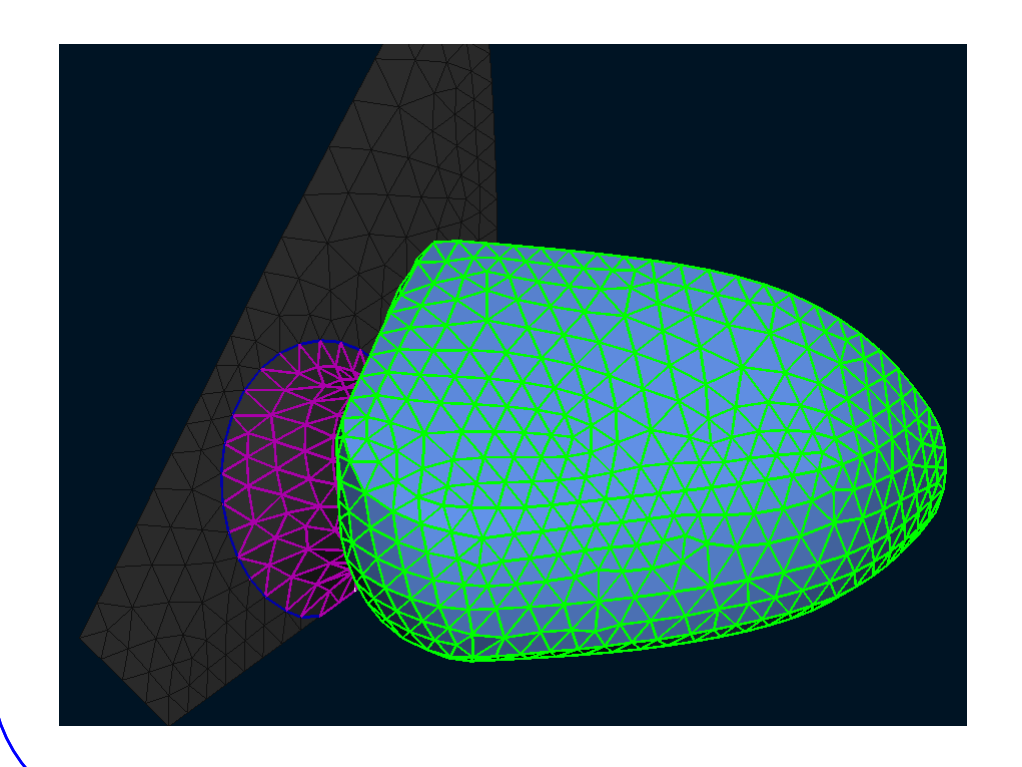

- Control Entities
- Morphed Entities
- Boundary
- Morphing

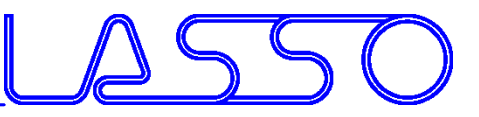

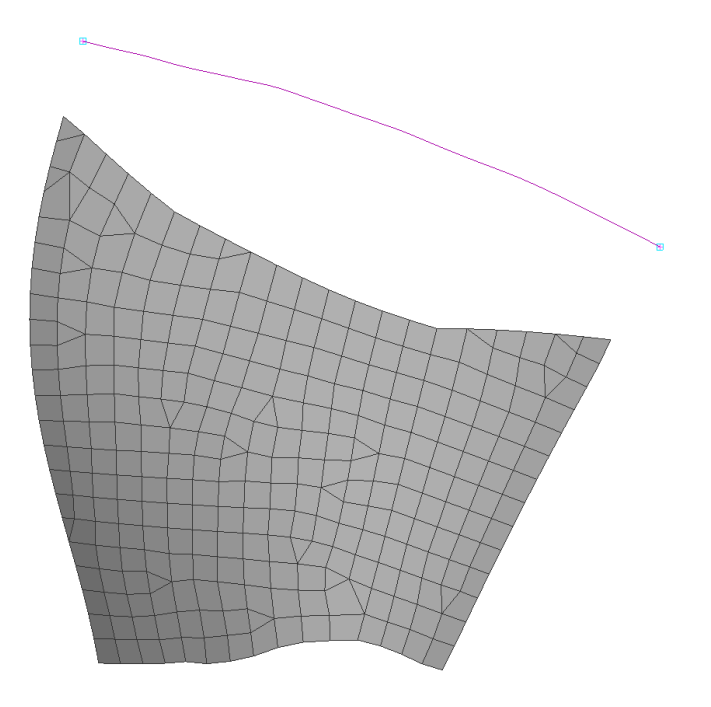

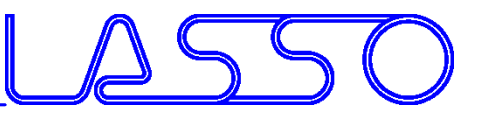

### Snap **FE** or geometry edges to **single** or multiple target curves

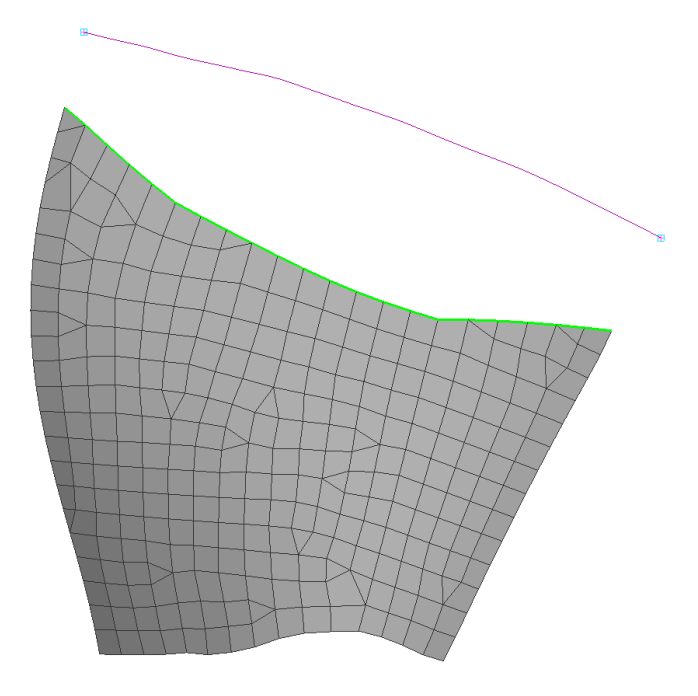

• Origin

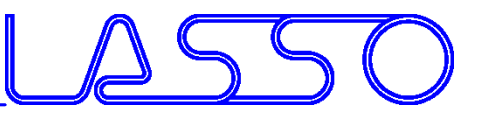

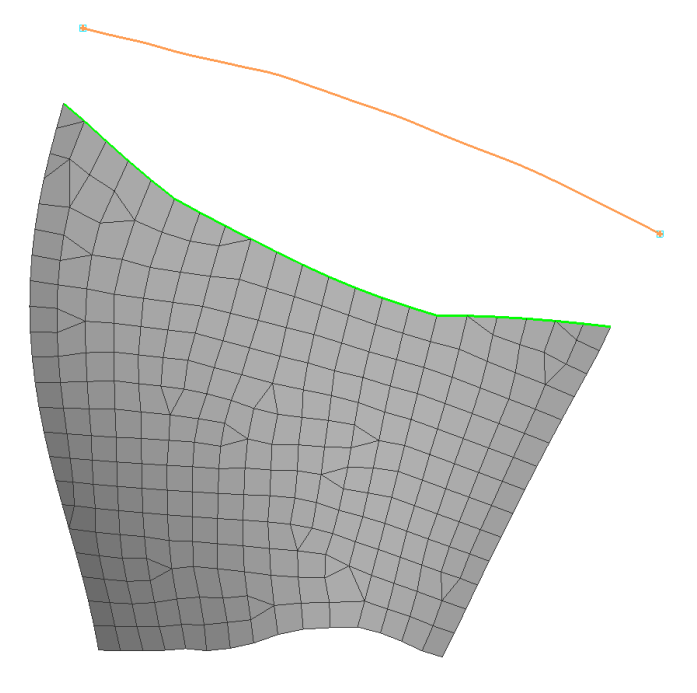

- Origin
- Target

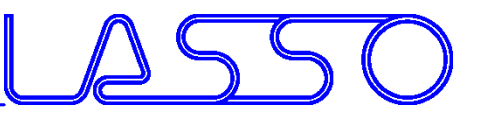

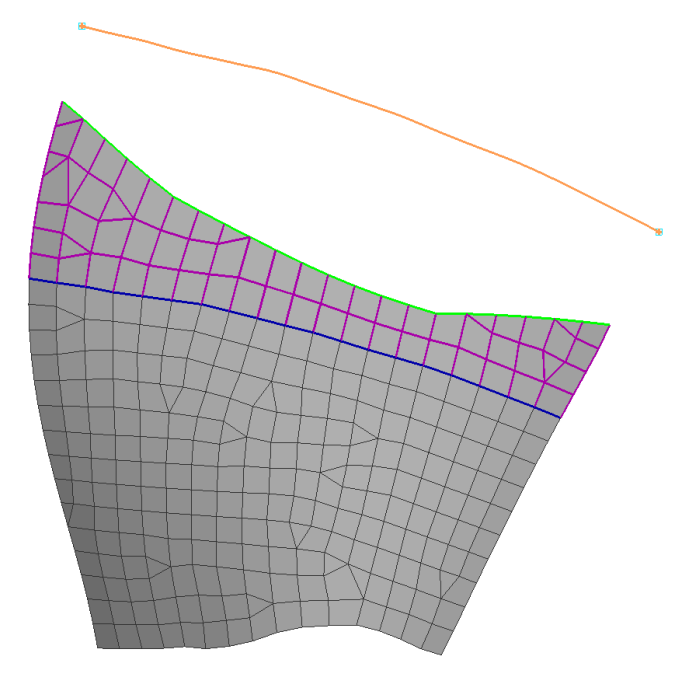

- Origin
- Target
- Morphed Entities
- Boundary

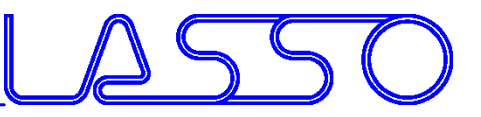

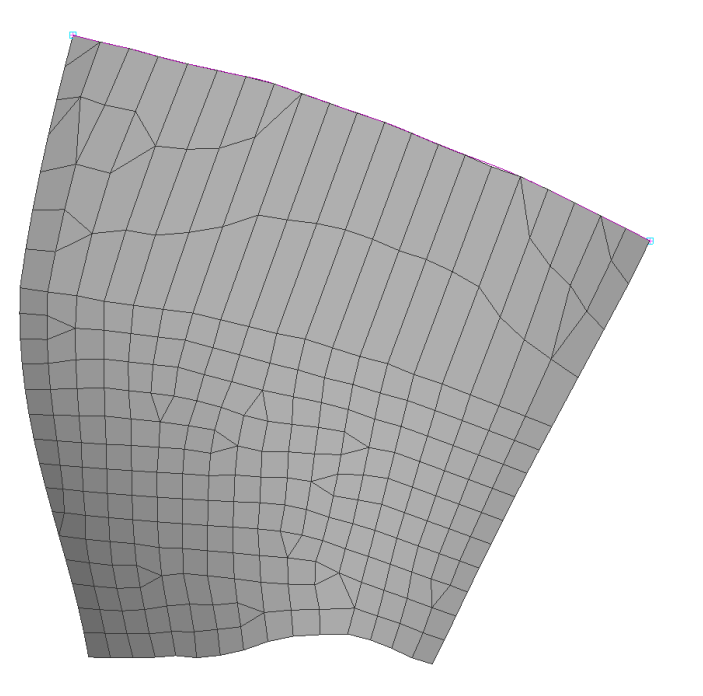

- Origin
- Target
- Morphed Entities
- Boundary
- Morphing

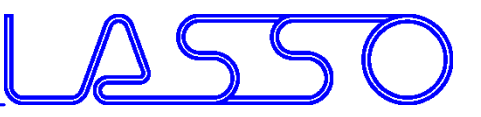

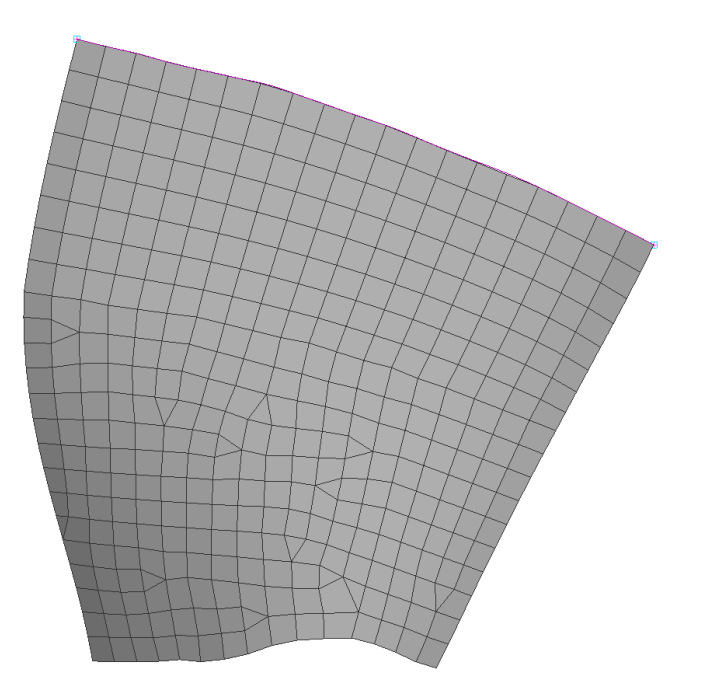

- Origin
- Target
- Morphed Entities
- Boundary
- Morphing
- Reconstruct of morphed area

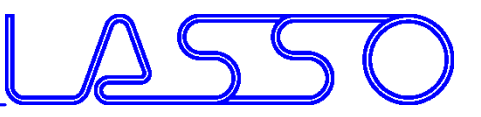

#### Snap FE or **geometry** edges to single or **multiple** target curves

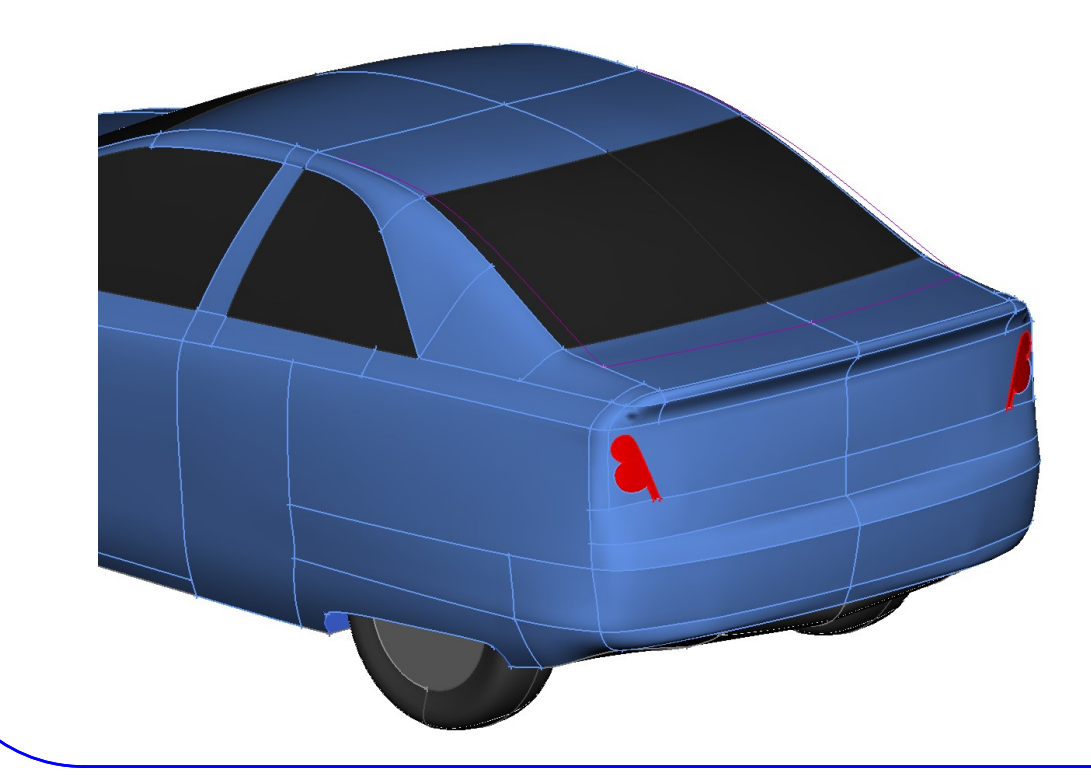

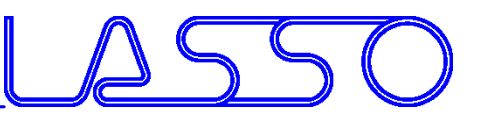

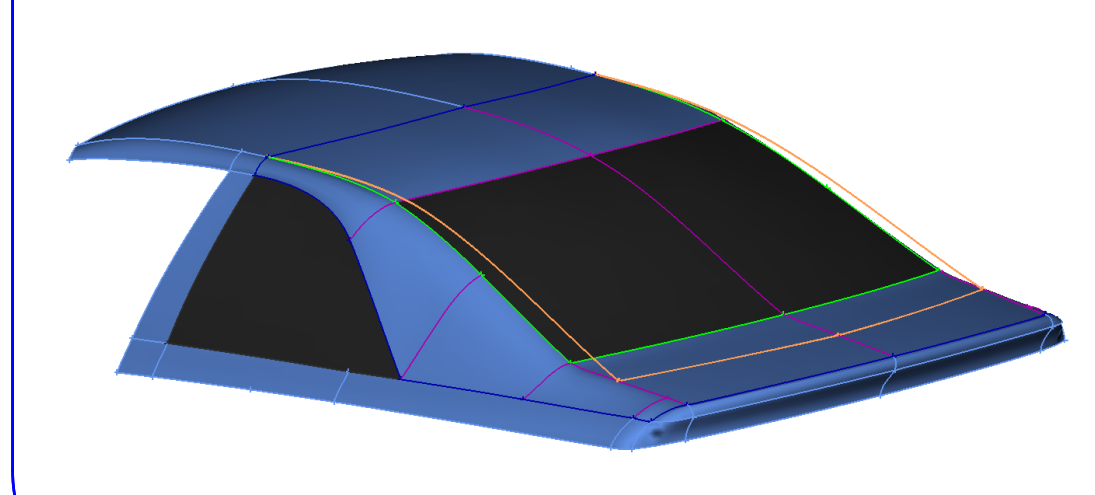

- Origin
- Target
- Morphed Entities
- Boundary

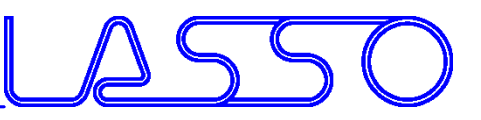

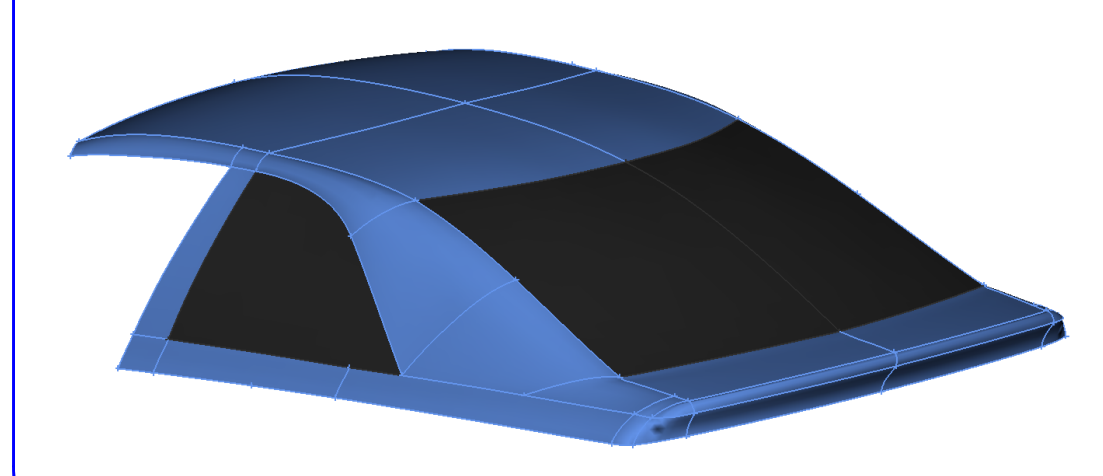

- Origin
- Target
- Morphed Entities
- Boundary
- Morphing

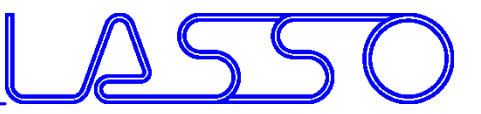

### Sweep / Glide along pre-defined curves

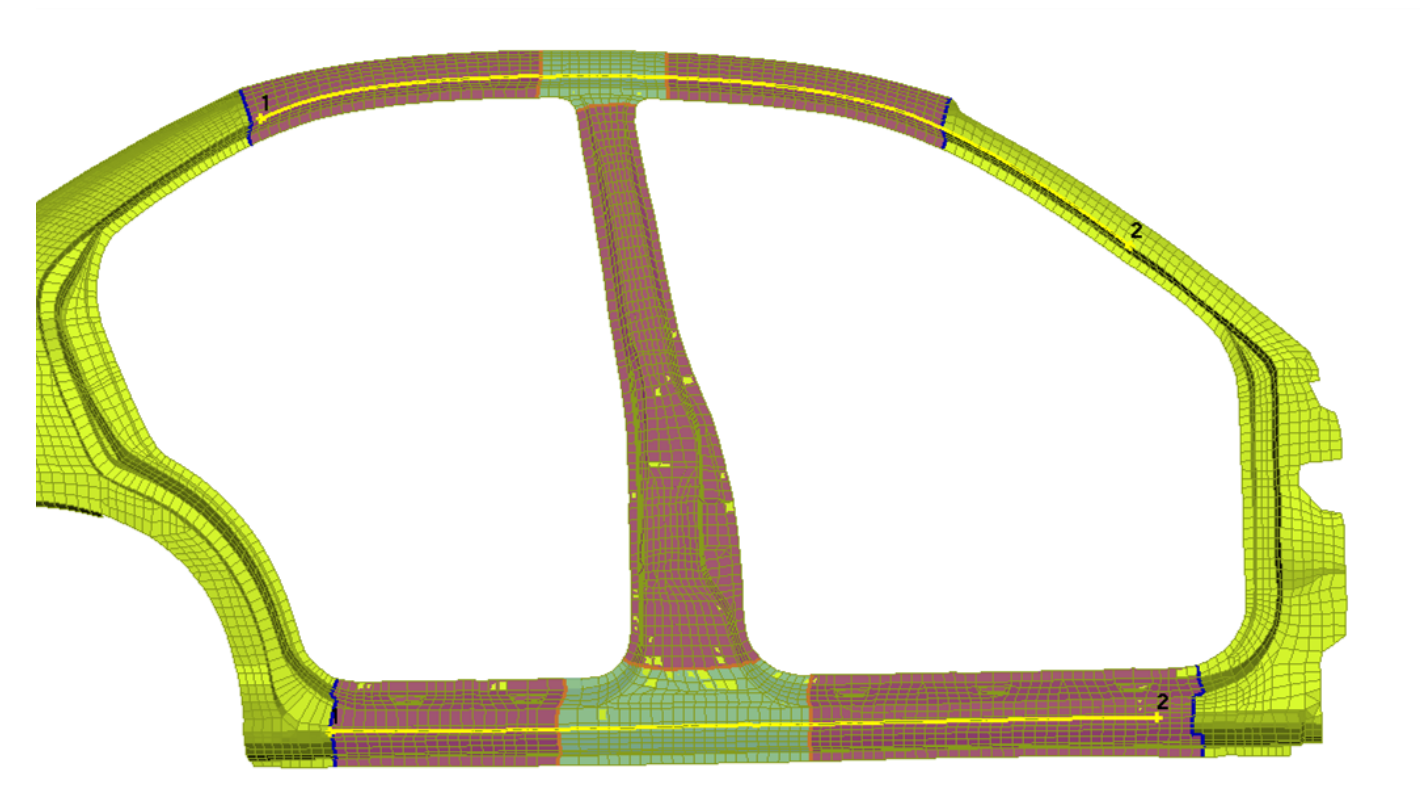

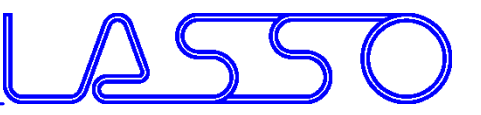

#### Sweep / Glide along pre-defined curves

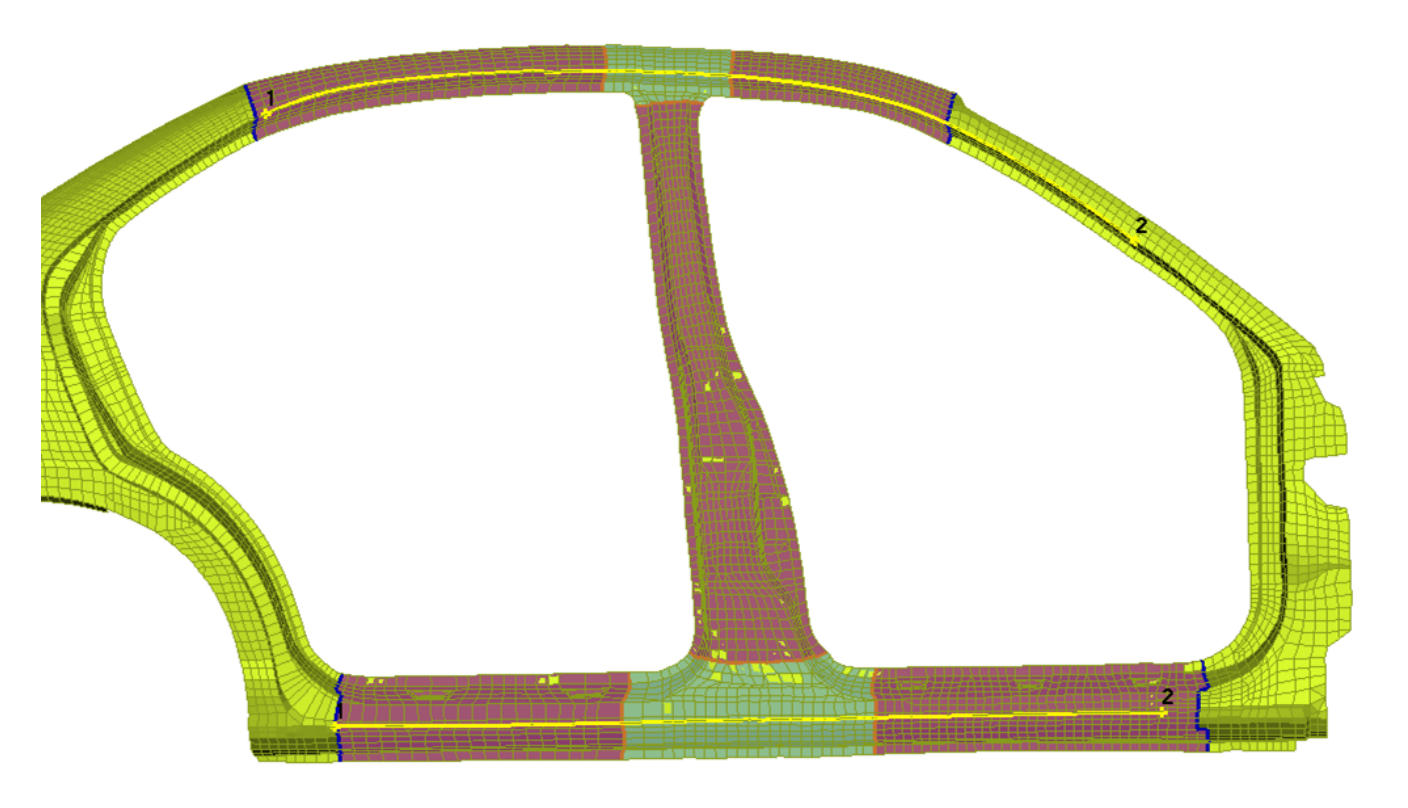

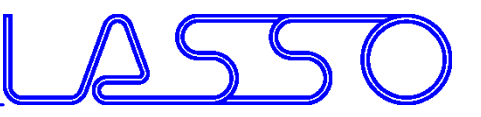

#### Surface Fit of **initial FE** or geometry onto **target** FE or **geometry**

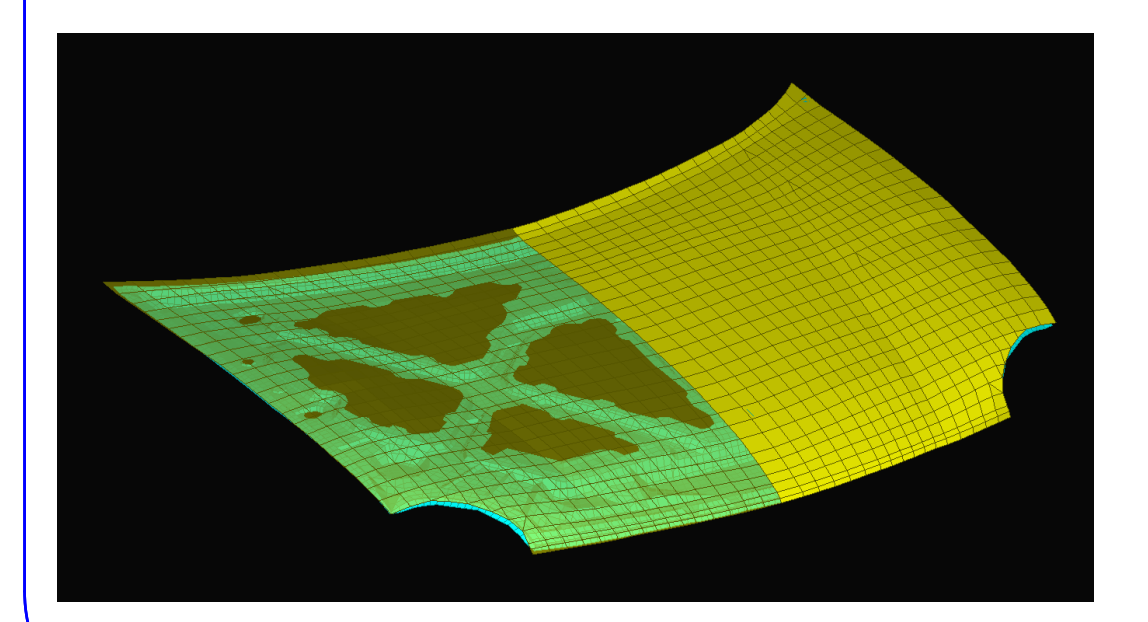

• Initial FE-surface (with additional underlying parts)

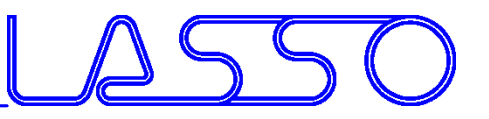

#### Surface Fit of **initial FE** or geometry onto **target** FE or **geometry**

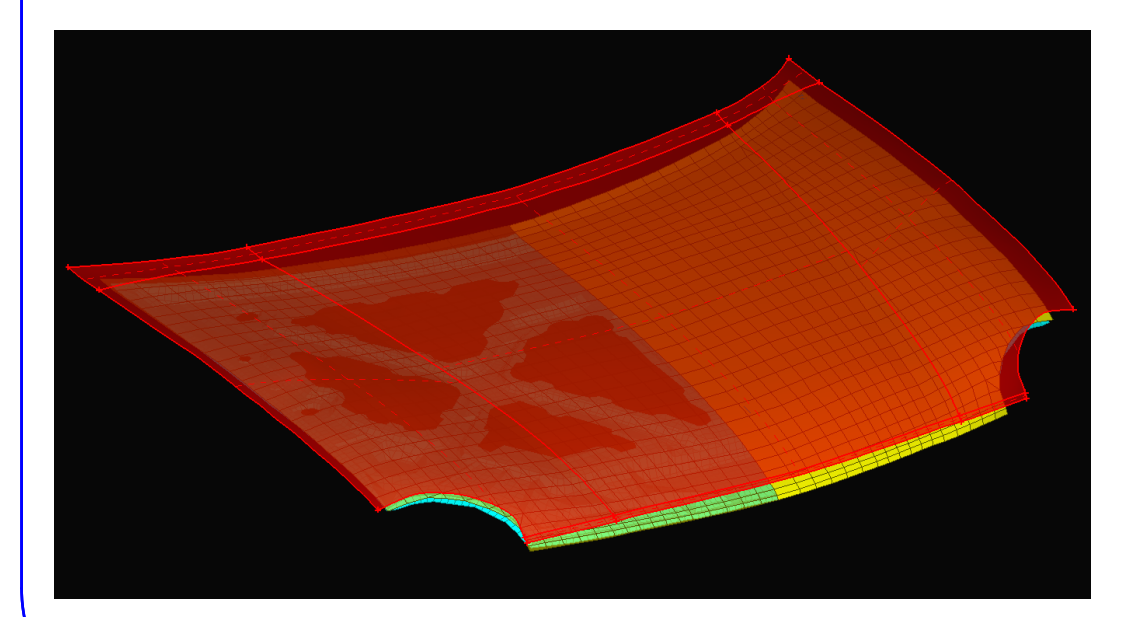

- Initial FE-surface (with additional underlying parts)
- Target CAD-surface

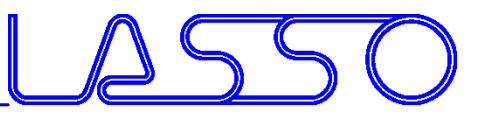

#### Surface Fit of **initial FE** or geometry onto **target** FE or **geometry**

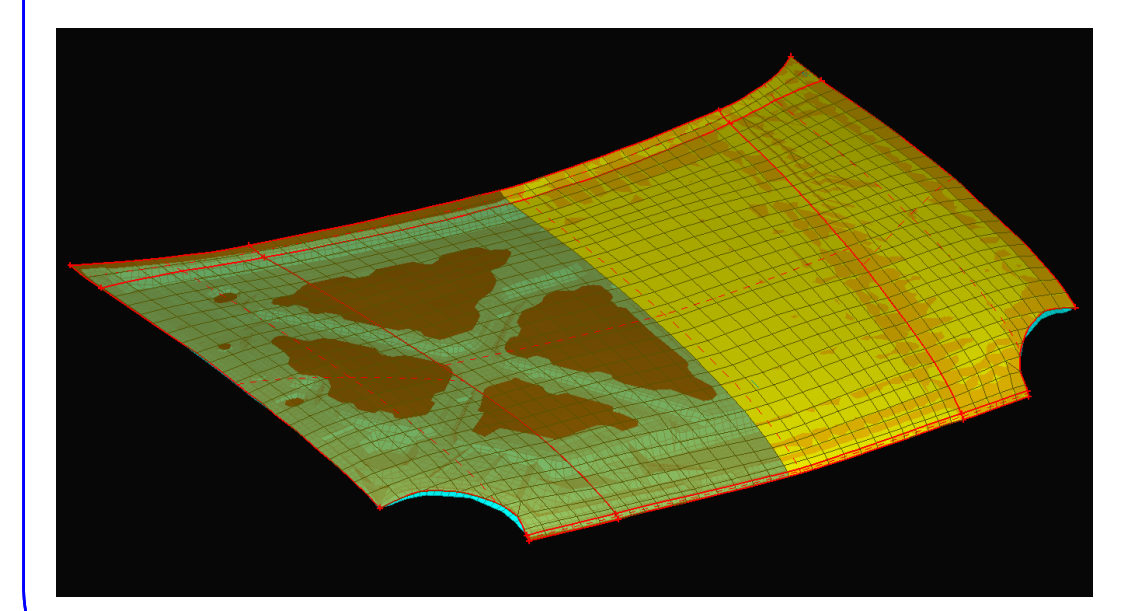

- Initial FE-surface (with additional underlying parts)
- Target CAD-surface
- Morphing

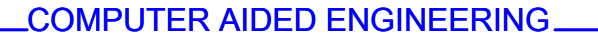

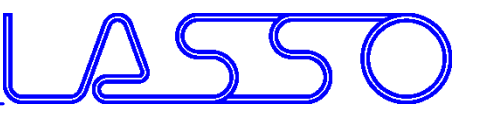

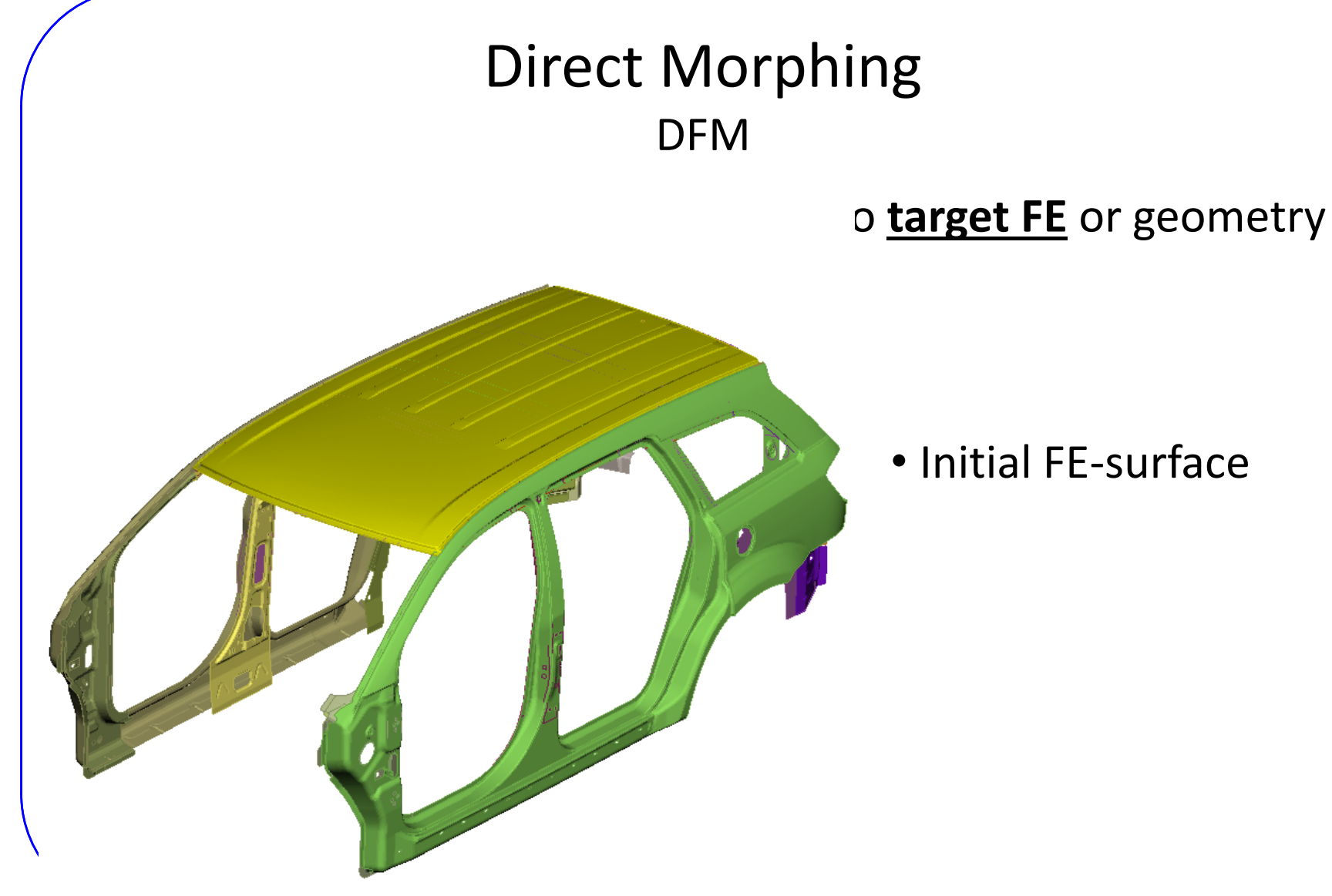

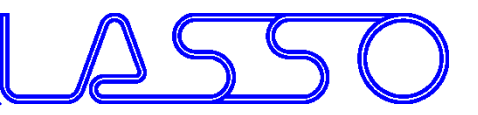

#### o **target FE** or geometry

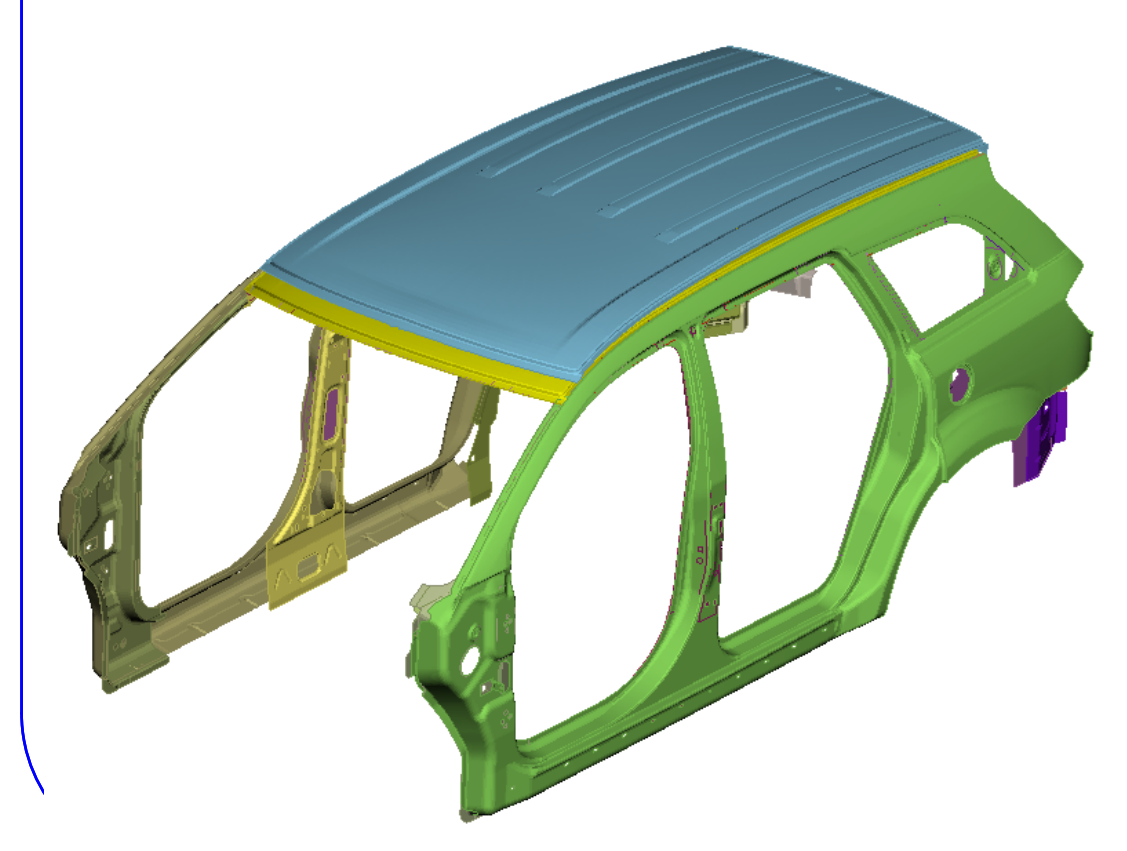

- Initial FE-surface
- Target FE-surface

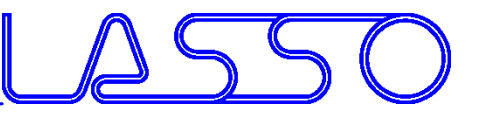

#### o **target FE** or geometry

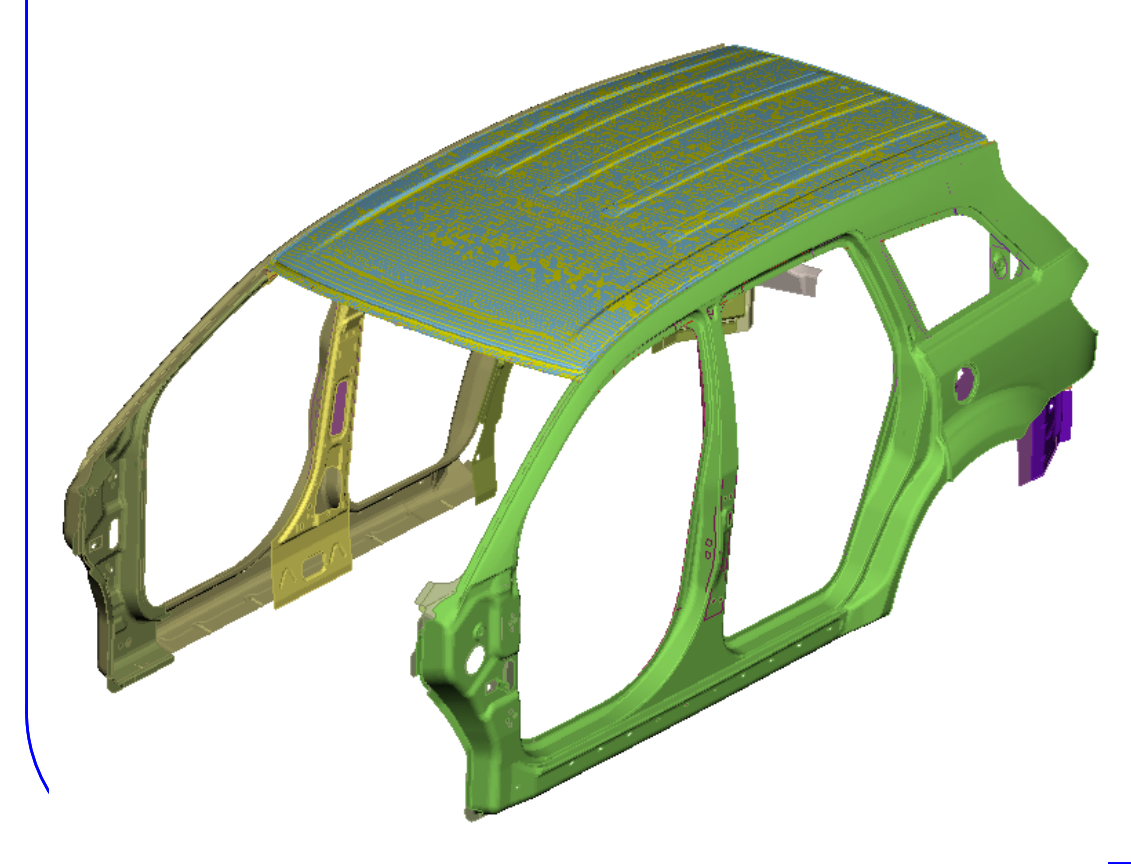

- Initial FE-surface
- Target FE-surface
- Morphing

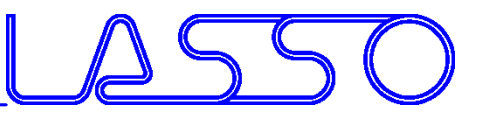

## Direct Morphing Cross Sections

### Fit cross sections (applicable on FE-mesh and geometry)

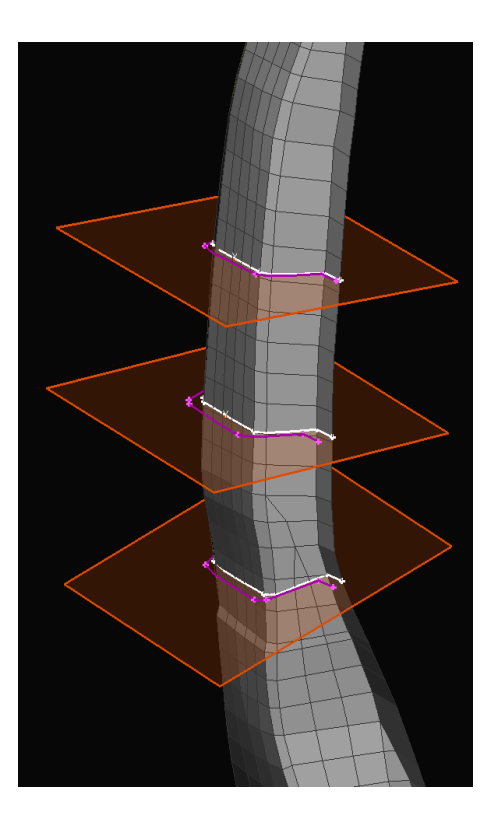

• Original cross section

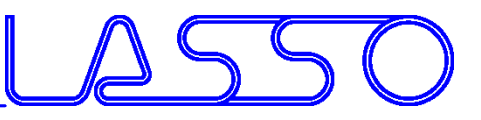

## Direct Morphing Cross Sections

### Fit cross sections (applicable on FE-mesh and geometry)

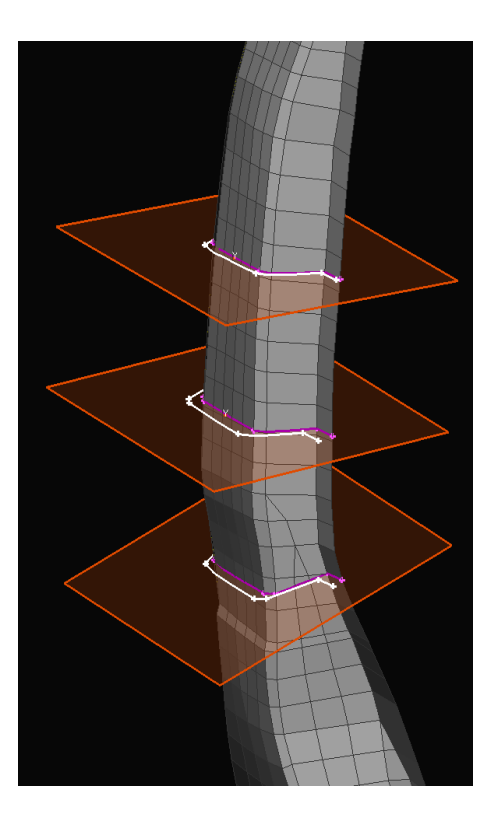

- Original cross section
- Target cross section

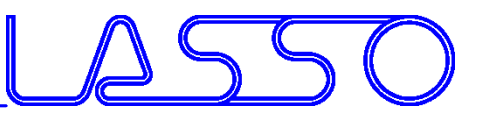

## Direct Morphing Cross Sections

### Fit cross sections (applicable on FE-mesh and geometry)

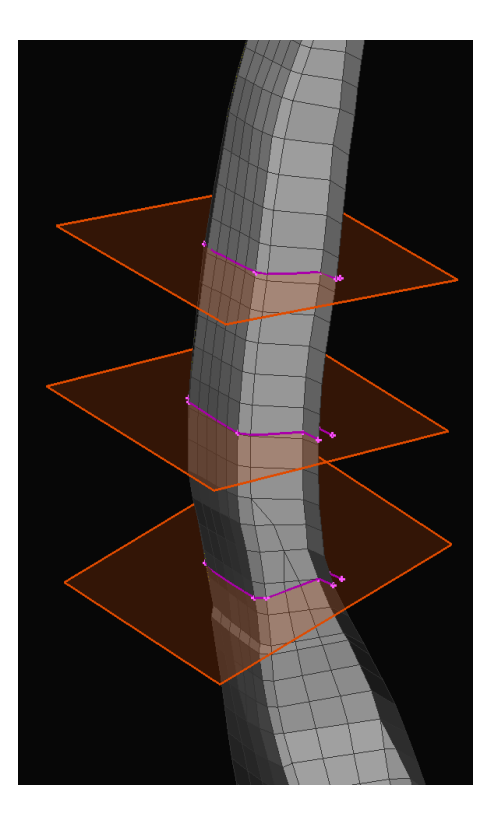

- Original cross section
- Target cross section
- Morphing

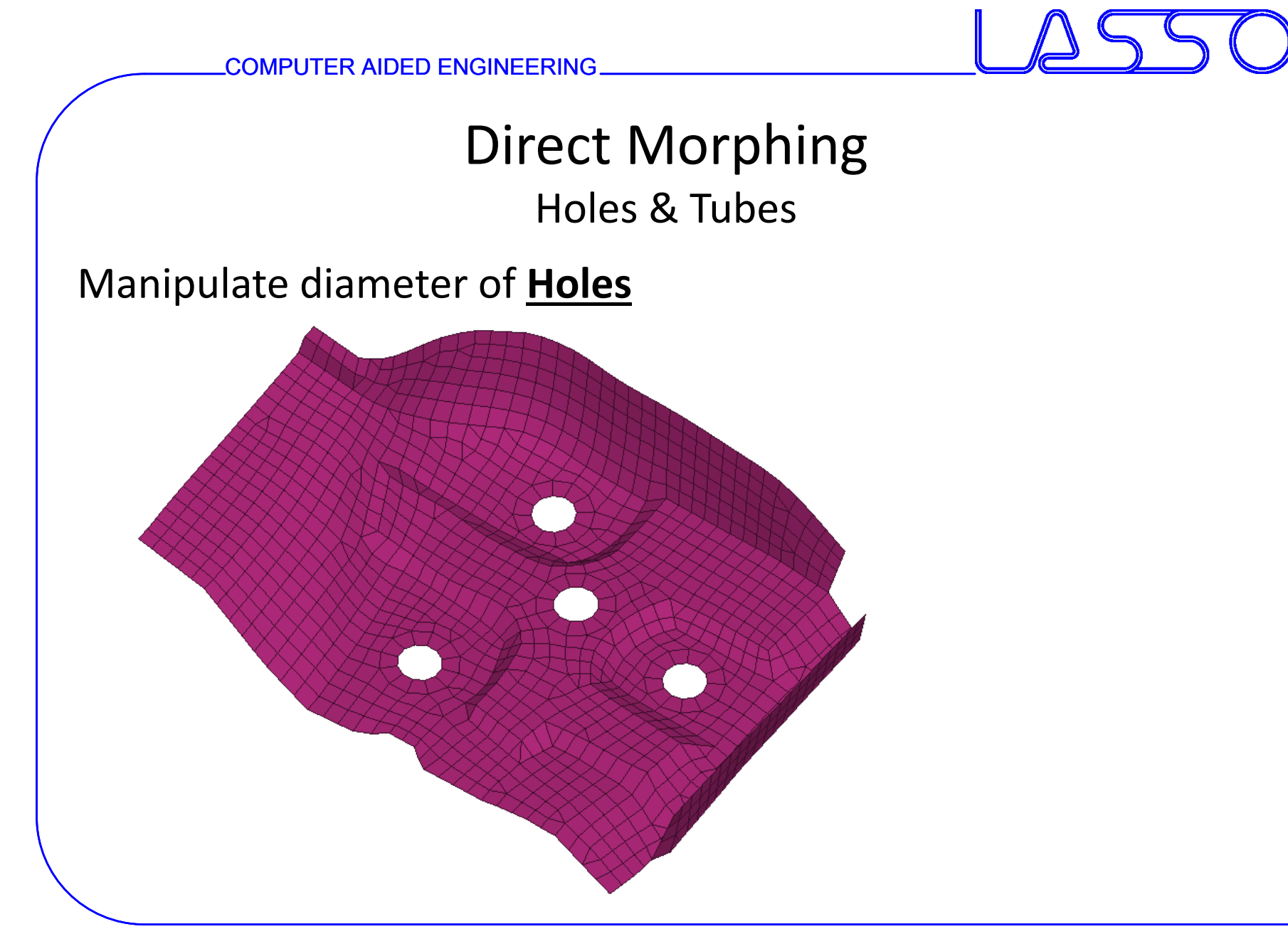

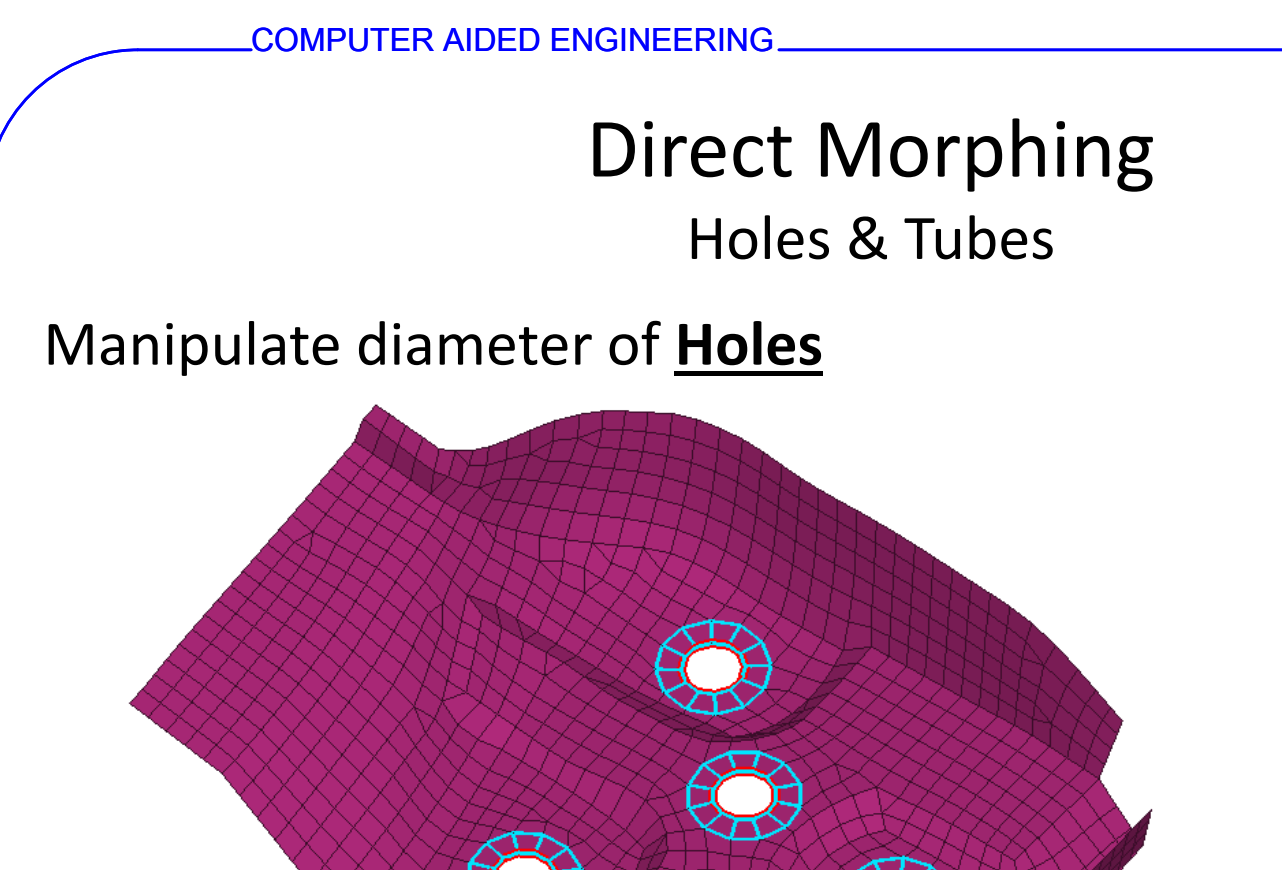

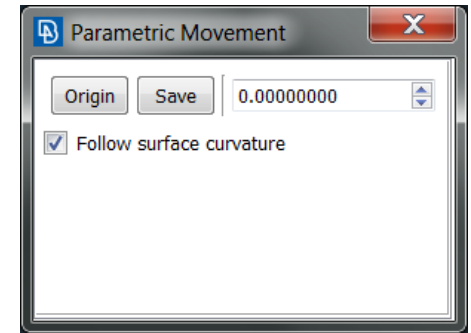

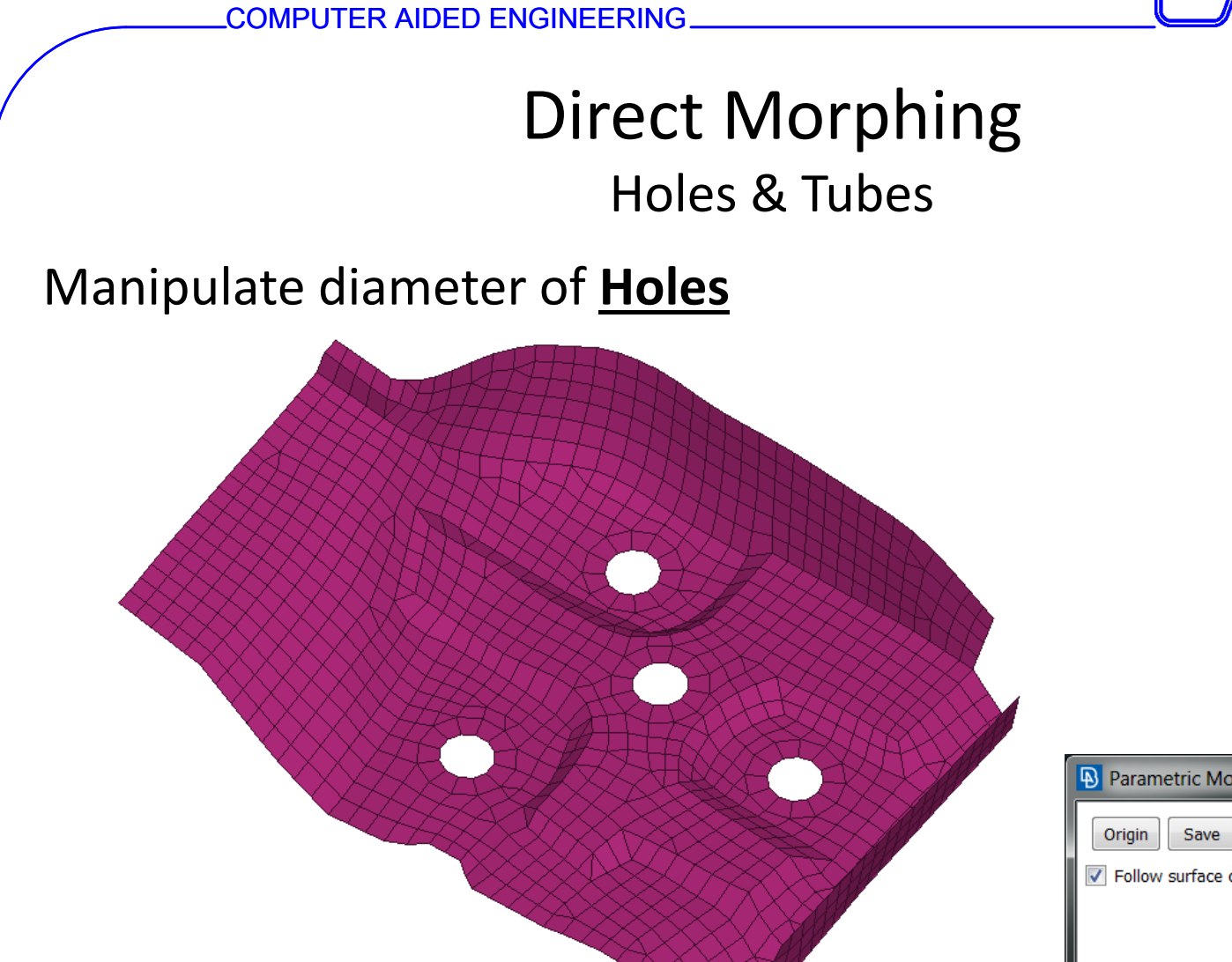

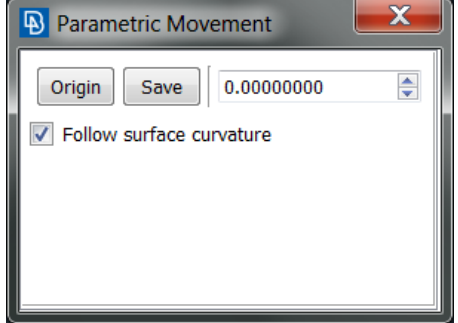

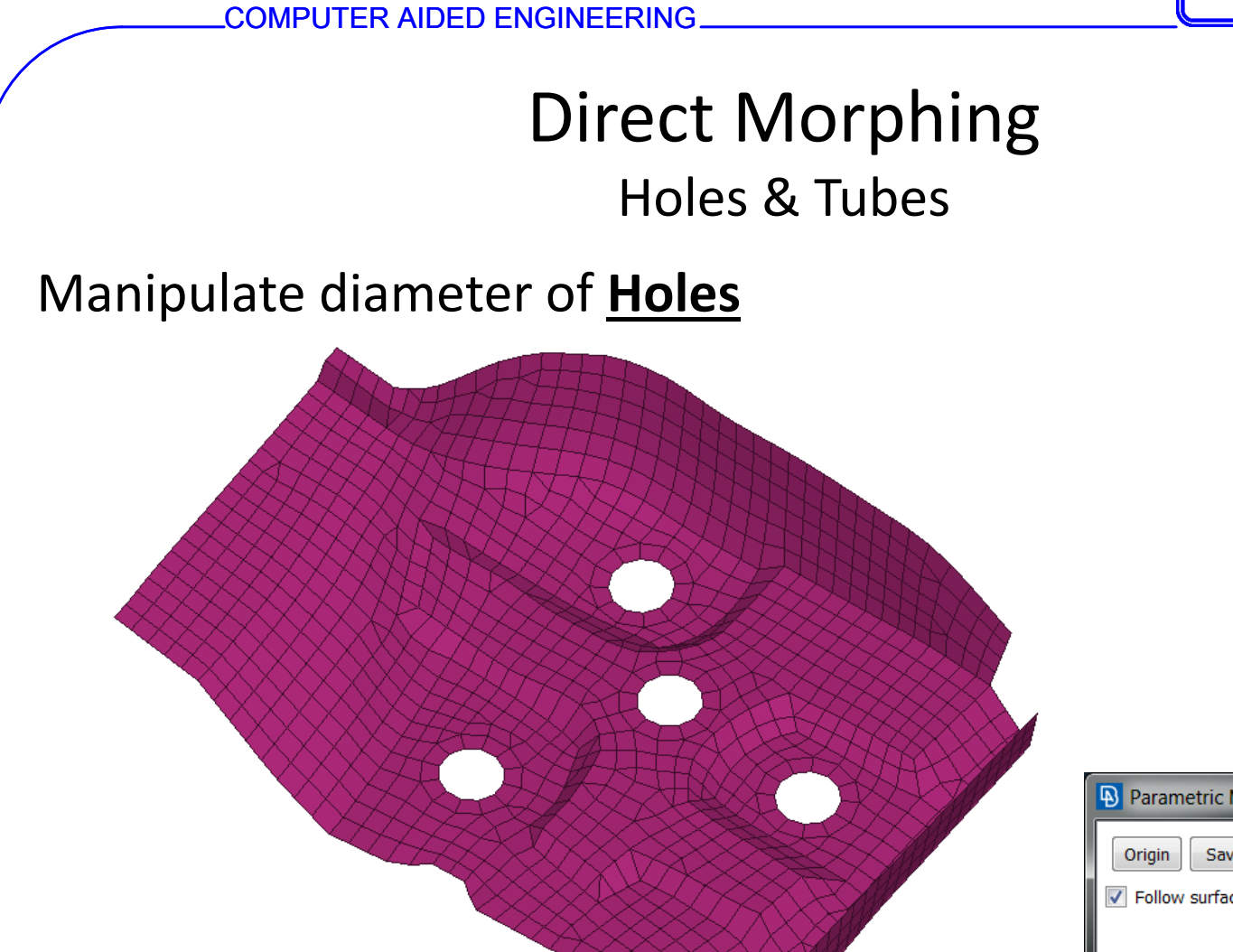

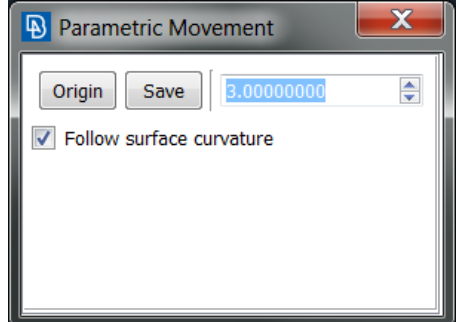

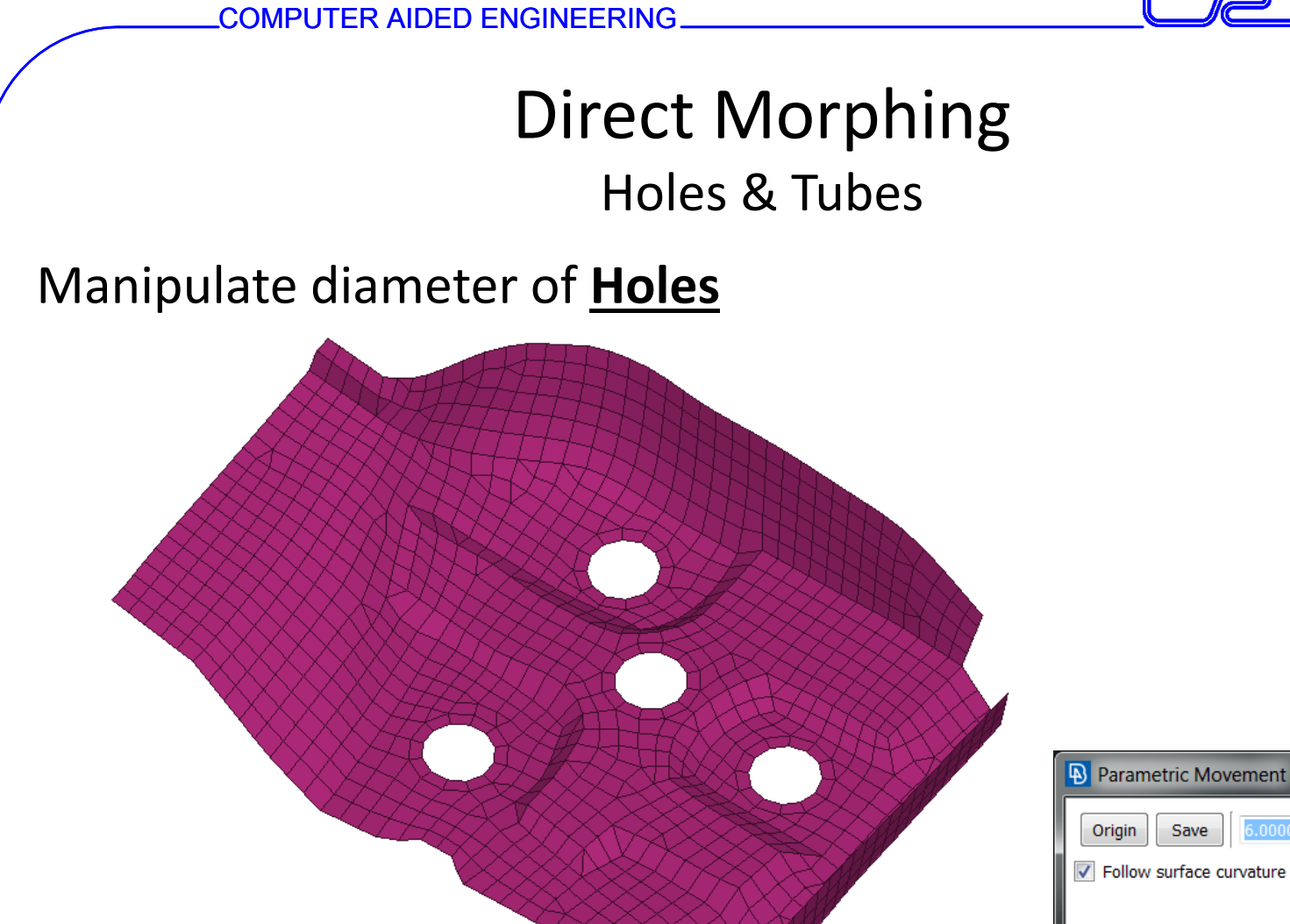

 $\overline{\mathbf{x}}$ 

 $\Rightarrow$ 

6.00000000

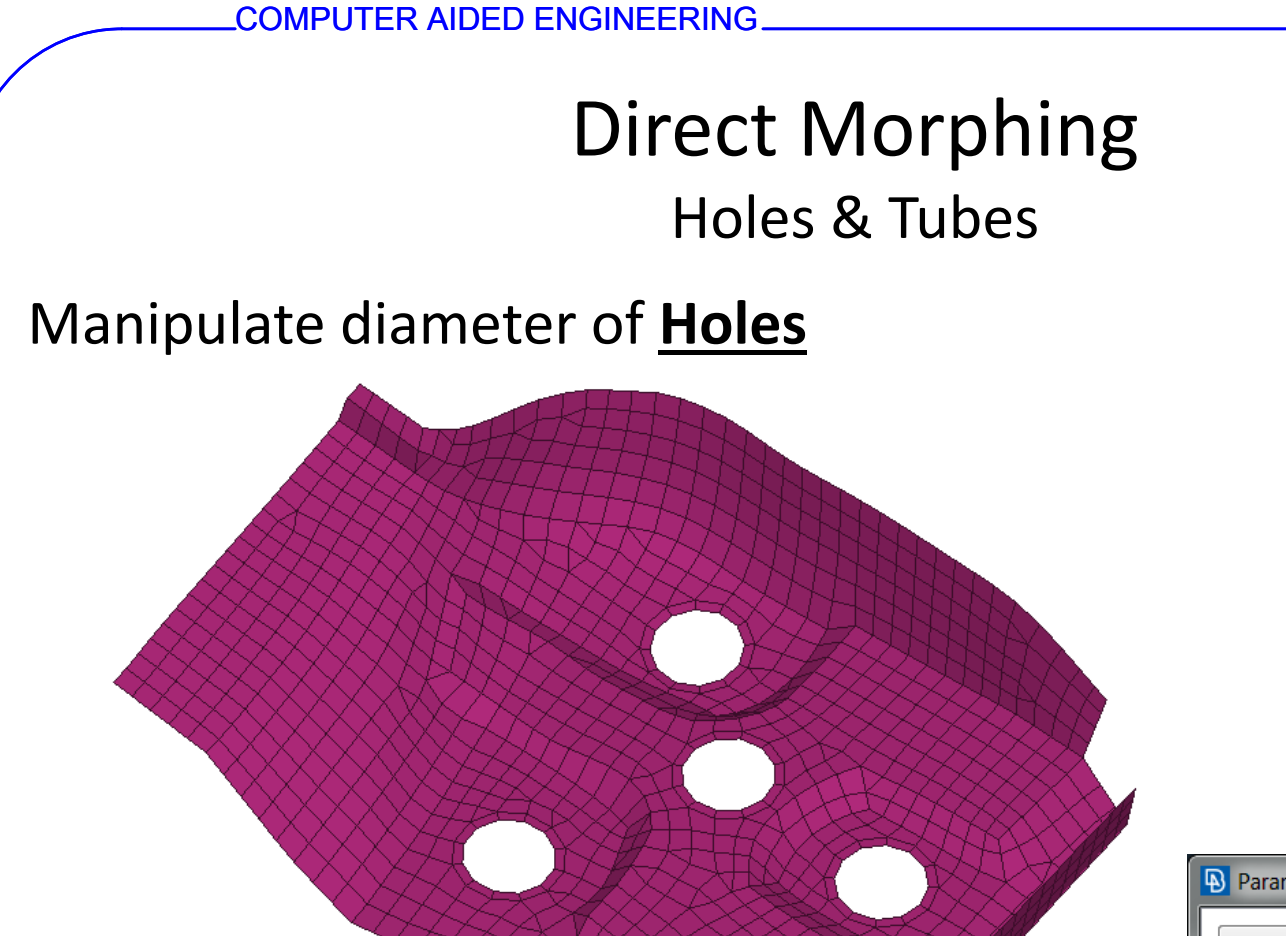

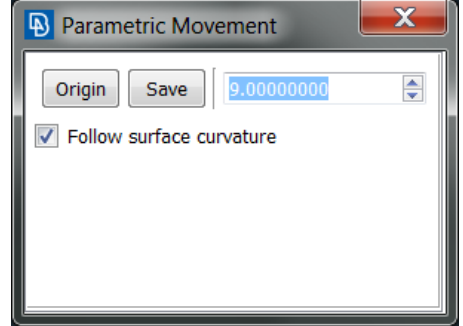

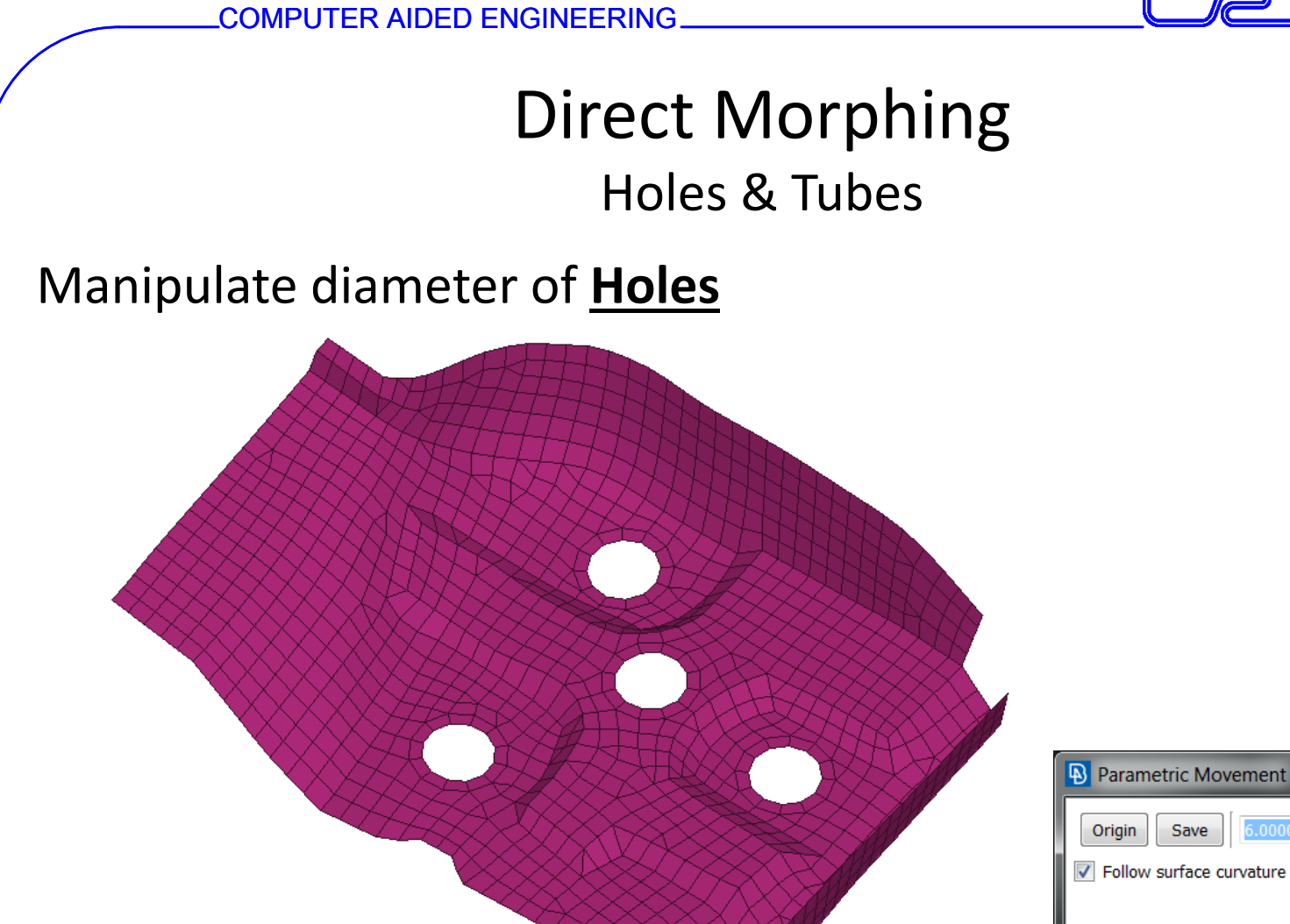

 $\overline{\mathbf{x}}$ 

 $\Rightarrow$ 

6.00000000

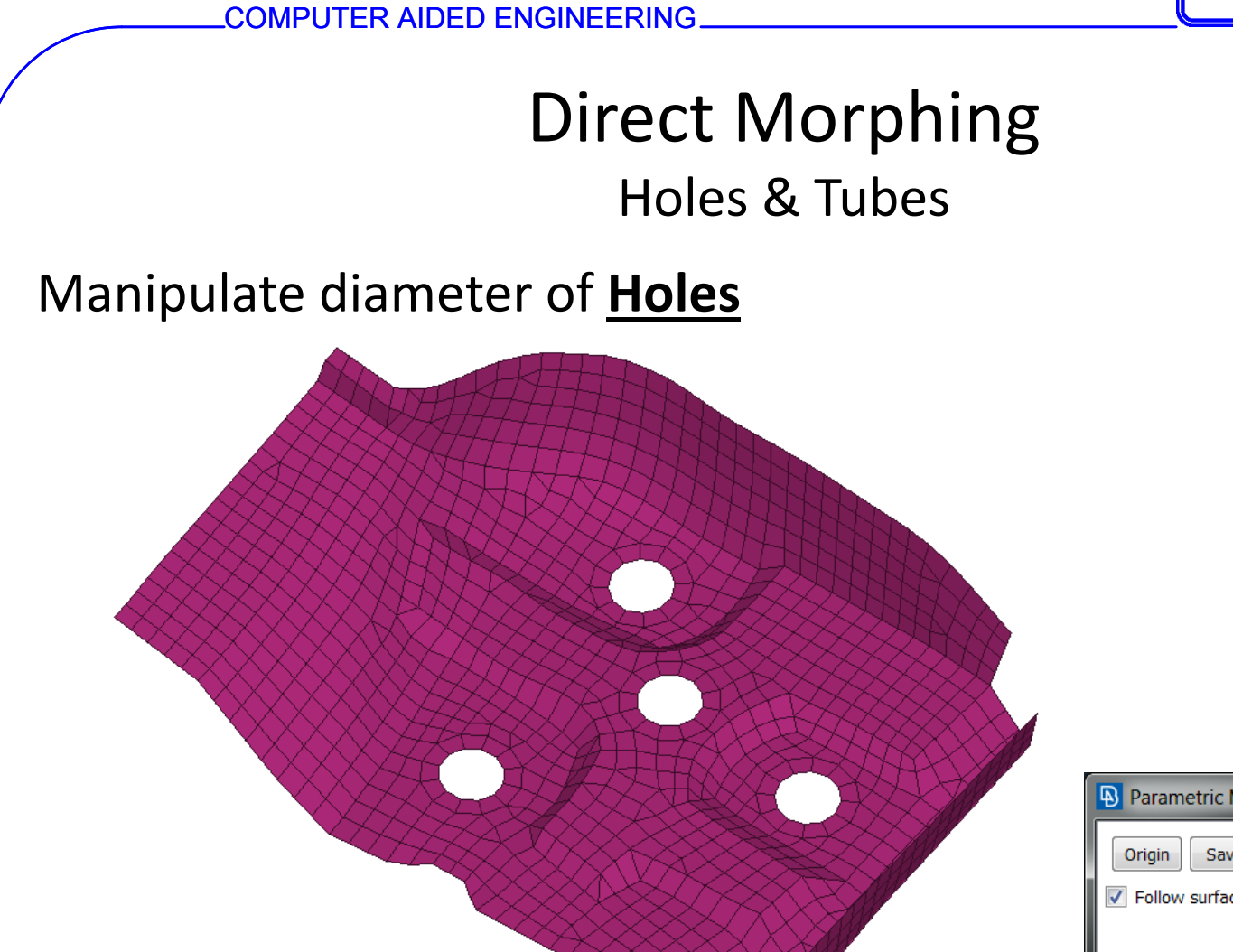

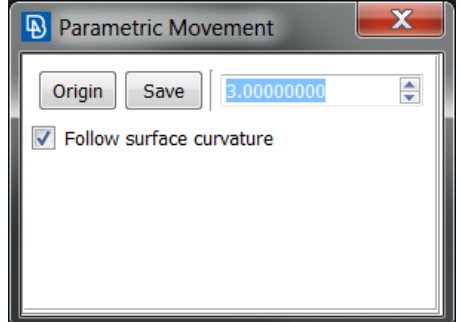

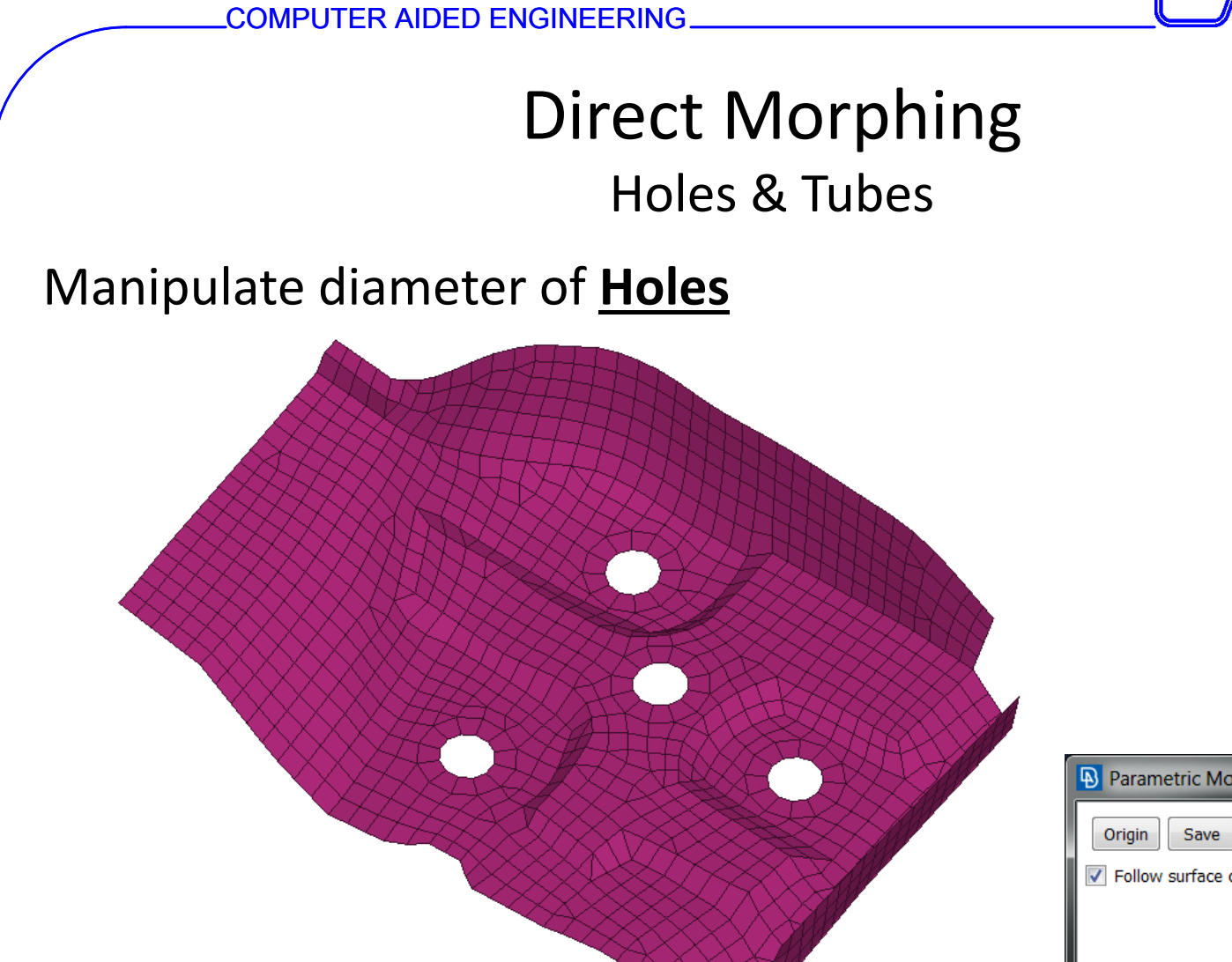

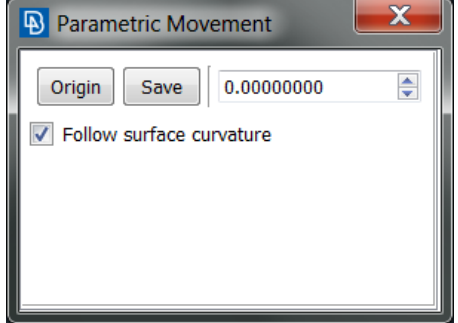

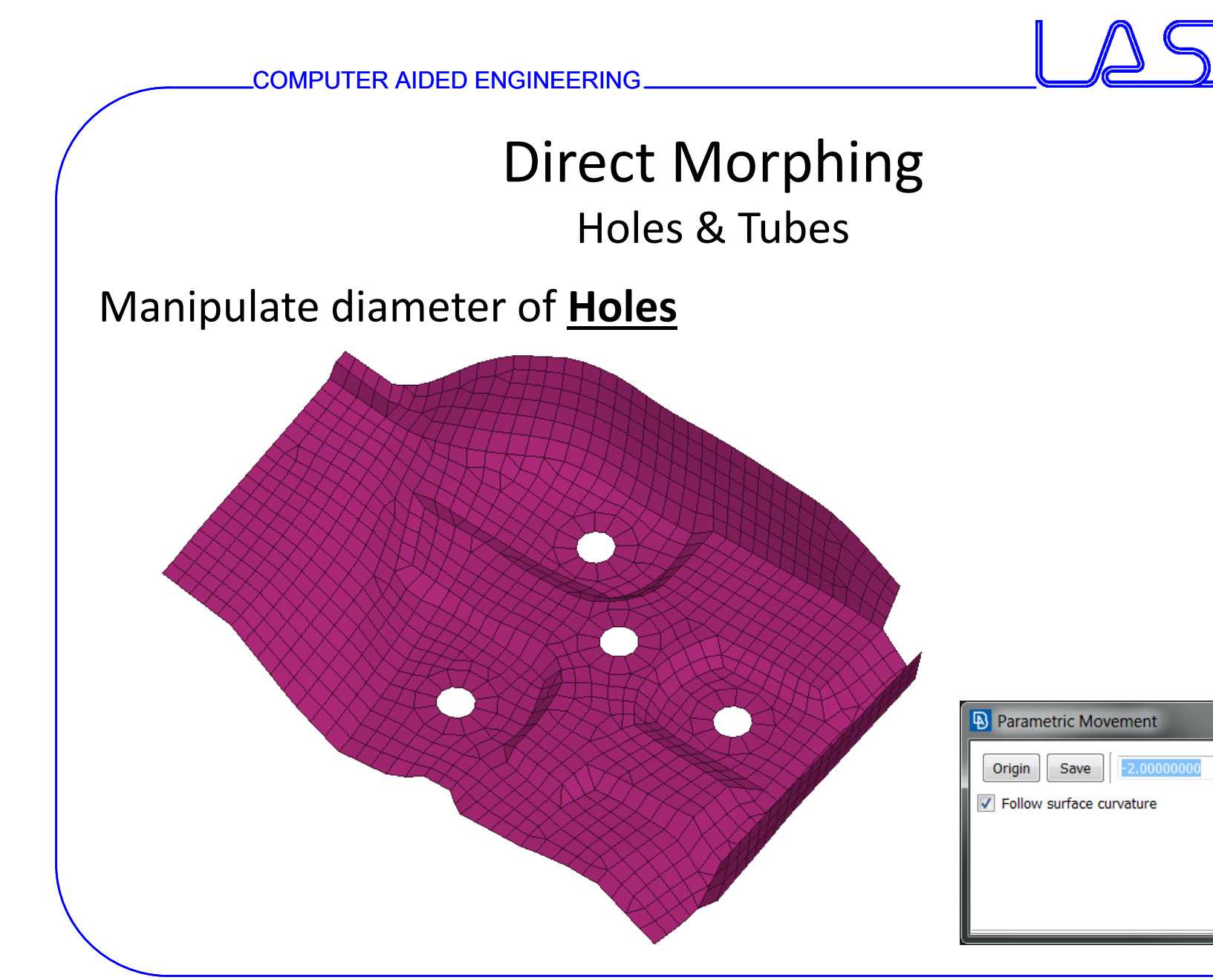

 $\mathbf x$ 

 $\Rightarrow$ 

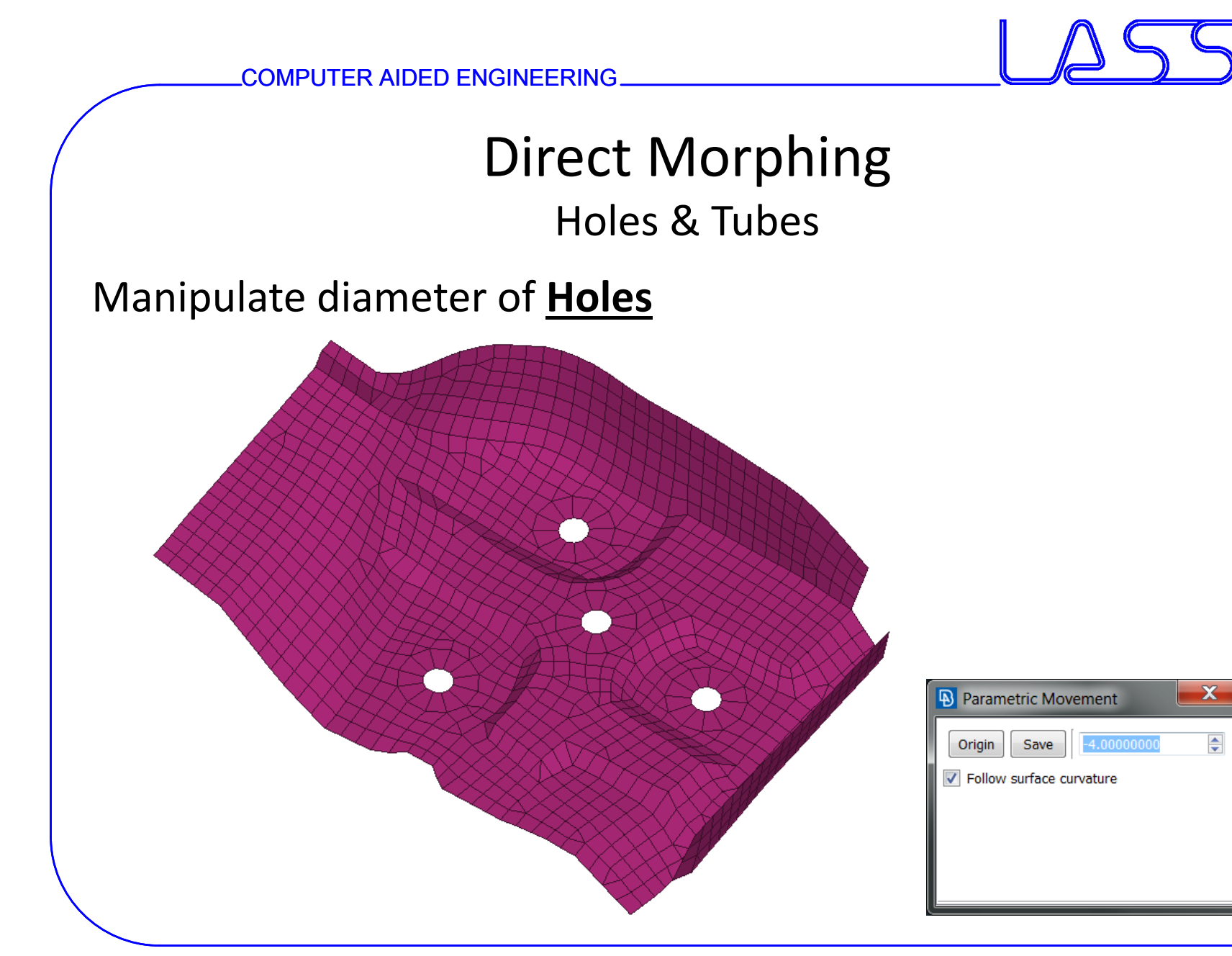

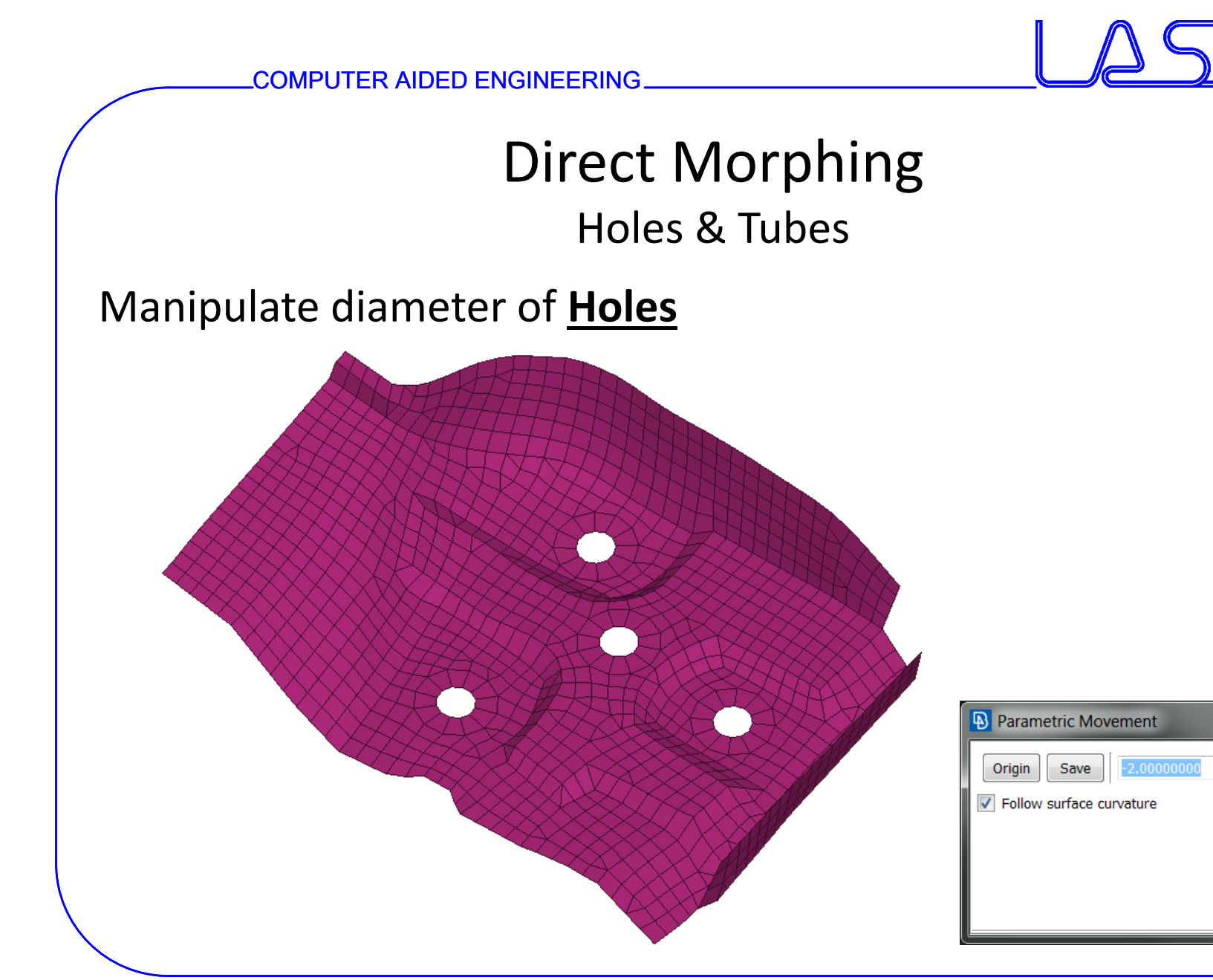

 $\mathbf x$ 

 $\Rightarrow$ 

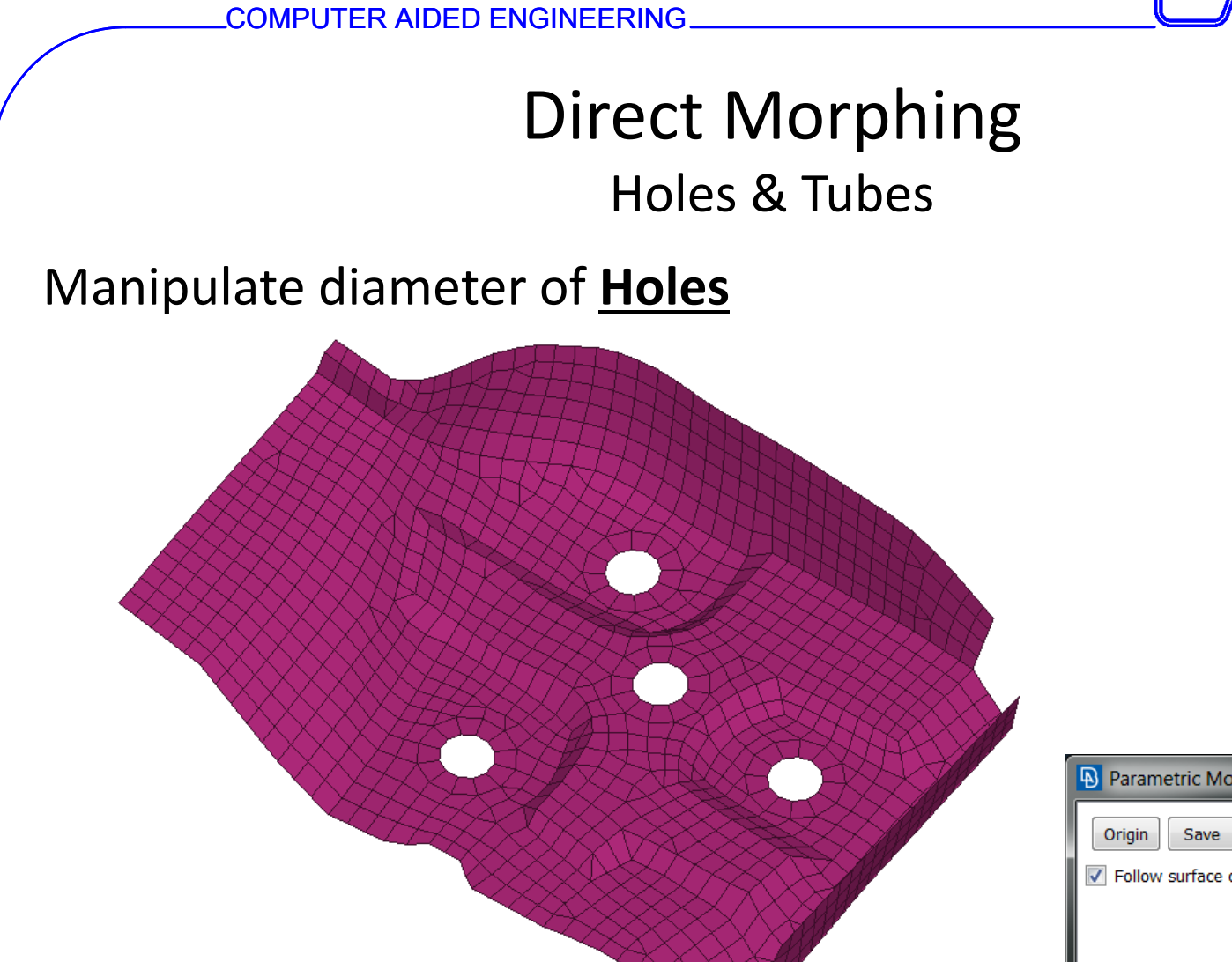

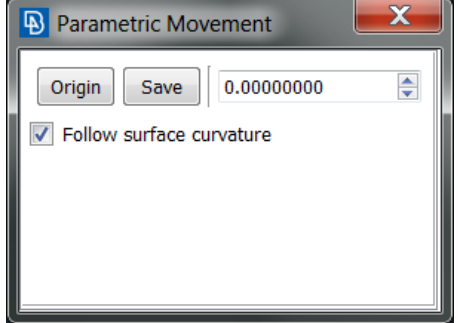

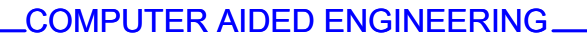

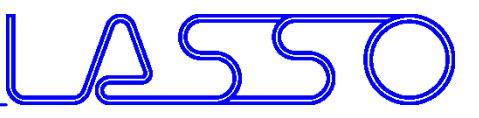

### Direct Morphing Holes & Tubes

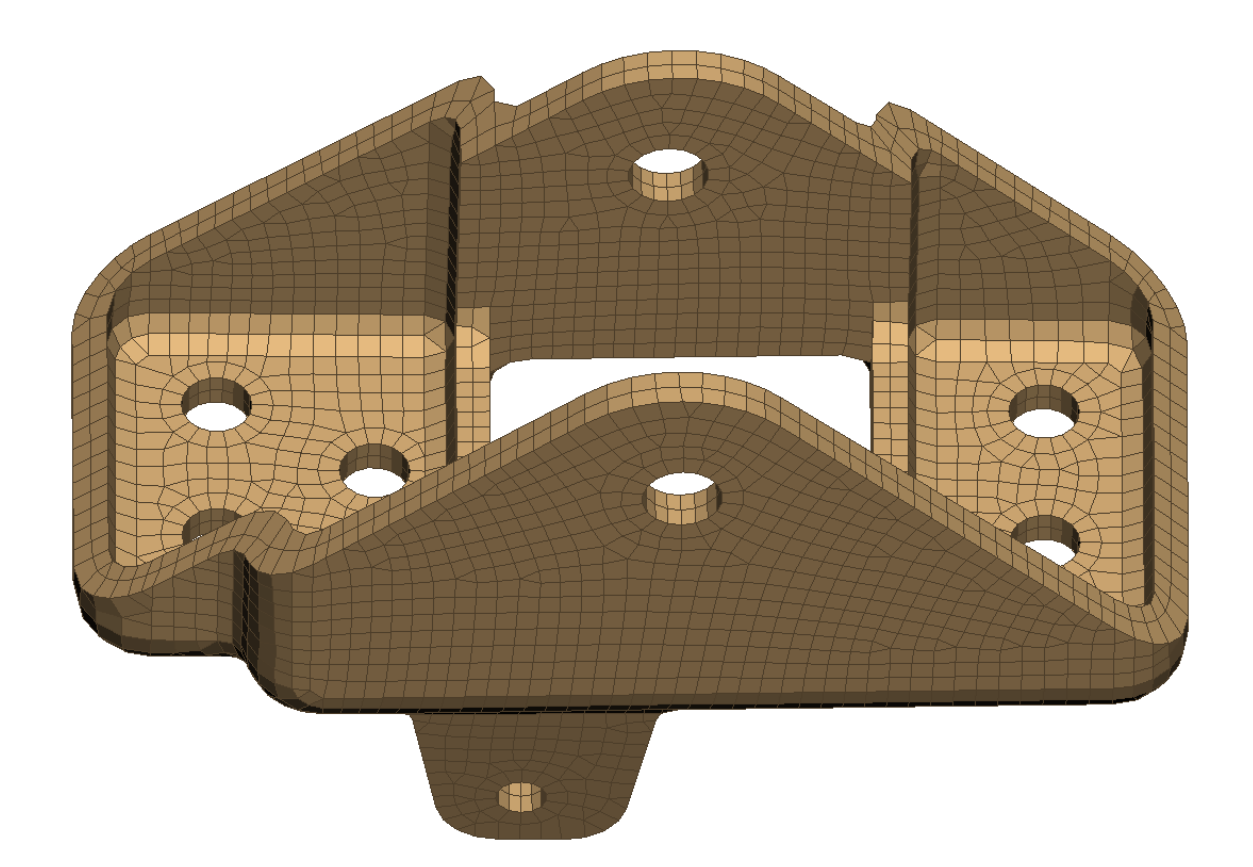

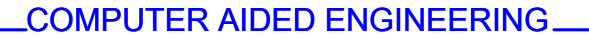

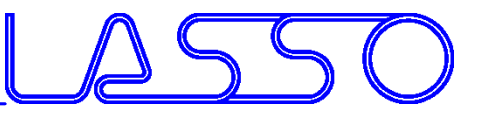

### Direct Morphing Holes & Tubes

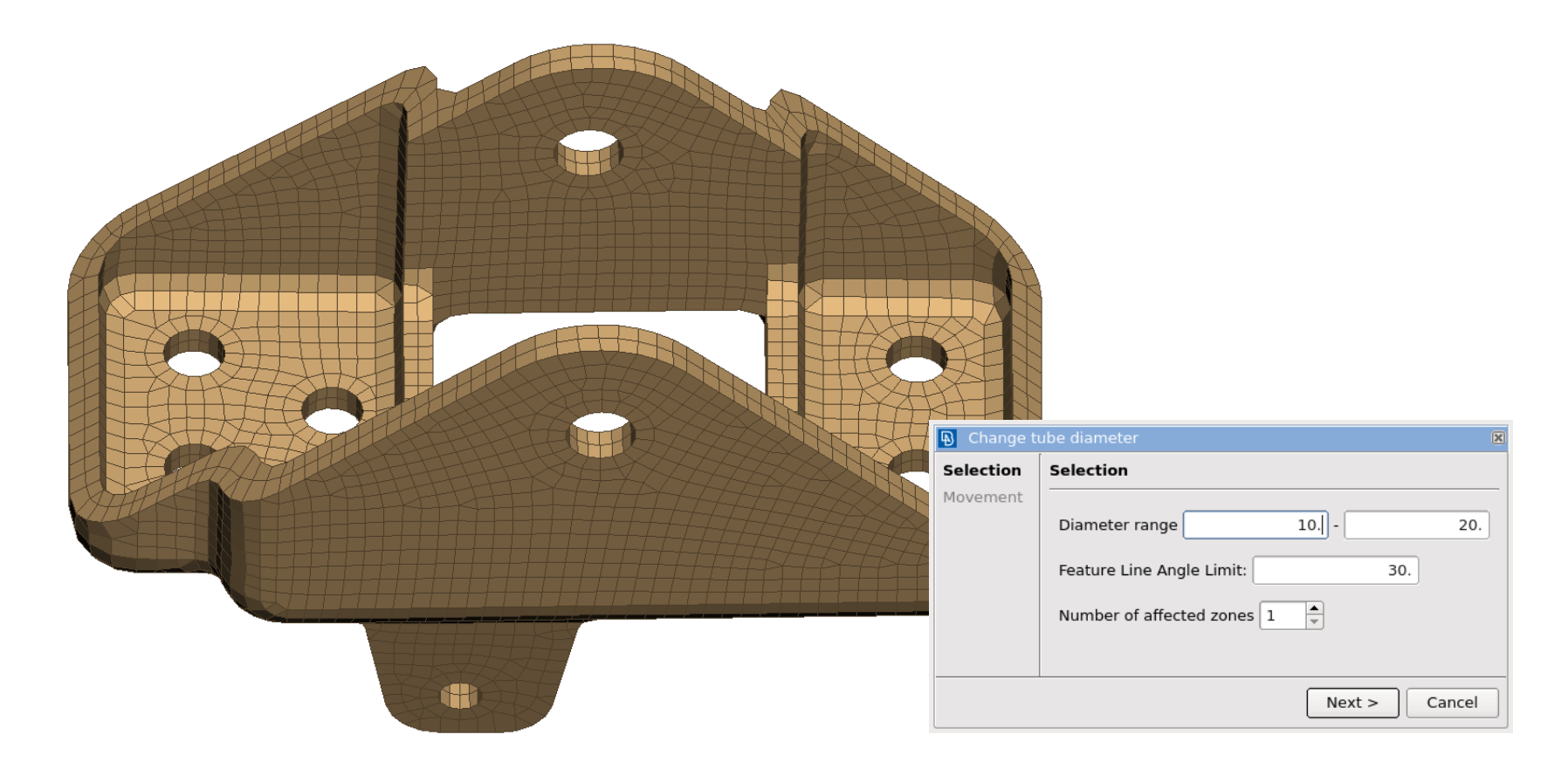
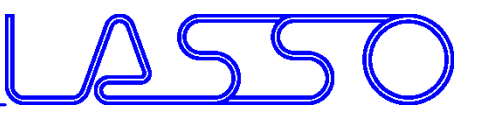

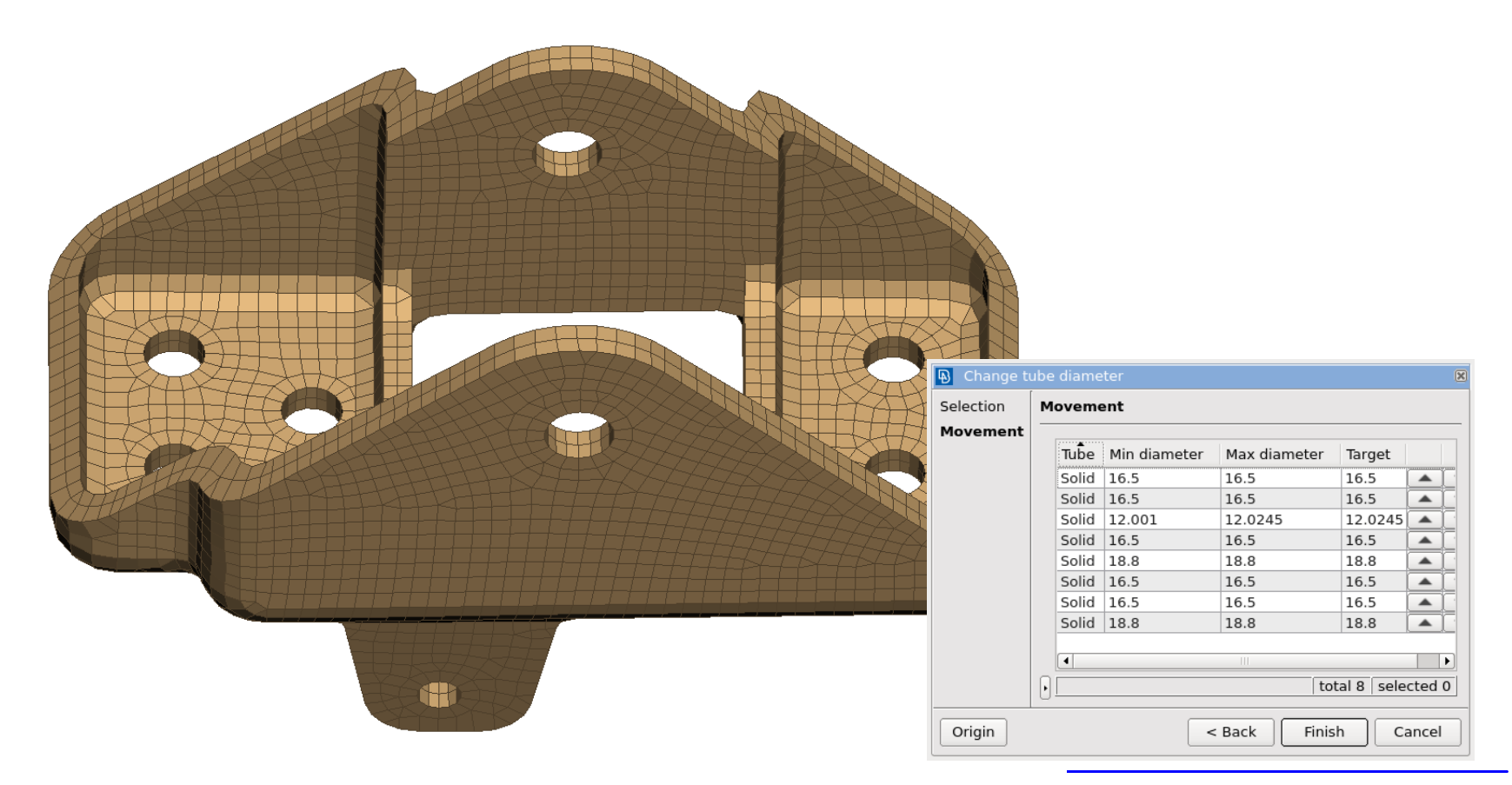

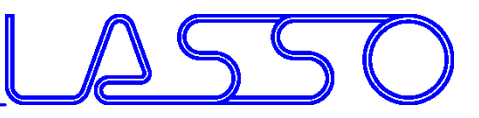

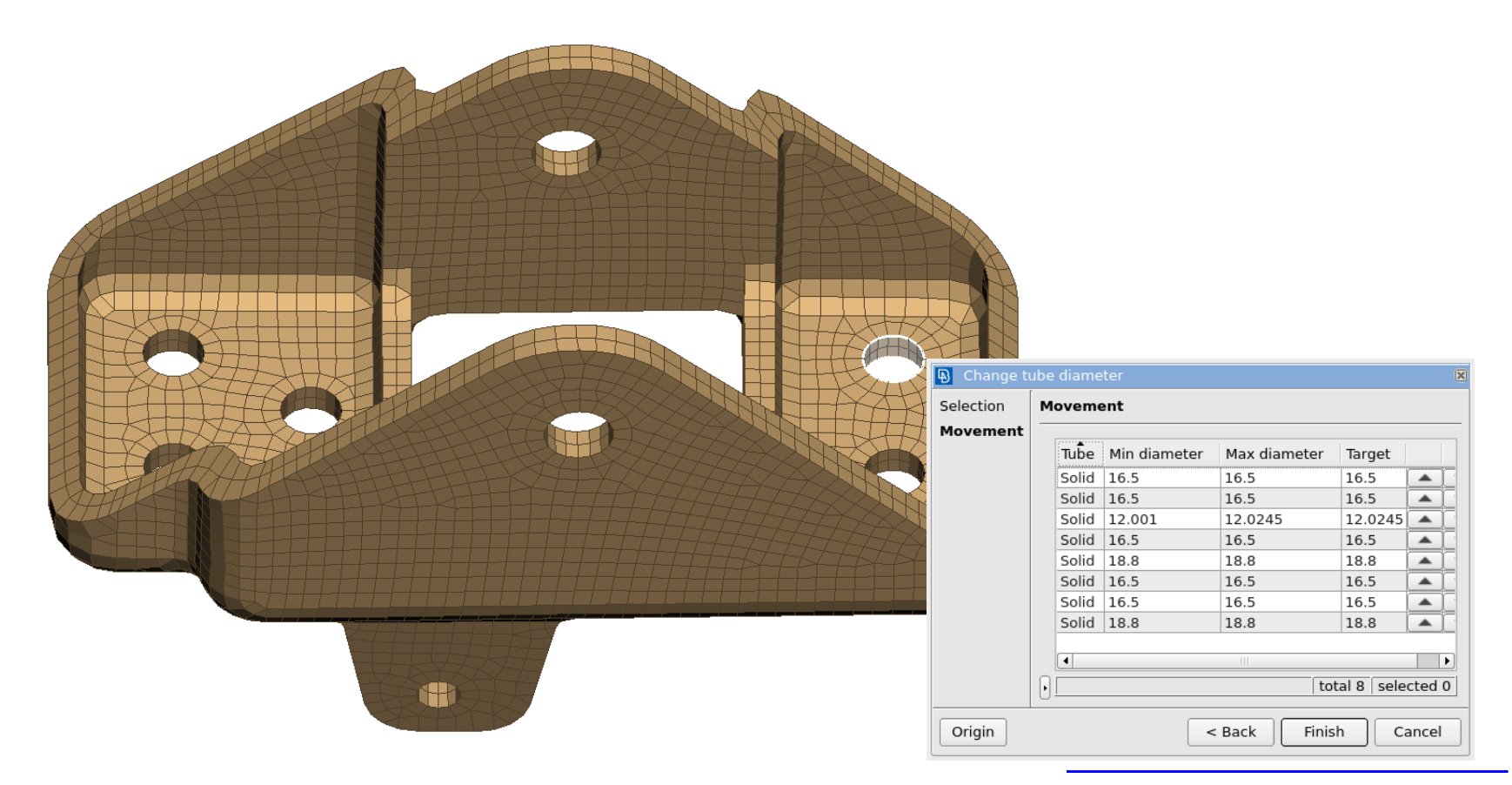

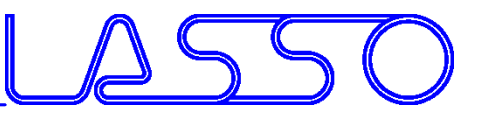

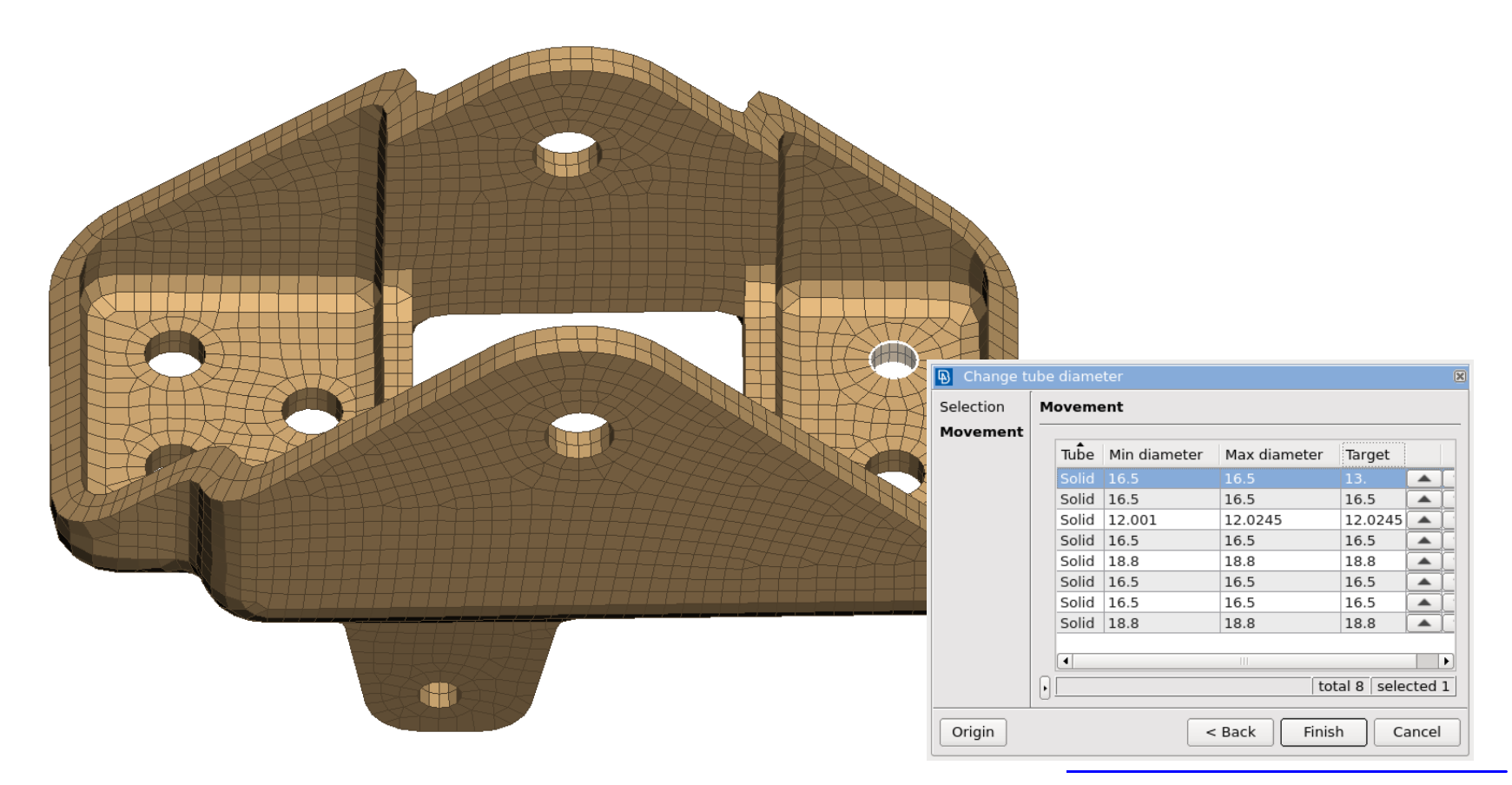

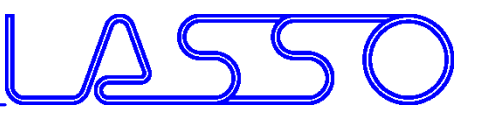

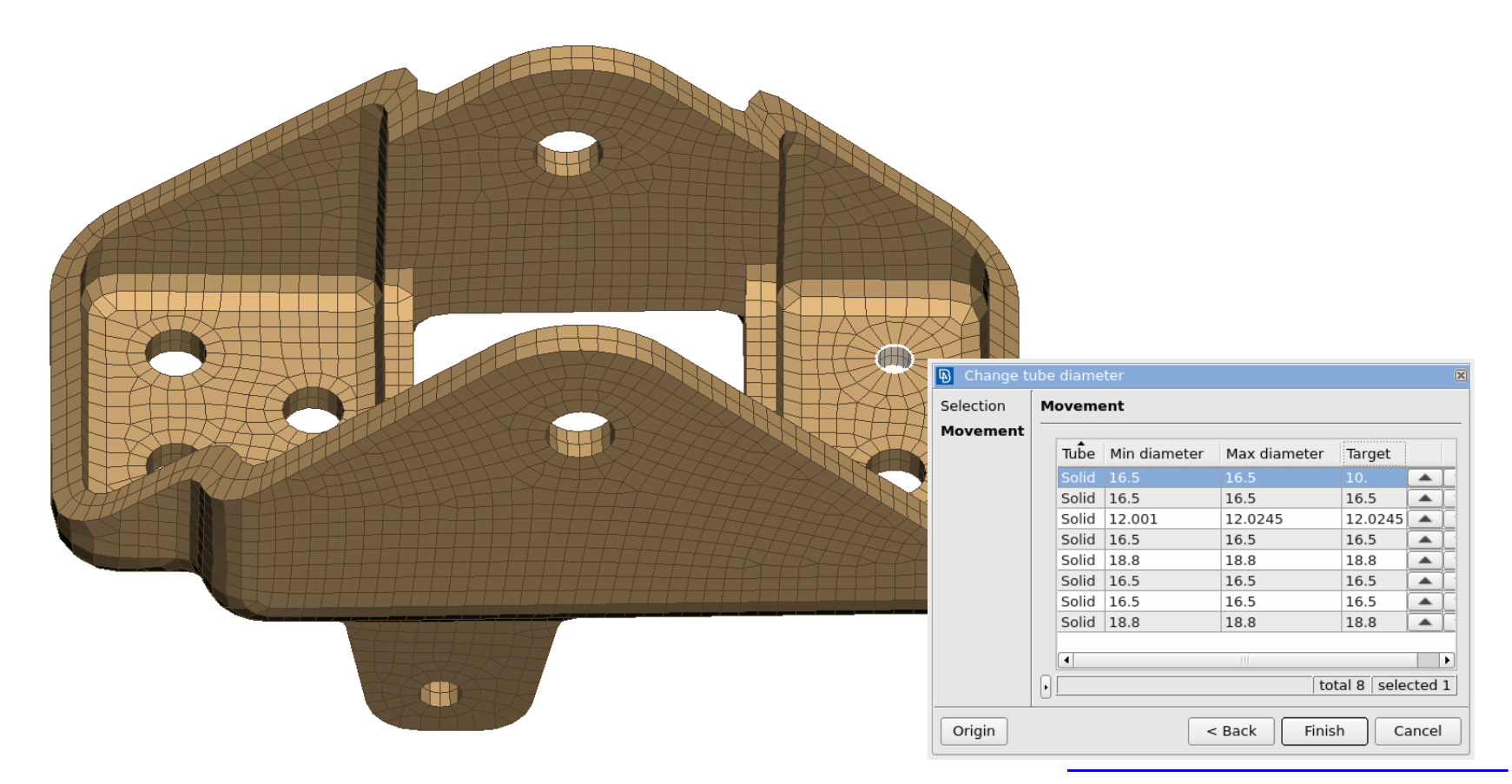

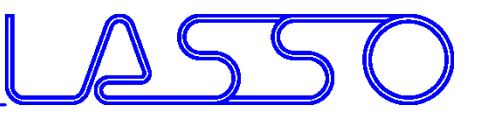

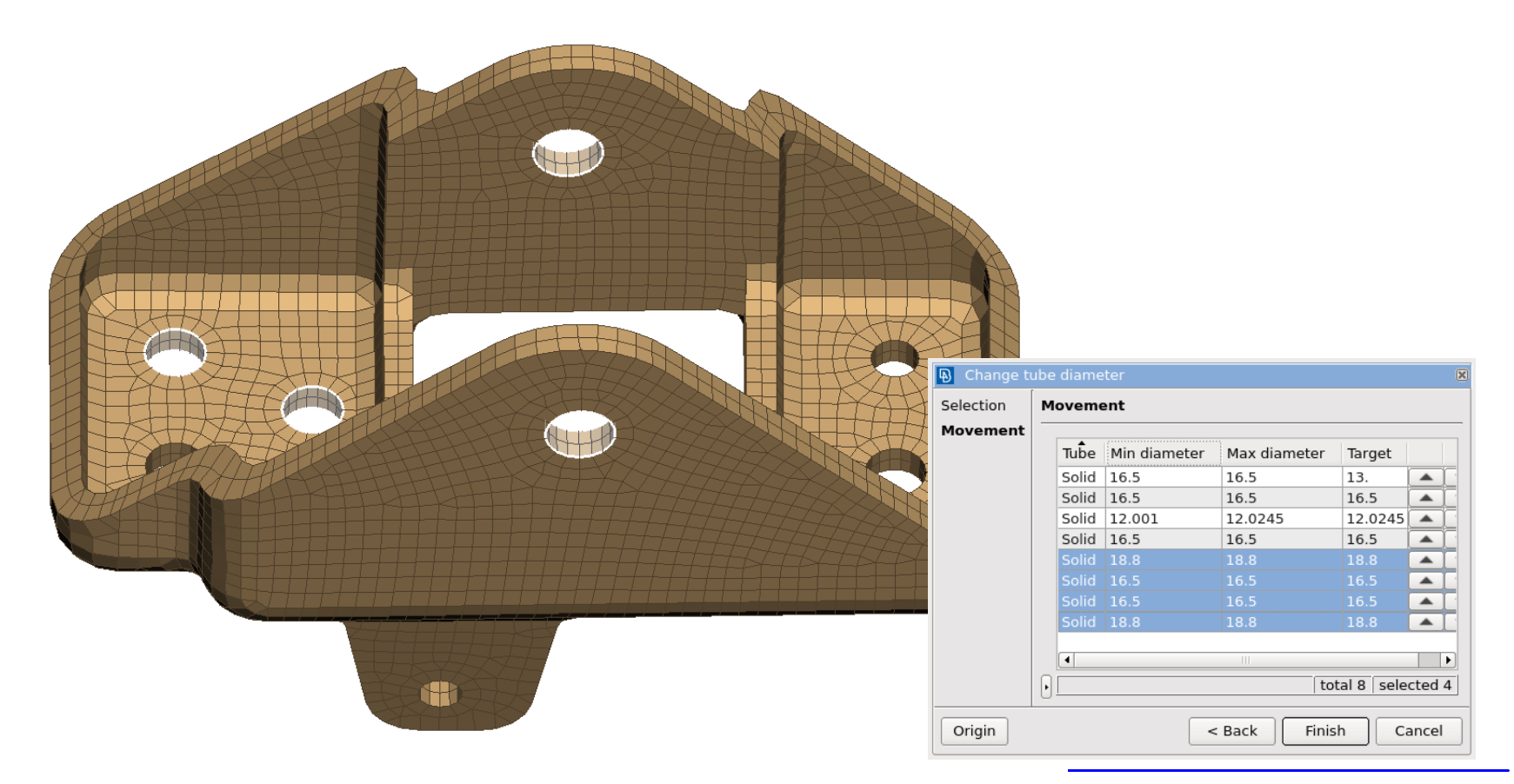

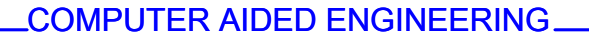

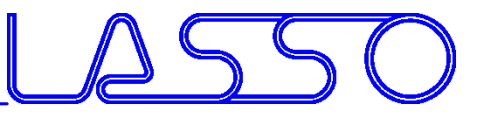

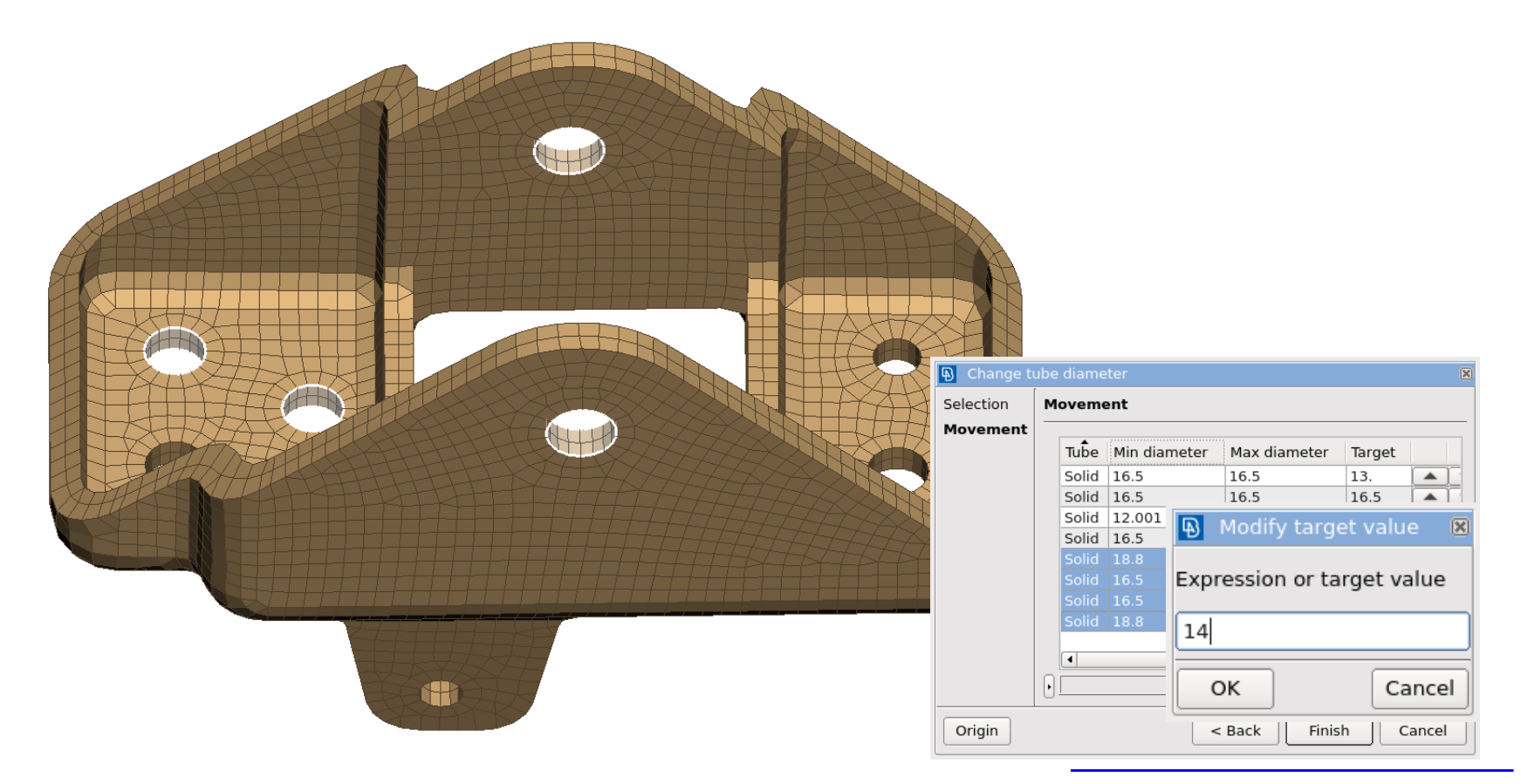

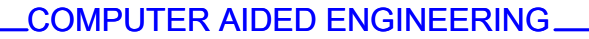

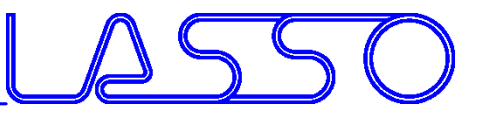

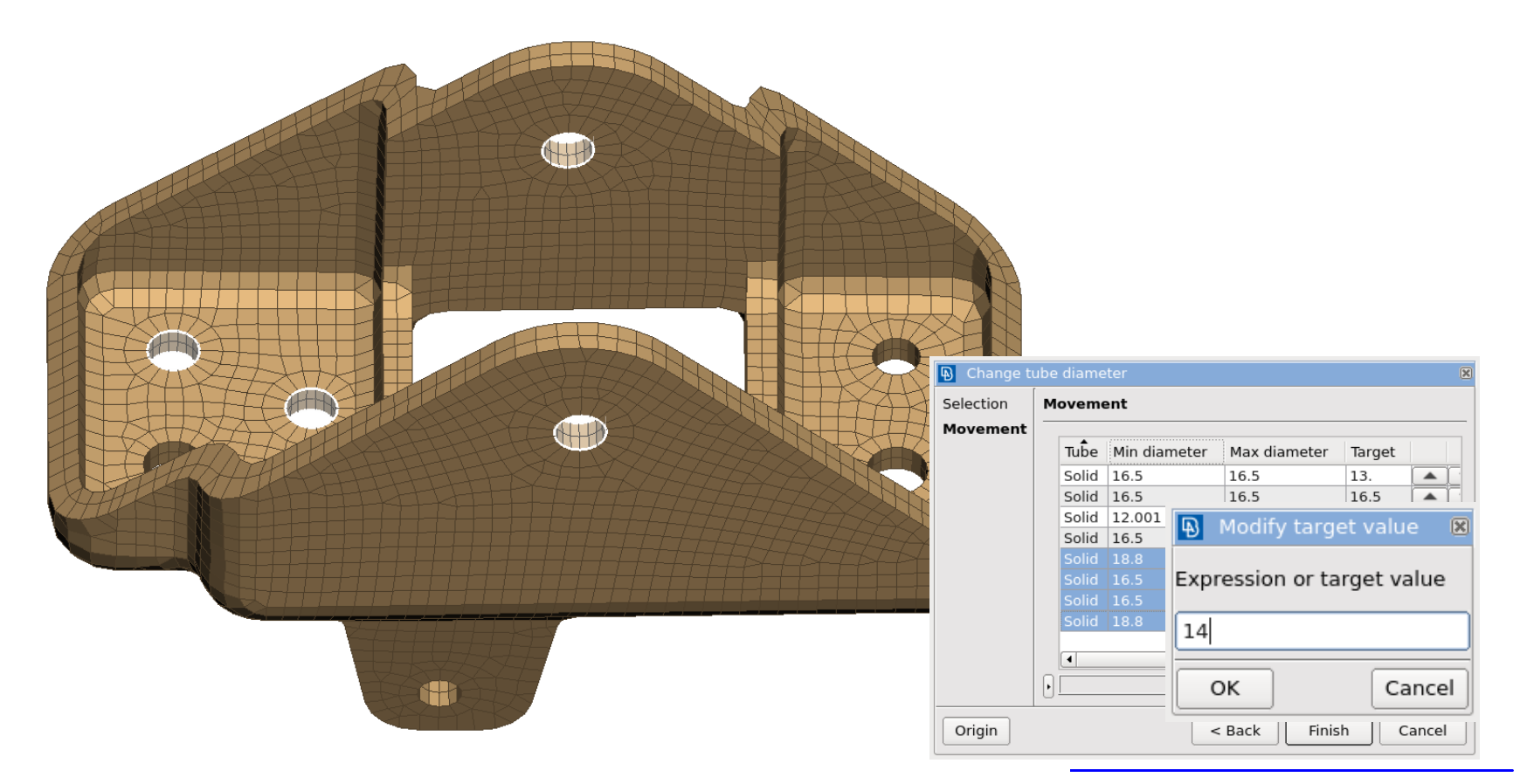

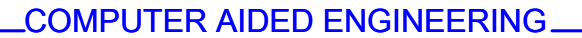

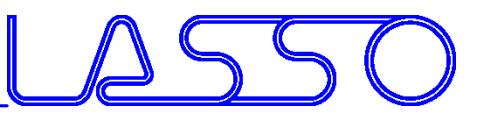

## Direct Morphing Generation & modification of beads and embosses

• Curved & Rounded Beads

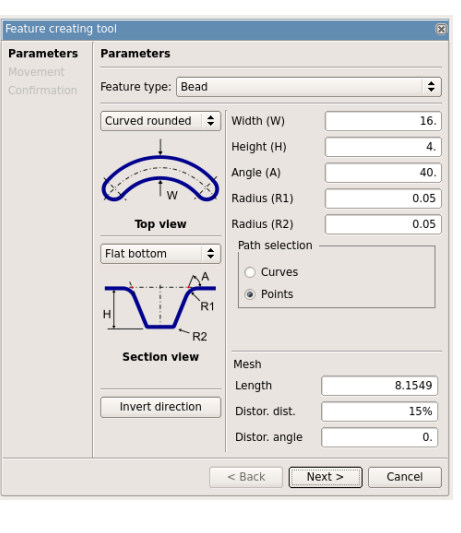

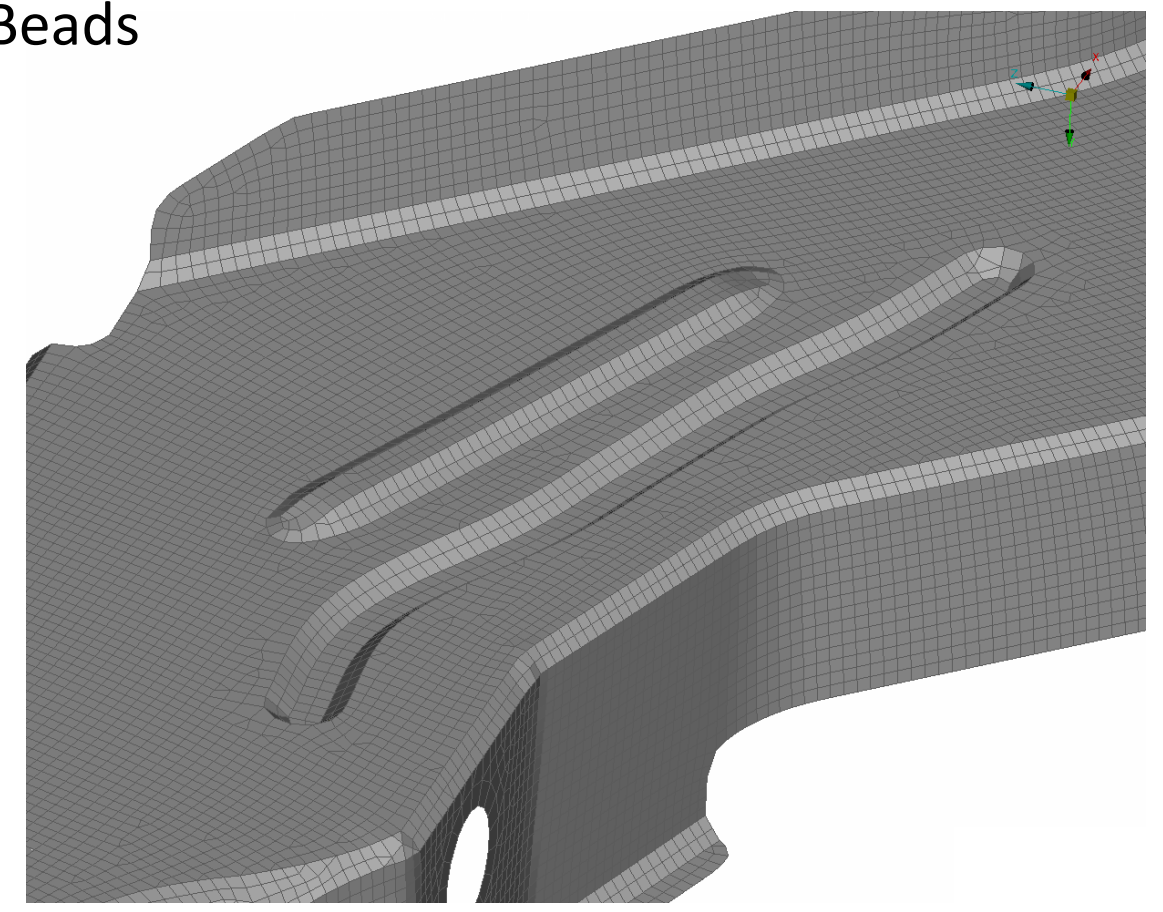

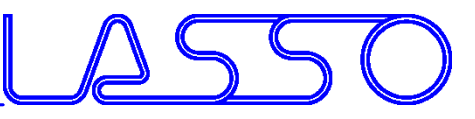

## Direct Morphing Generation & modification of beads and embosses

- Curved & Rounded Beads
- Circular Flanged Openings

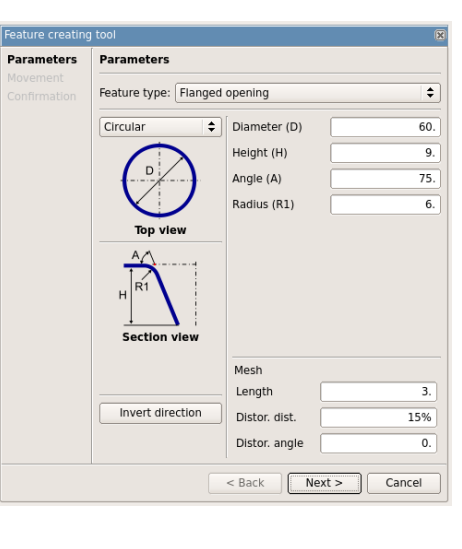

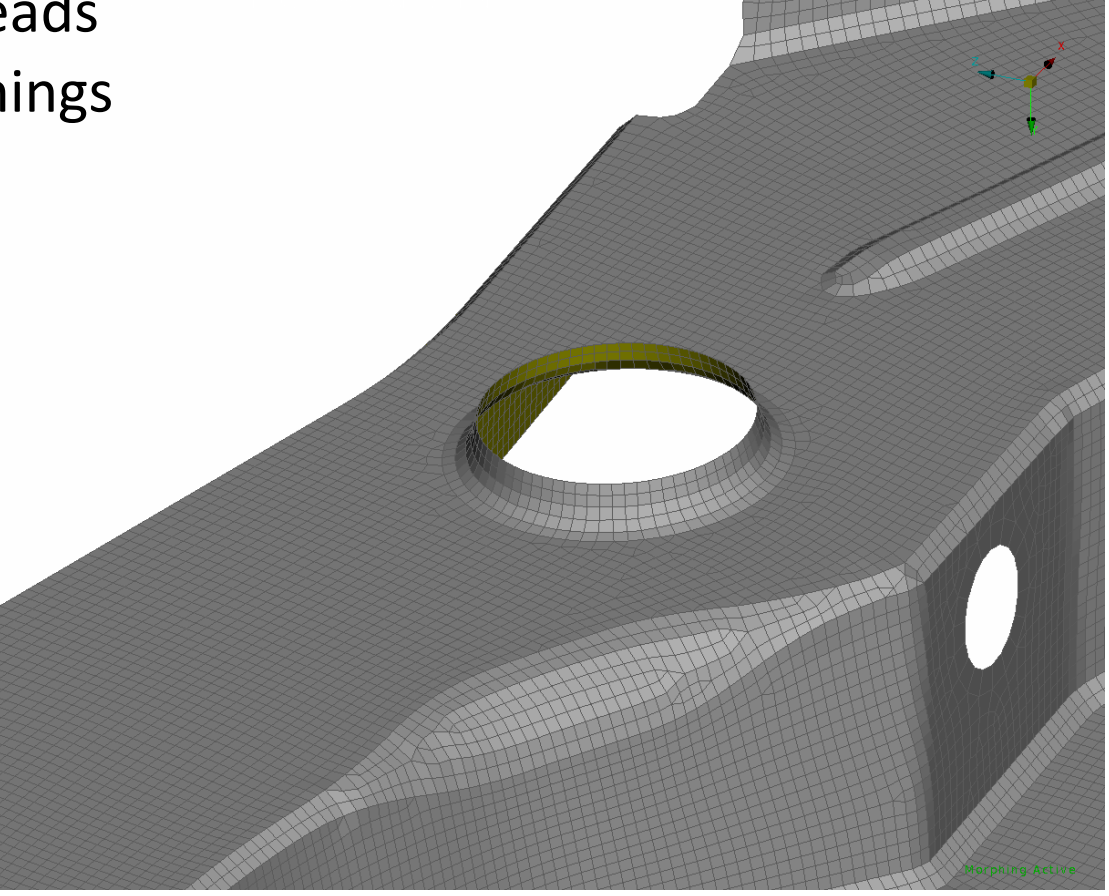

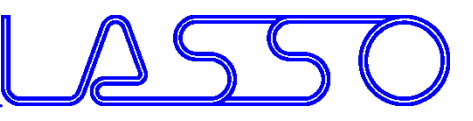

## Direct Morphing Generation & modification of beads and embosses

- Curved & Rounded Beads
- Circular Flanged Openings
- Shell or Solid Ribs

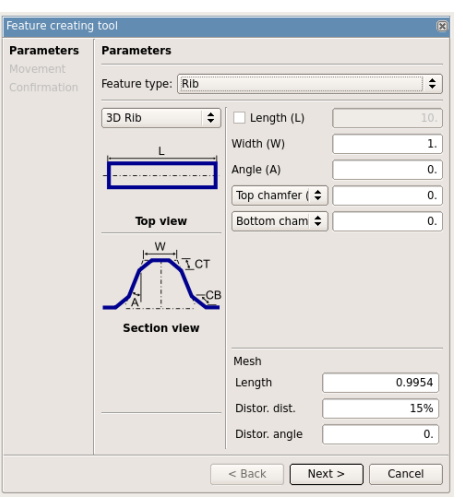

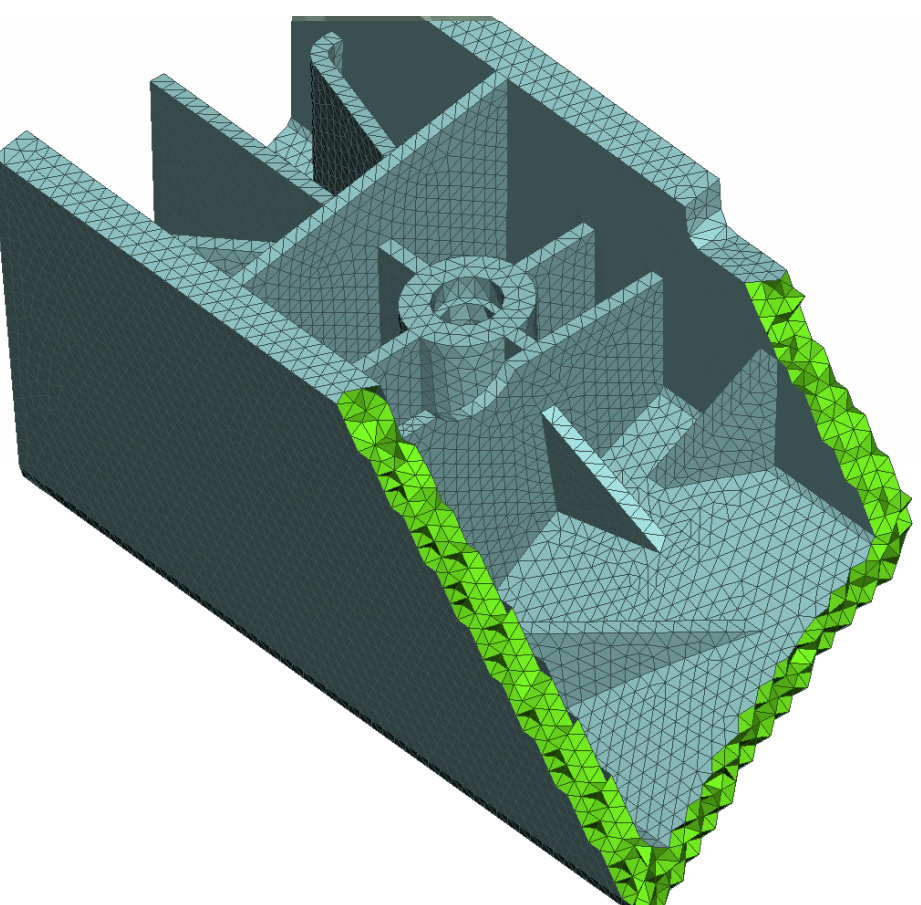

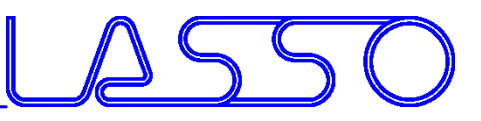

## Direct Morphing Slide Features

- Features of any shape (e.g. holes, beads, ribs) slide on underlying surface
- Mesh of origin and target areas is reconstructed
- Features are moved or copied

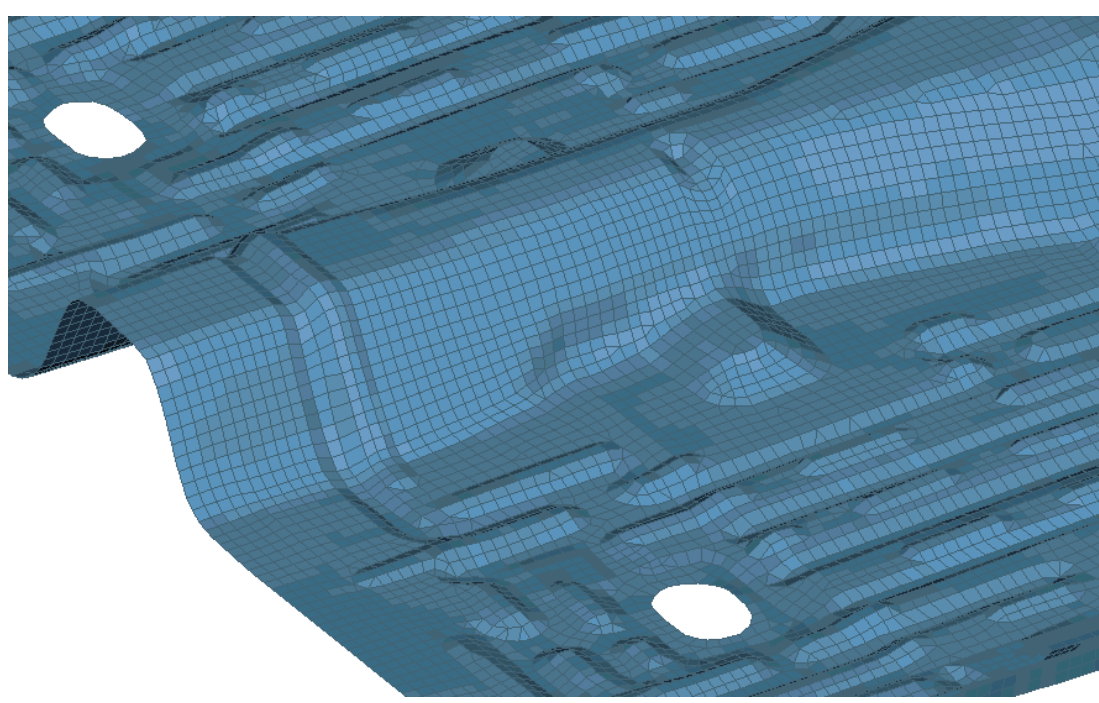

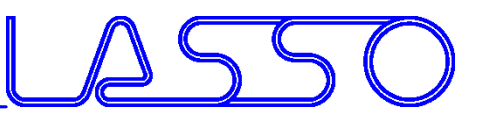

- Movement of members on their underlying surface
- Flanges and sidewalls are adapted on target position

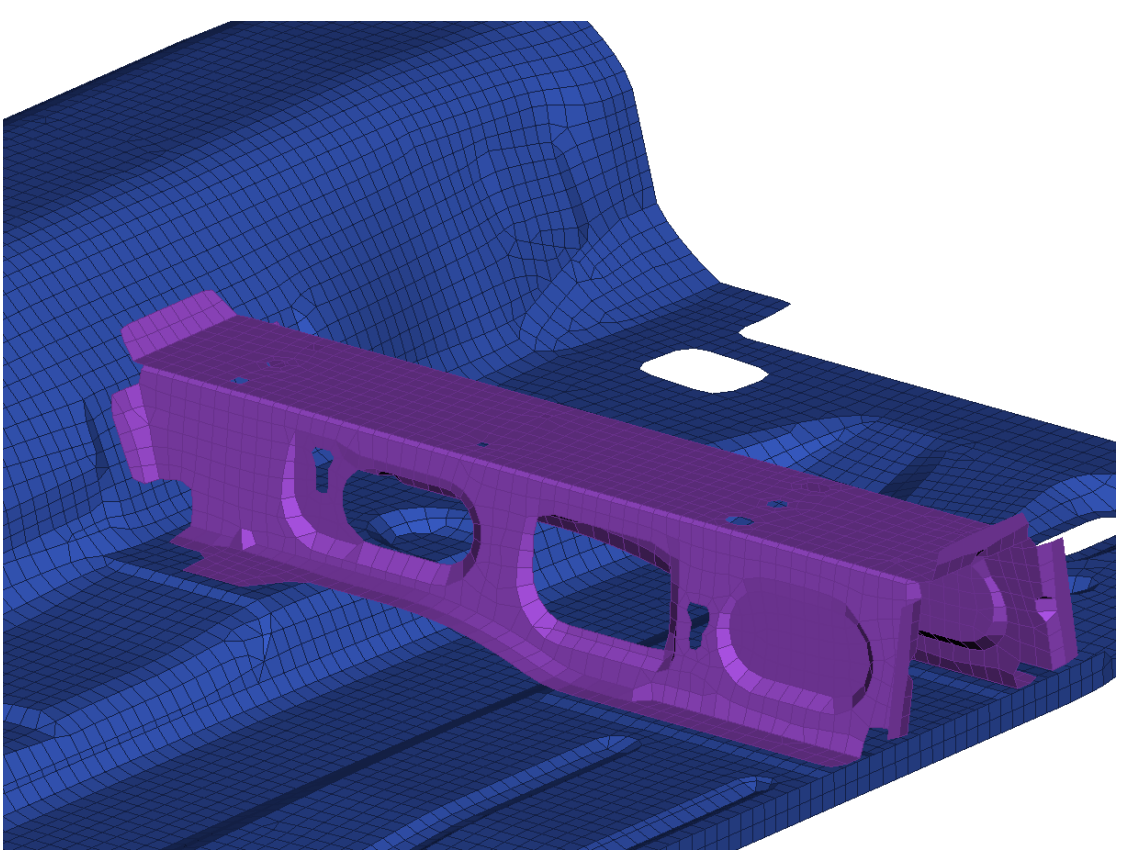

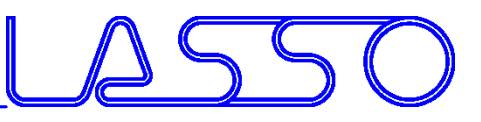

- Movement of members on their underlying surface
- Flanges and sidewalls are adapted on target position

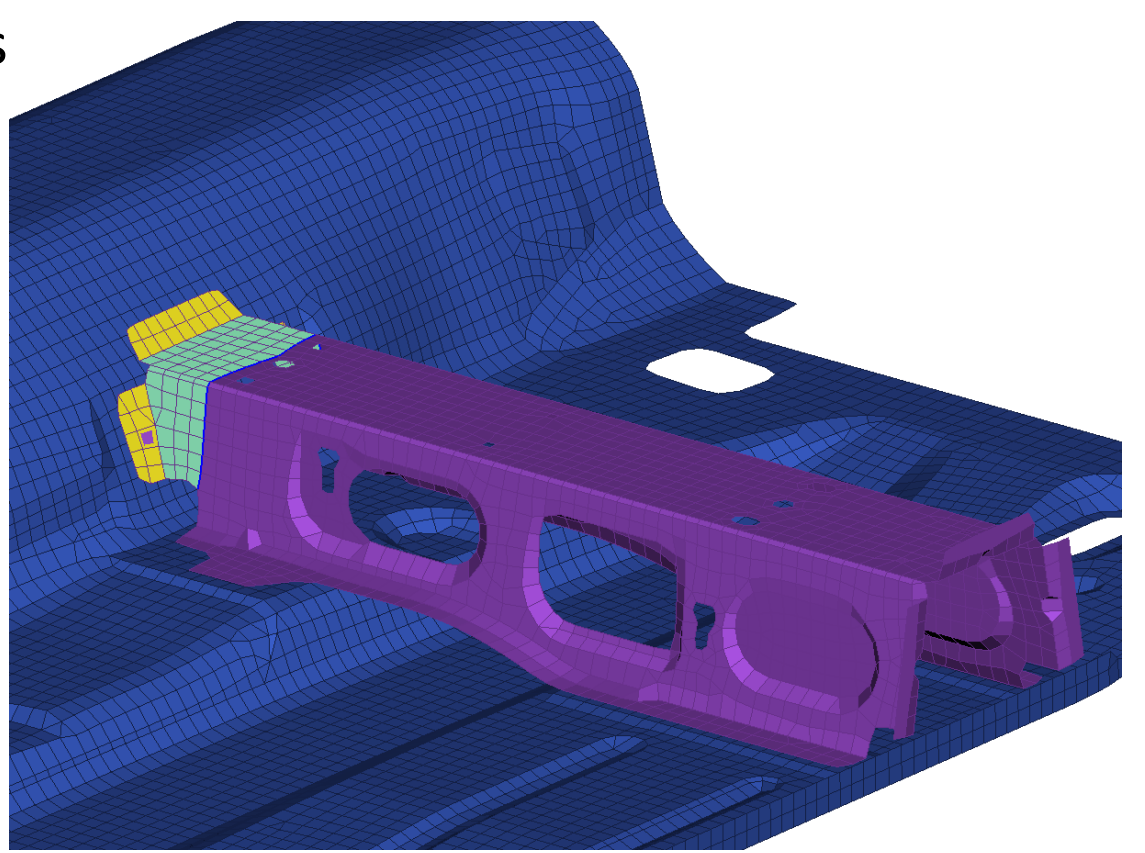

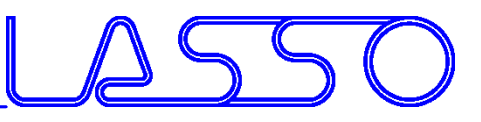

- Movement of members on their underlying surface
- Flanges and sidewalls are adapted on target position

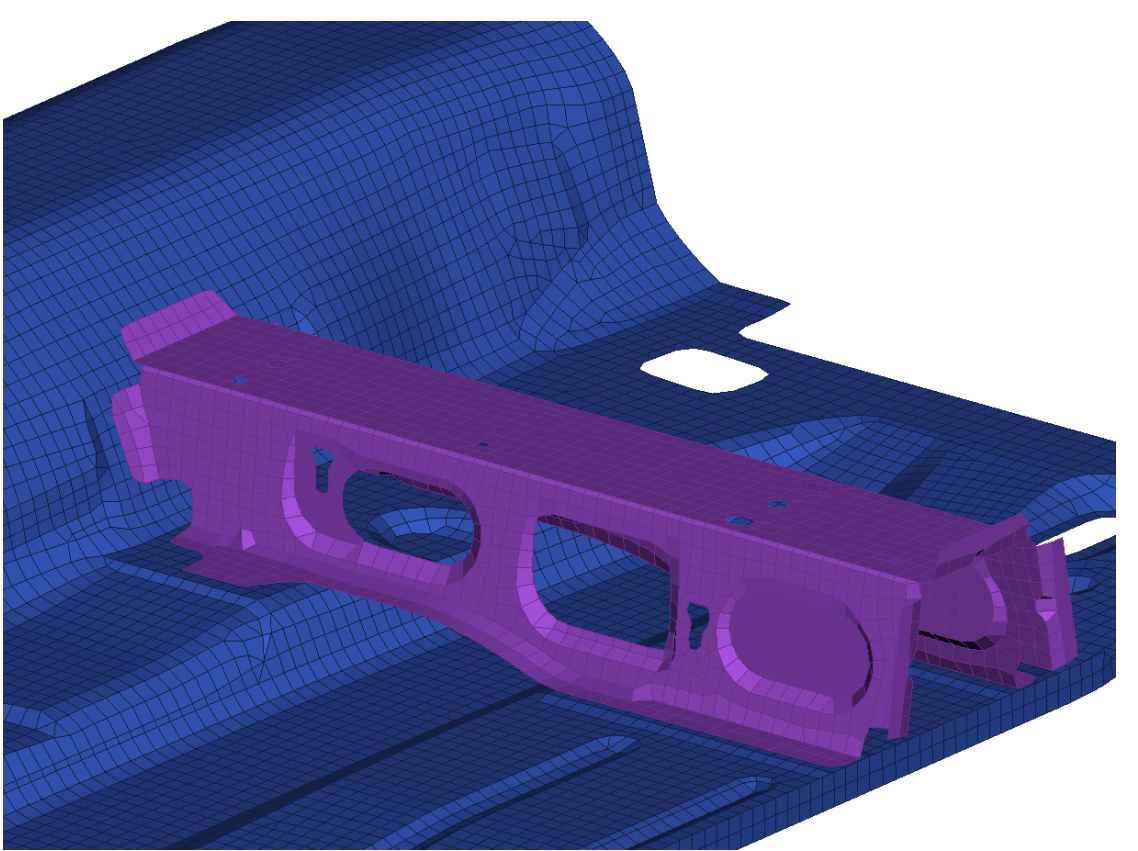

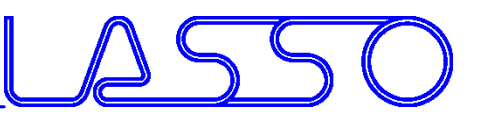

- Movement of members on their underlying surface
- Flanges and sidewalls are adapted on target position

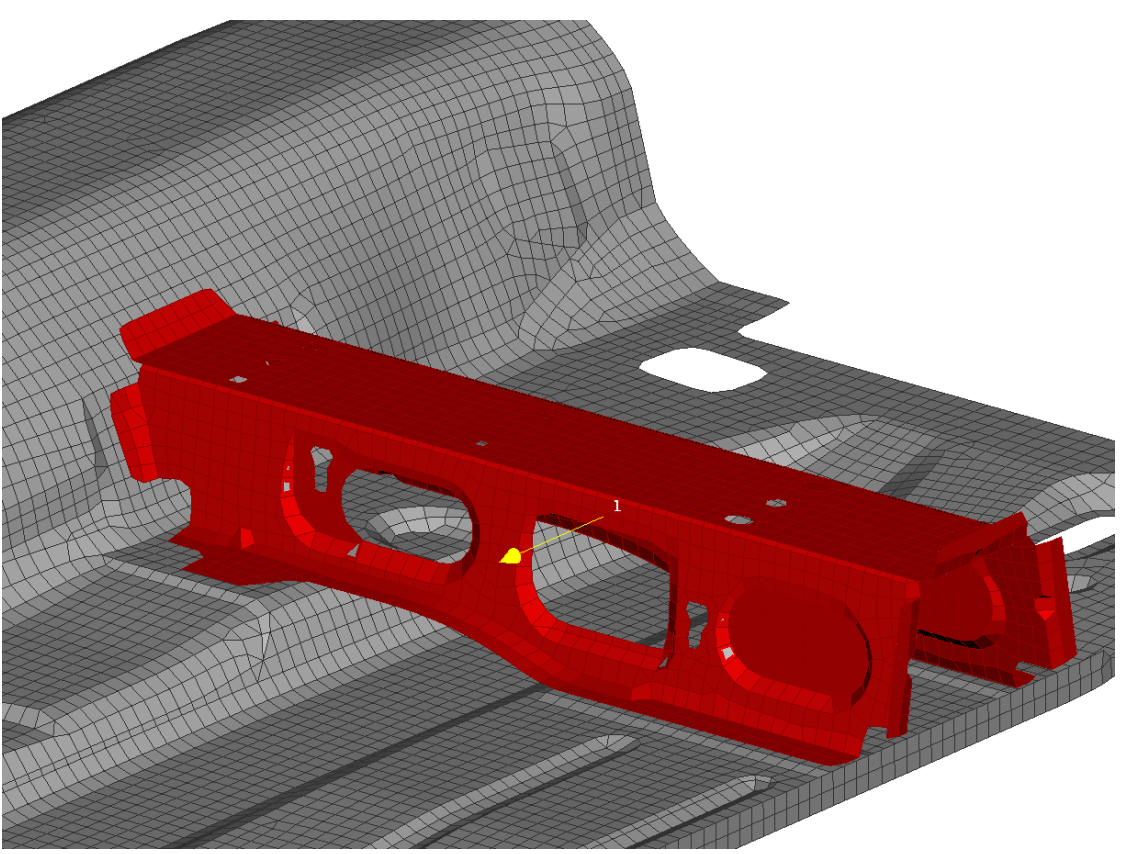

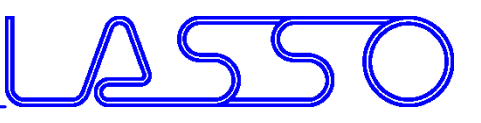

- Movement of members on their underlying surface
- Flanges and sidewalls are adapted on target position

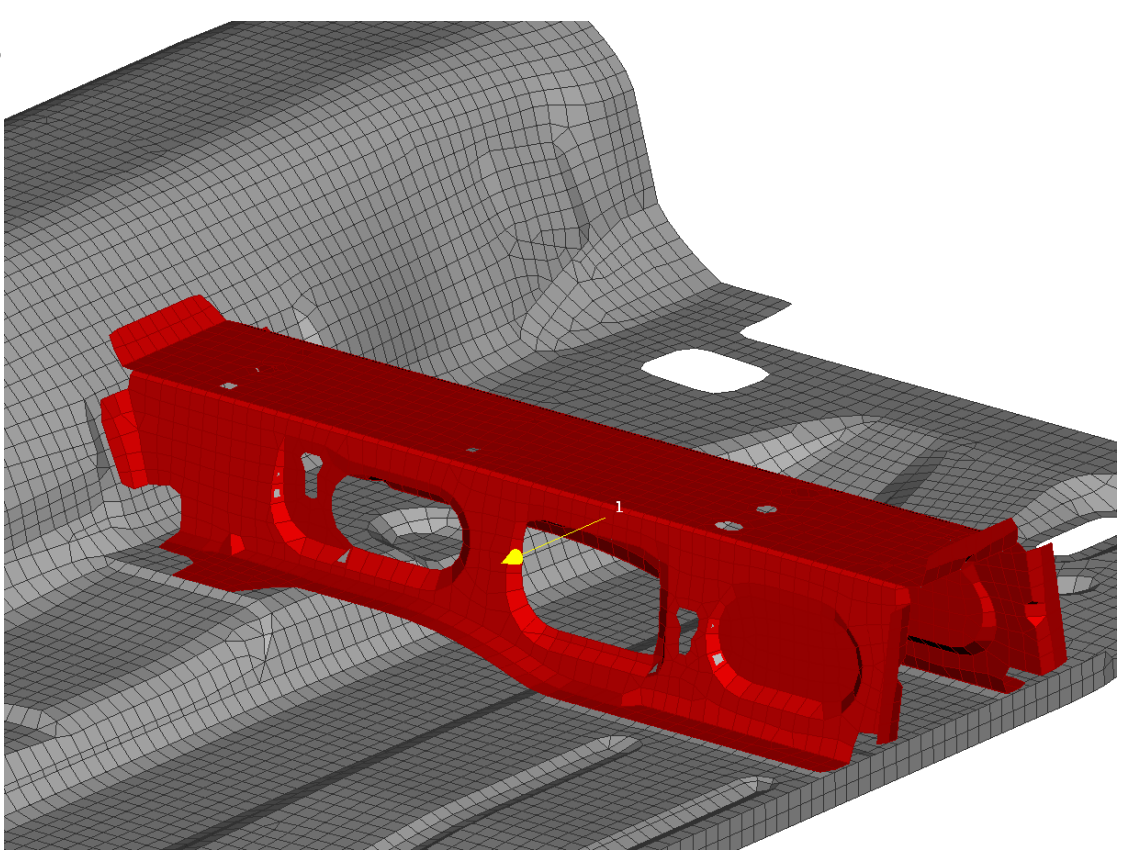

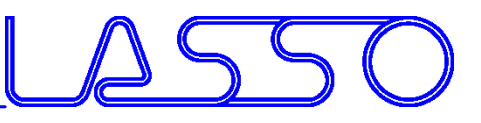

- Movement of members on their underlying surface
- Flanges and sidewalls are adapted on target position

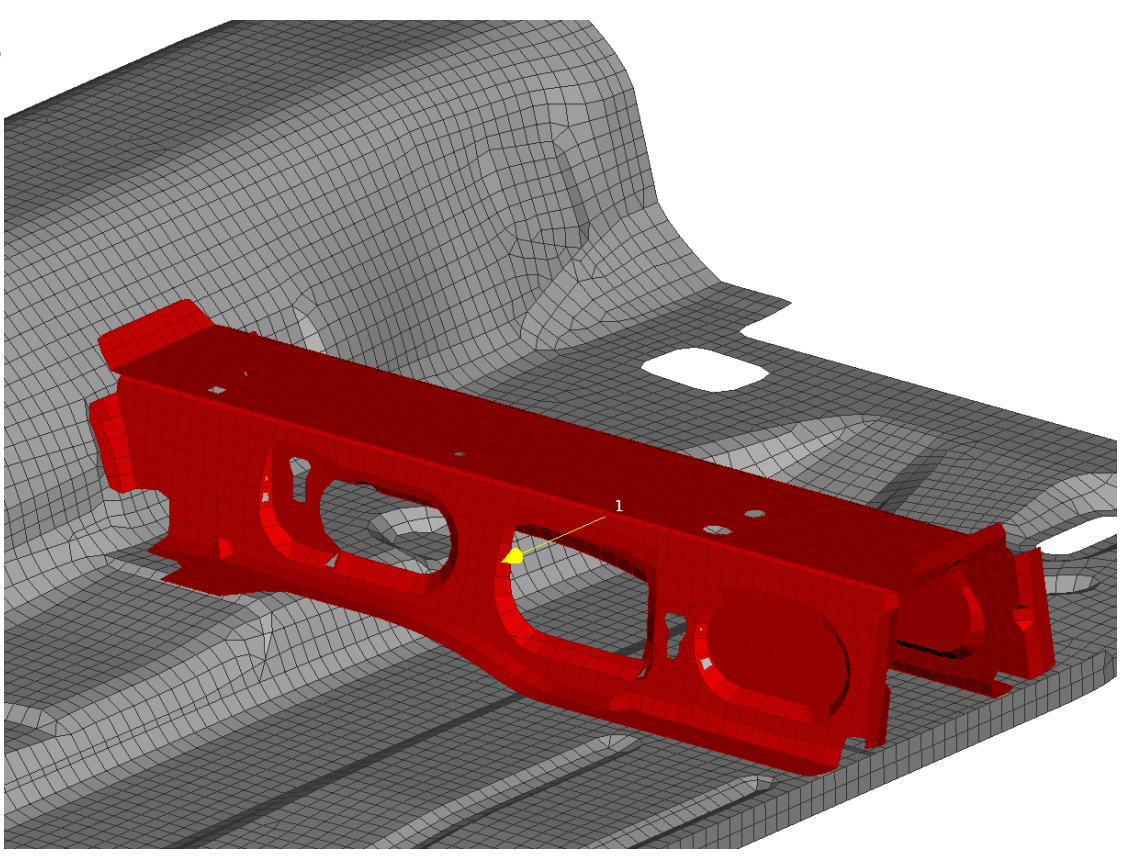

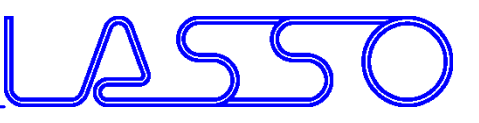

- Movement of members on their underlying surface
- Flanges and sidewalls are adapted on target position

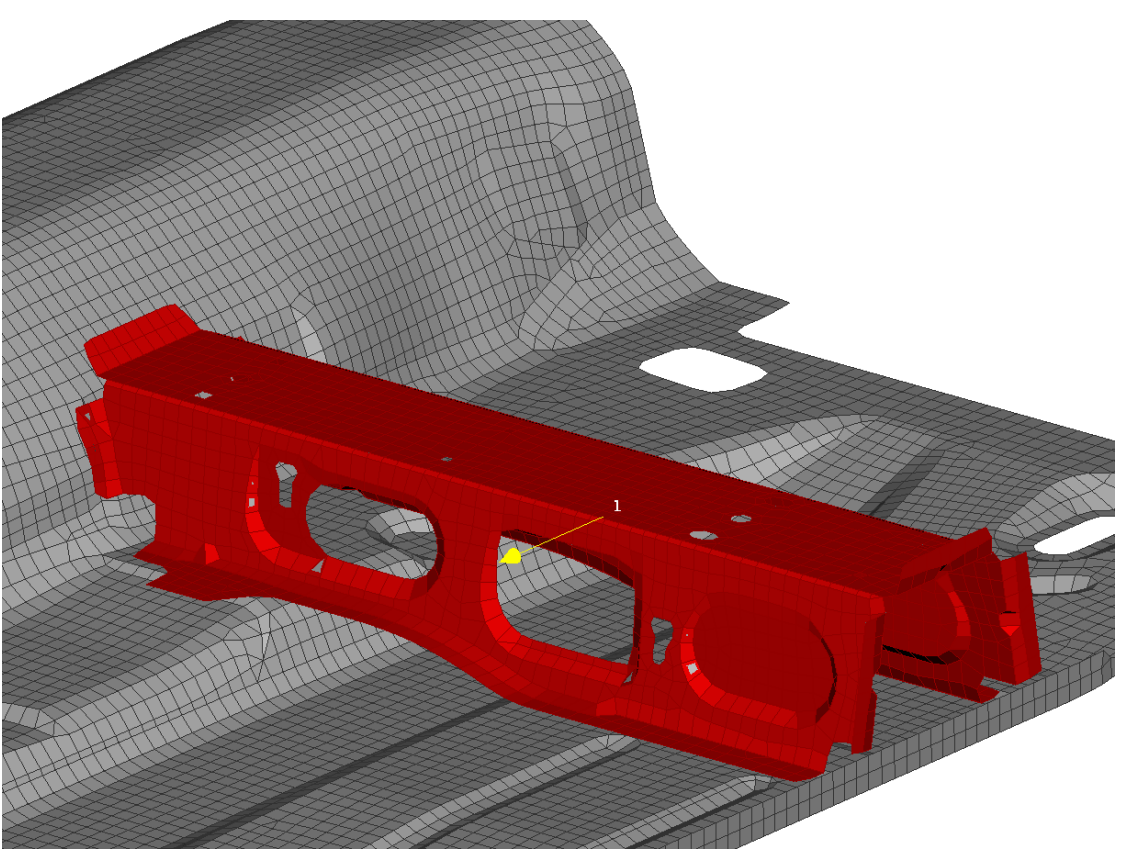

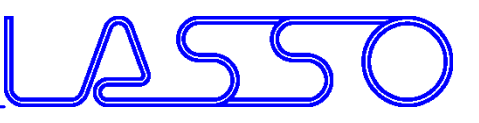

- Movement of members on their underlying surface
- Flanges and sidewalls are adapted on target position

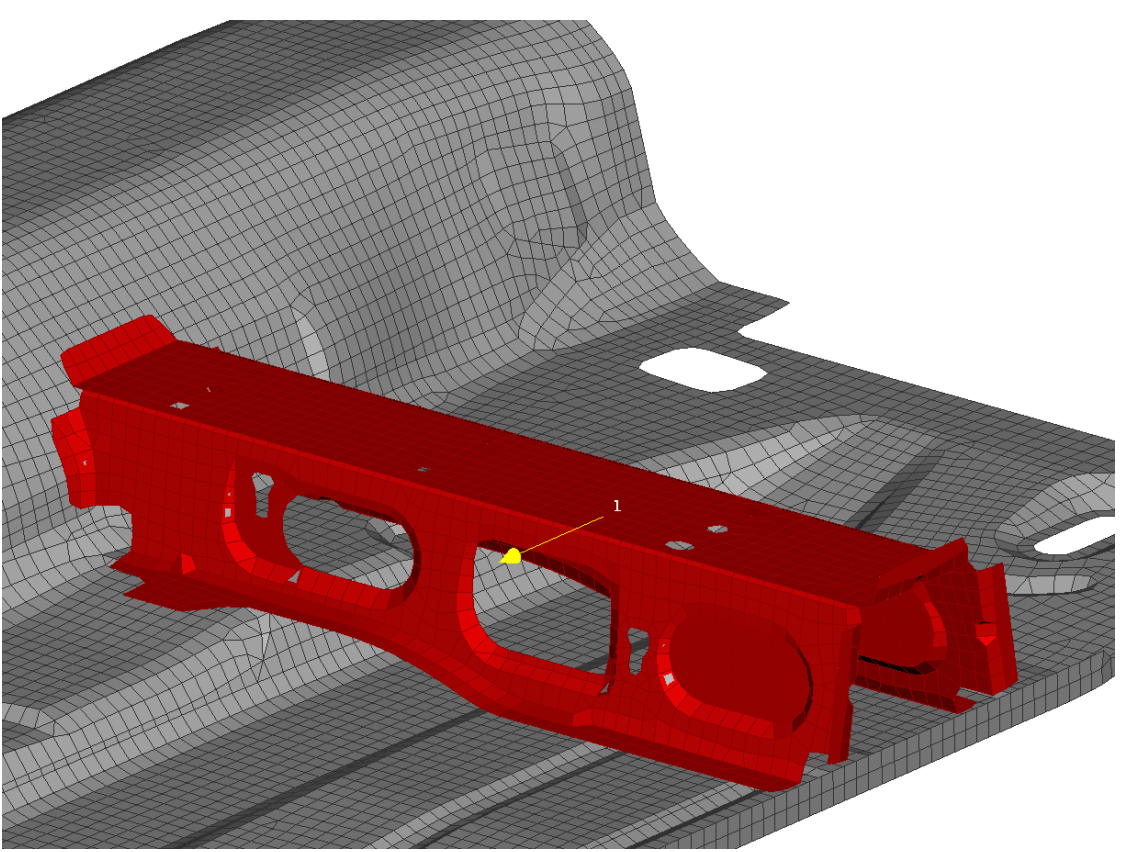

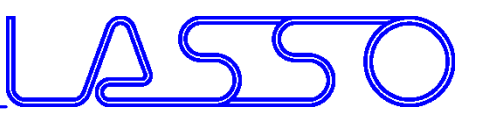

- Movement of members on their underlying surface
- Flanges and sidewalls are adapted on target position

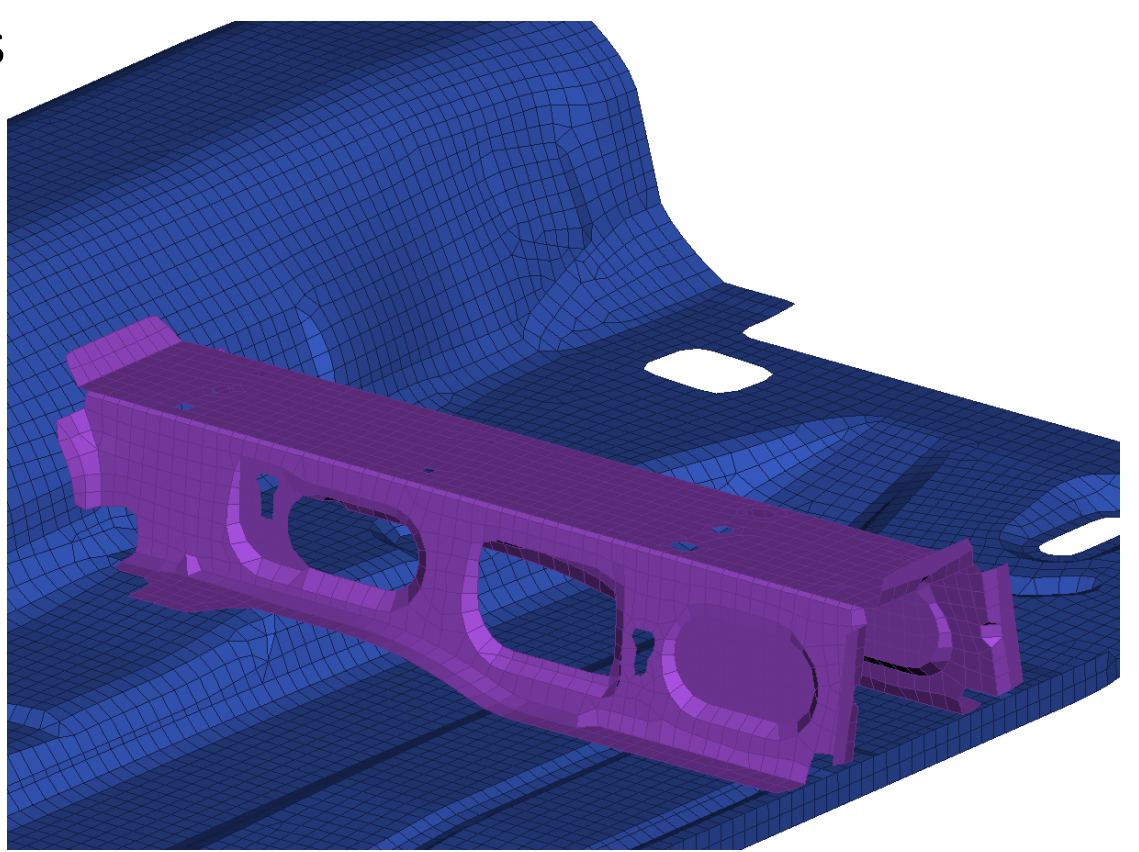

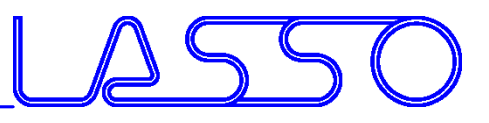

- Nested Elements for Box and Direct Morphing
- DFM Constraints (e.g. Planar, Rigid, Flange, Path Follower)
- Freeze, rigidize, constrain feature-movement during morphing

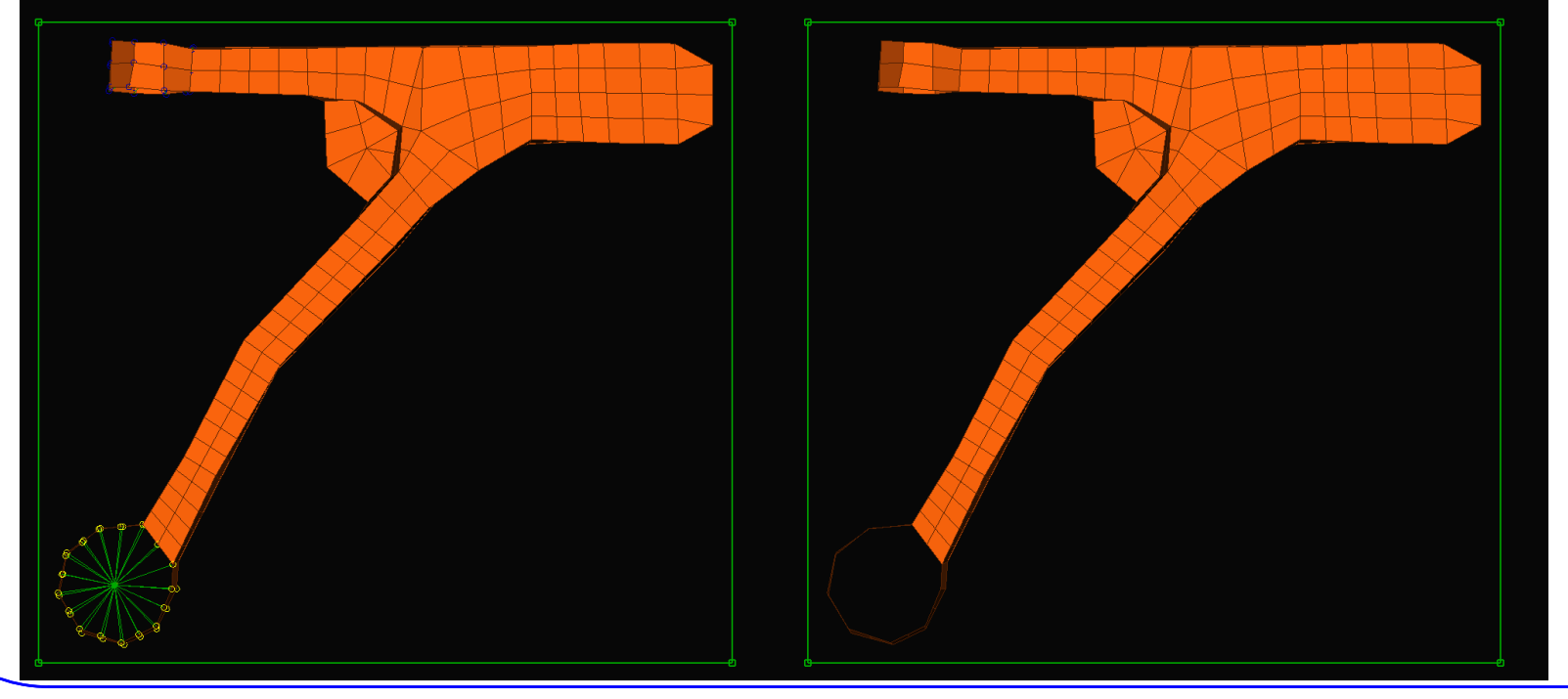

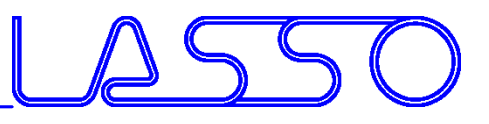

- Nested Elements for Box and Direct Morphing
- DFM Constraints (e.g. Planar, Rigid, Flange, Path Follower)
- Freeze, rigidize, constrain feature-movement during morphing

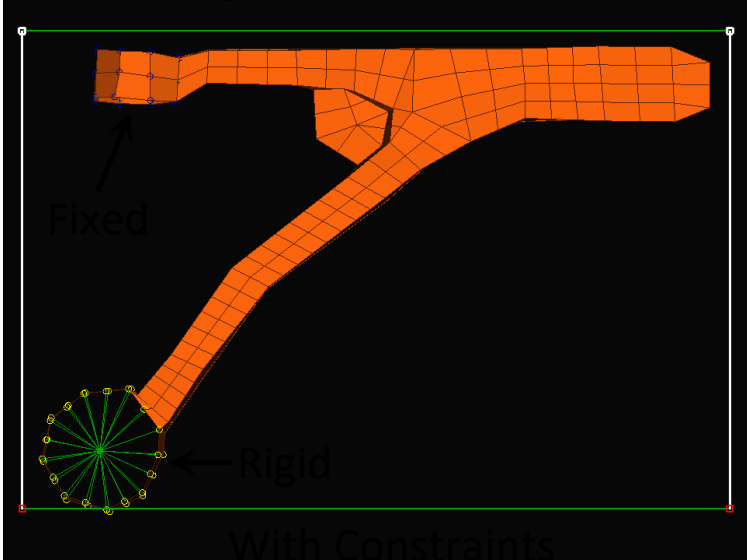

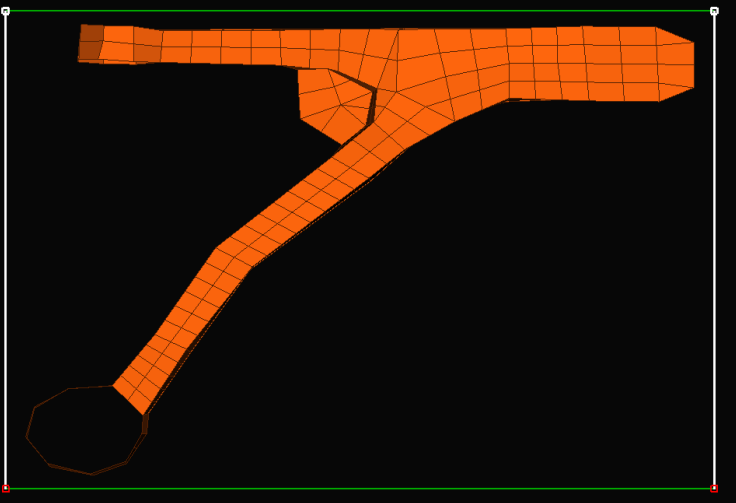

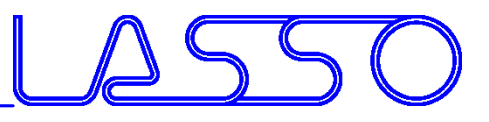

- Nested Elements for Box and Direct Morphing
- DFM Constraints (e.g. Planar, Rigid, Flange, Path Follower)
- Freeze, rigidize, constrain feature-movement during morphing

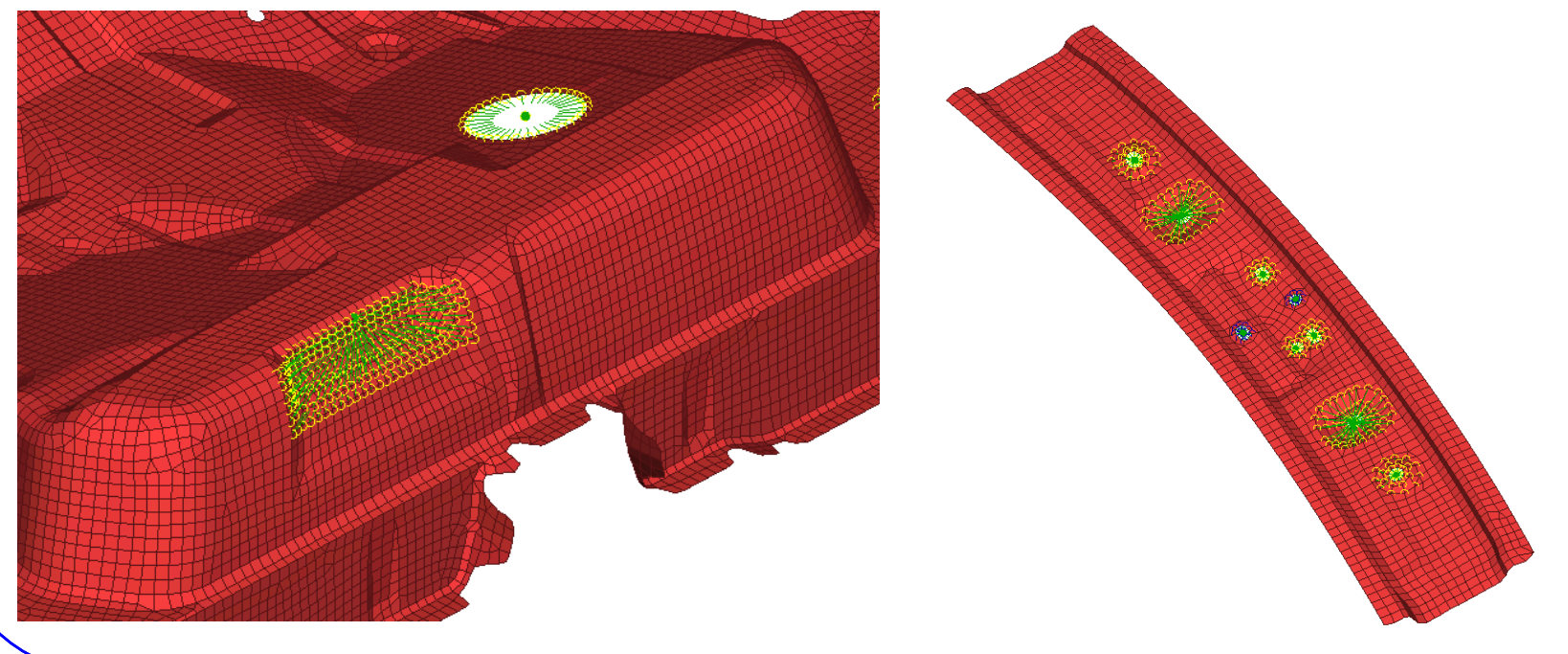

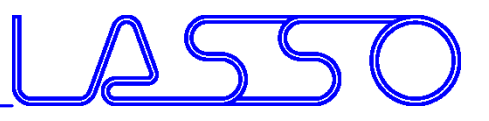

- Nested Elements for Box and Direct Morphing
- DFM Constraints (e.g. Planar, Rigid, Flange, Path Follower)
- Freeze, rigidize, constrain feature-movement during morphing

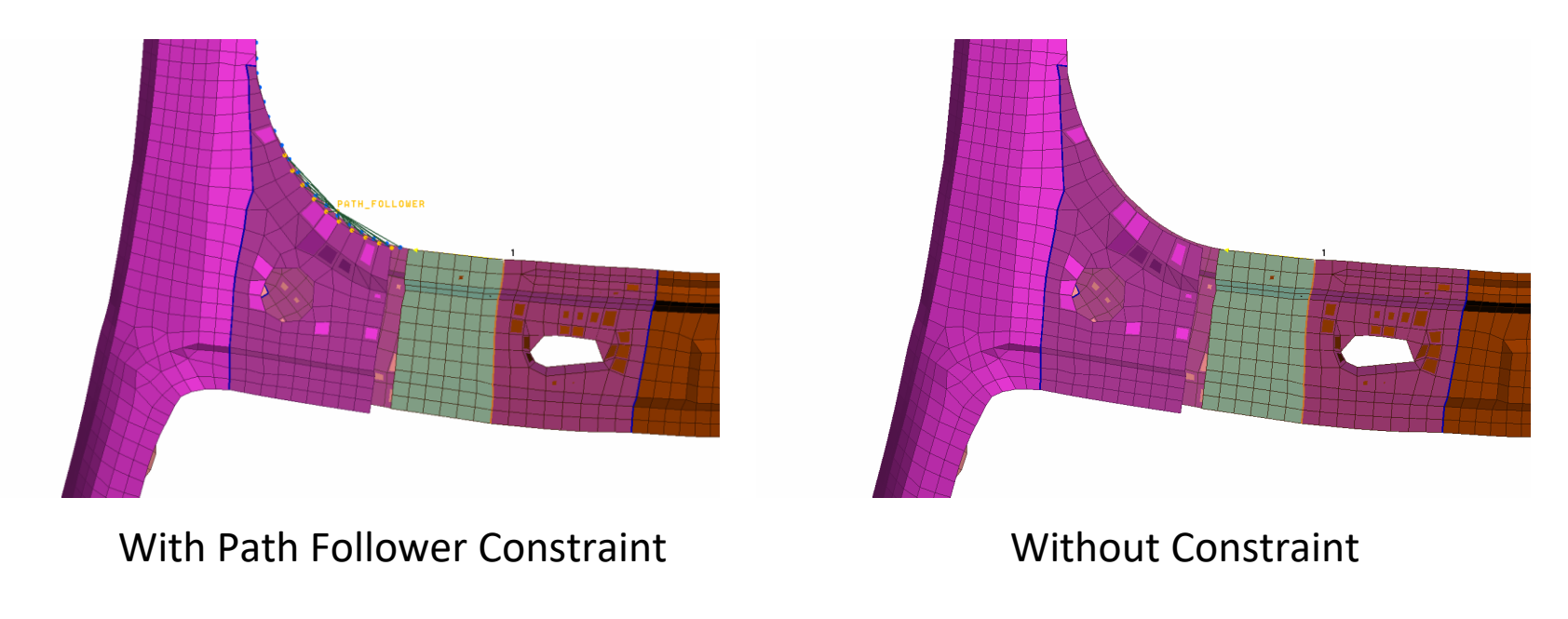

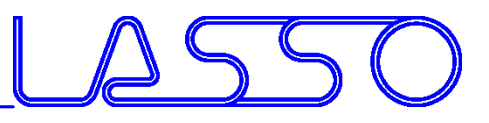

- Nested Elements for Box and Direct Morphing
- DFM Constraints (e.g. Planar, Rigid, Flange, Path Follower)
- Freeze, rigidize, constrain feature-movement during morphing

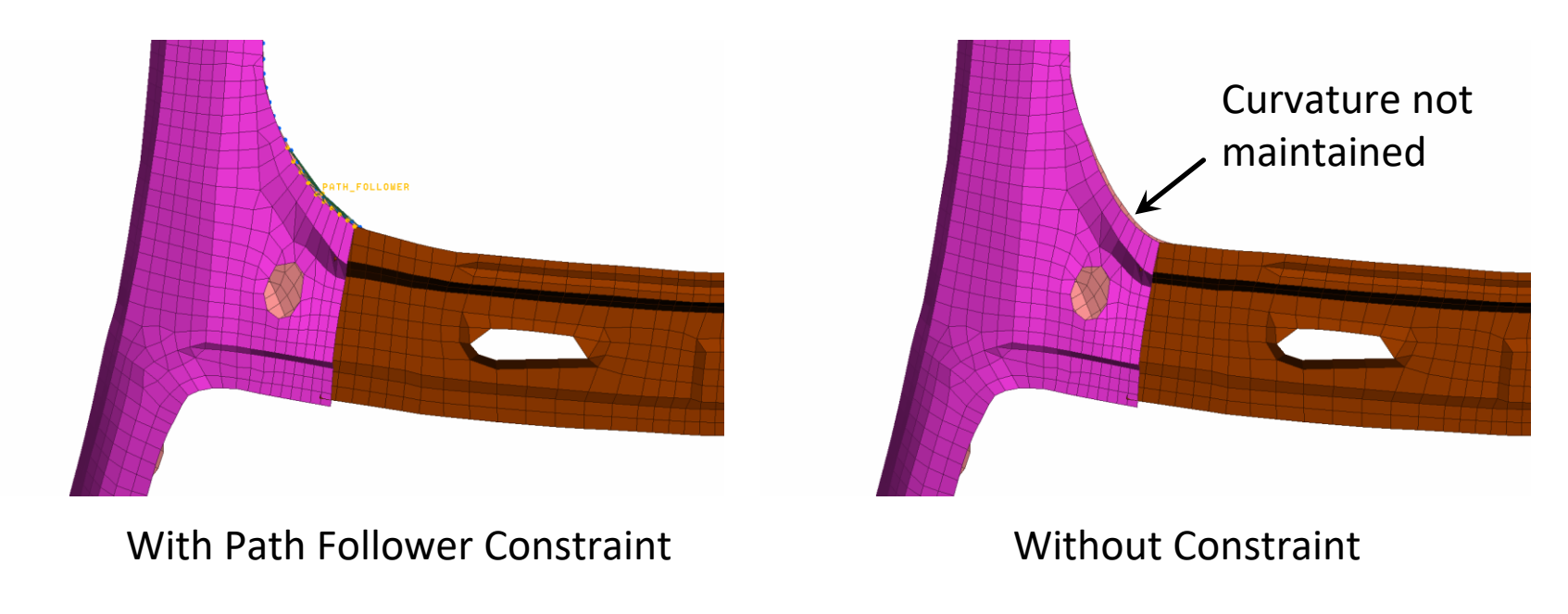

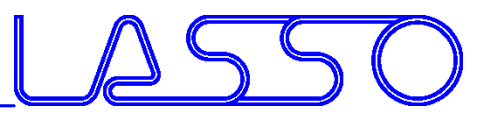

- Nested Elements for Box and Direct Morphing
- DFM Constraints (e.g. Planar, Rigid, Flange, Path Follower)
- Freeze, rigidize, constrain feature-movement during morphing

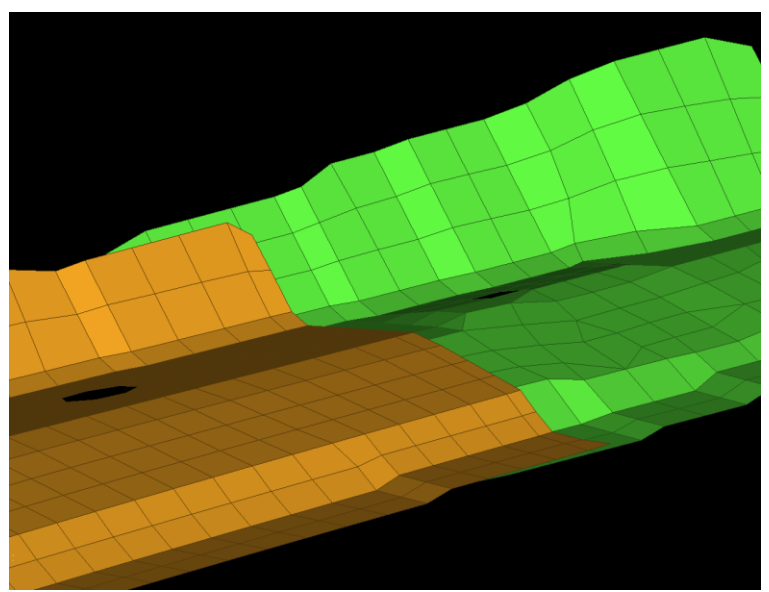

With Flange Constraint Without Constraint

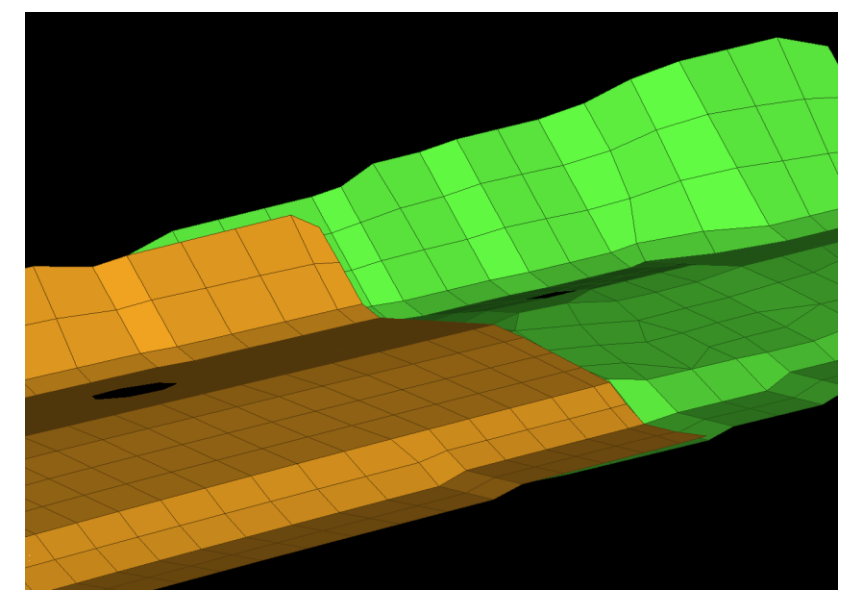

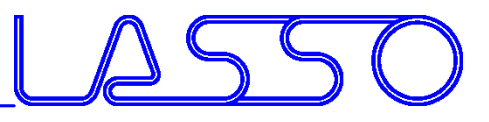

- Nested Elements for Box and Direct Morphing
- DFM Constraints (e.g. Planar, Rigid, Flange, Path Follower)
- Freeze, rigidize, constrain feature-movement during morphing

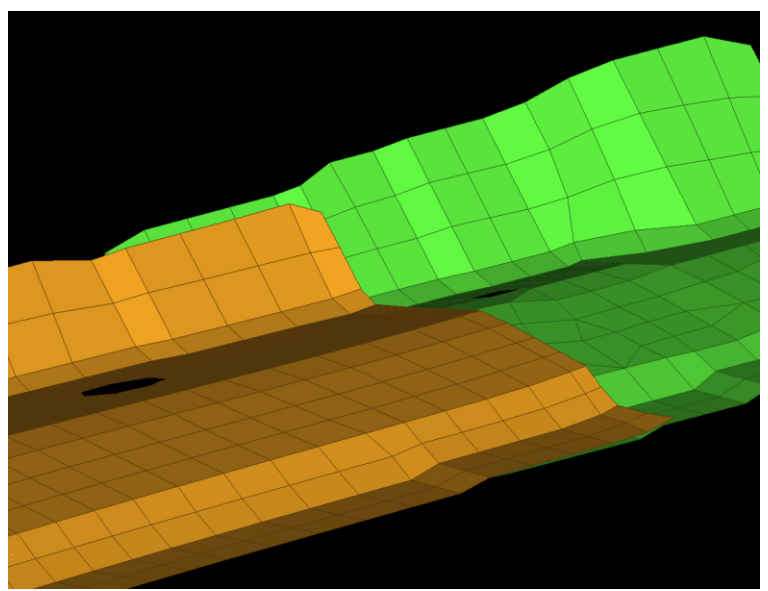

With Flange Constraint Without Constraint

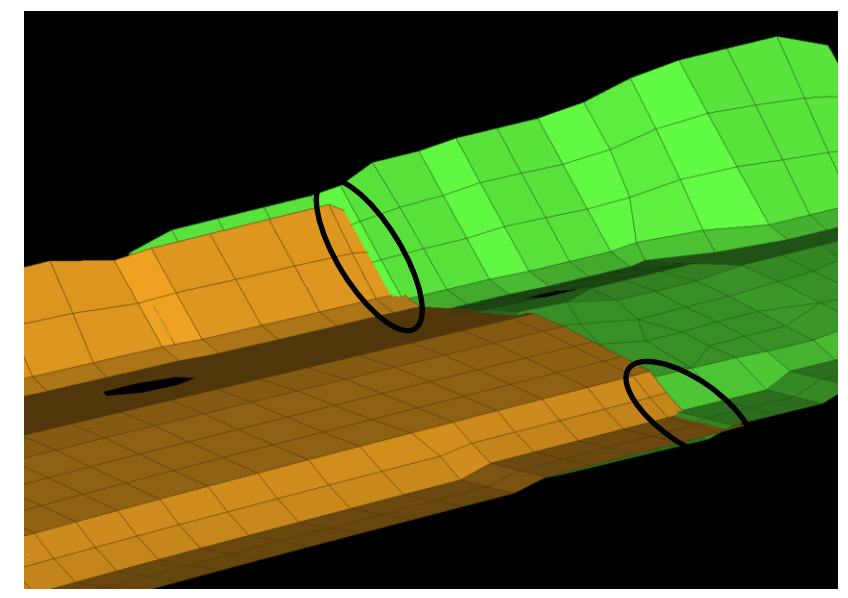

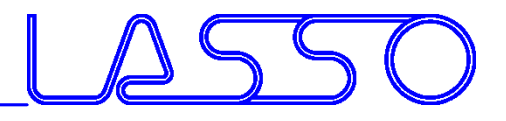

## Morphing Parameters

• For Box and Direct Morphing **PARAMETERS**  $\overline{\mathbf{z}}$  $C \wedge \mathbb{Q}$  a  $\alpha$ ↧ Name 1 cross\_memeber\_move 2 cross\_member\_height\_1 3 cross\_member\_height\_2 4 cross\_member\_taper\_an... 5 side\_member\_width 7 roof\_member\_width 8 roof\_member\_height 9 roof\_member\_move slide\_b\_pillar 10 11 side\_member\_height total 10 selected 0

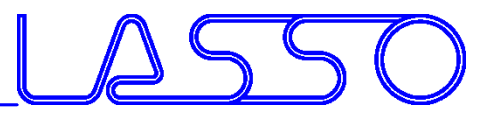

## Morphing Parameters Video Recording

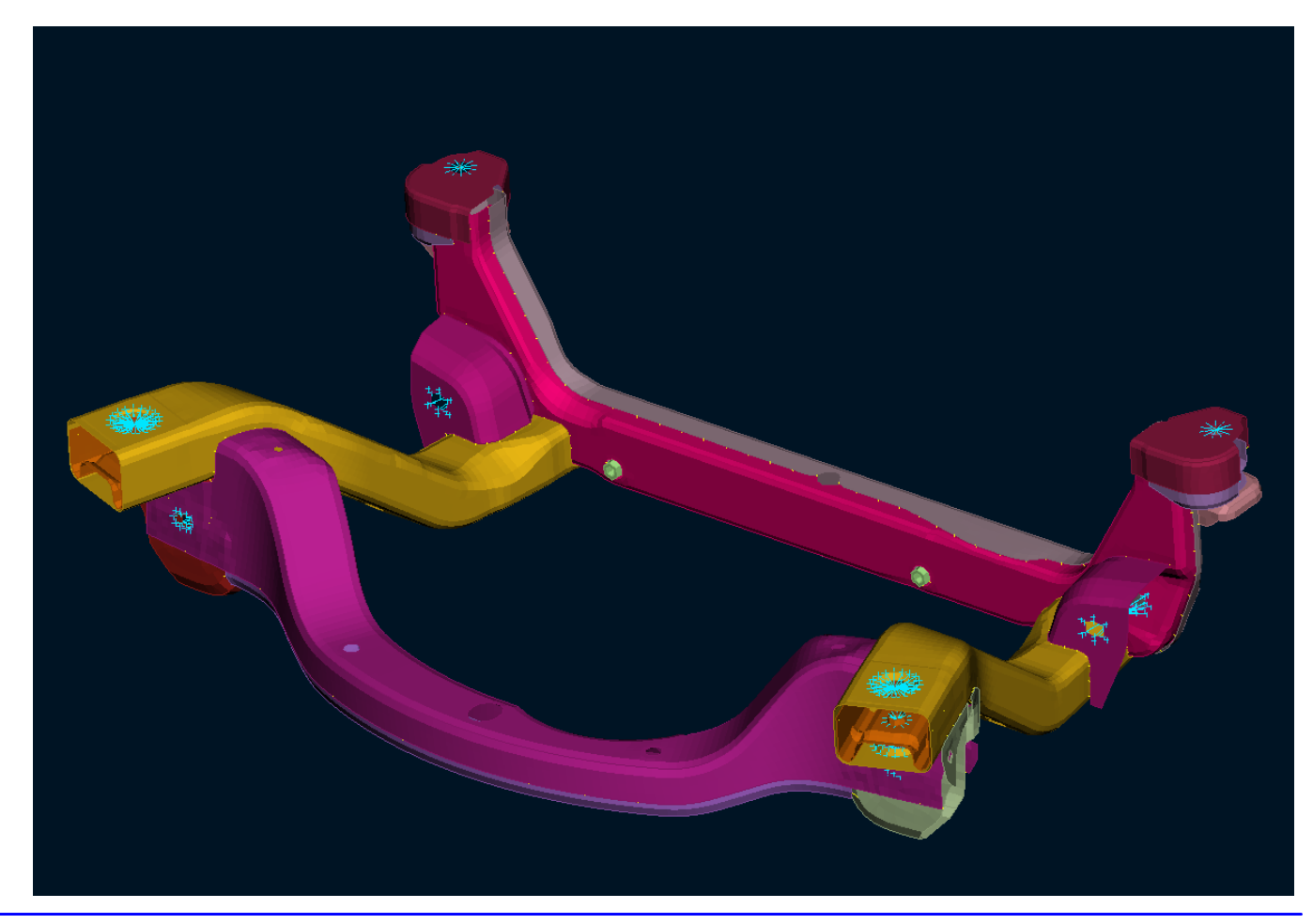

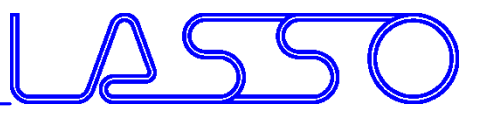

## Morphing Parameters Video Recording

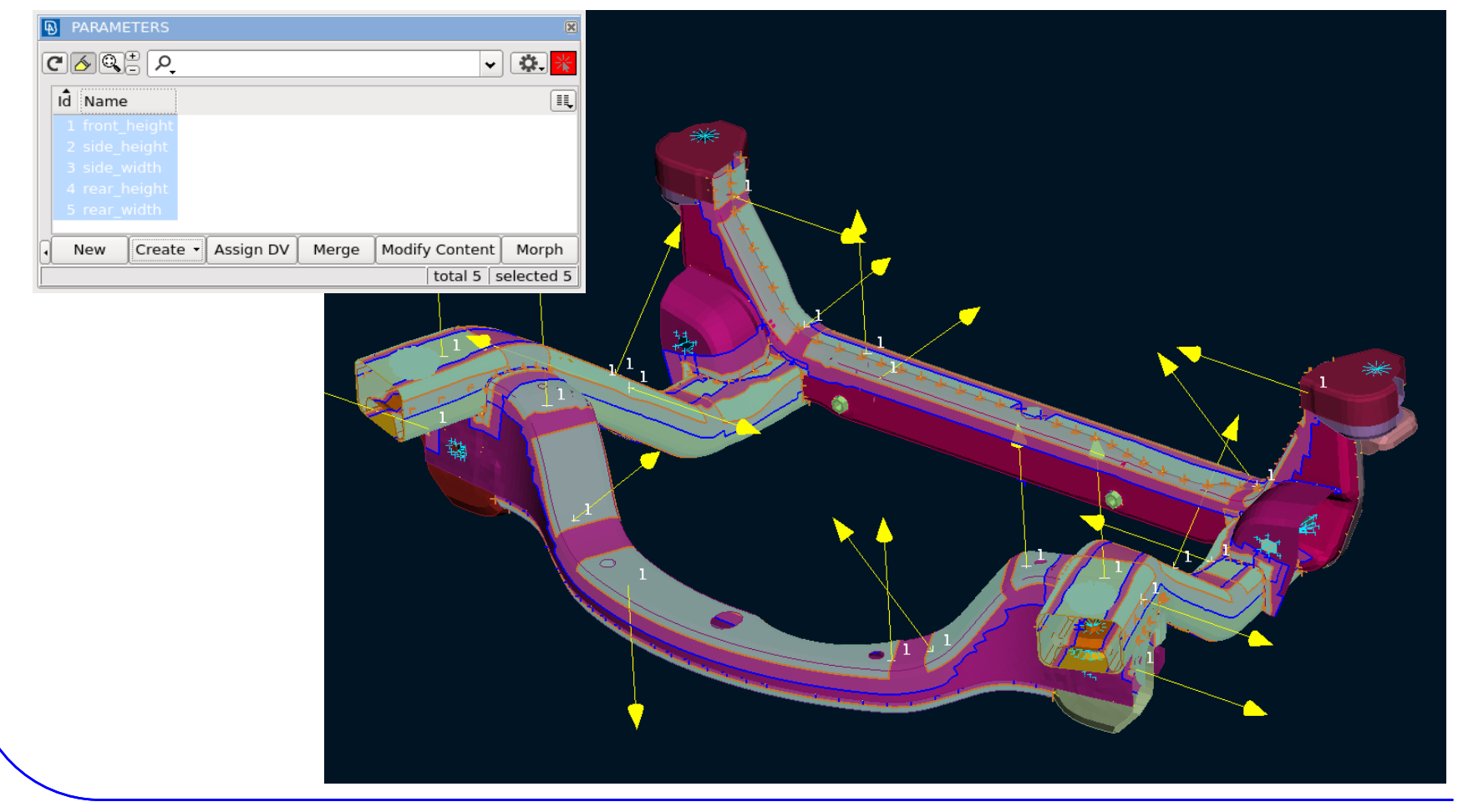

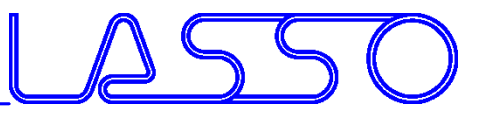

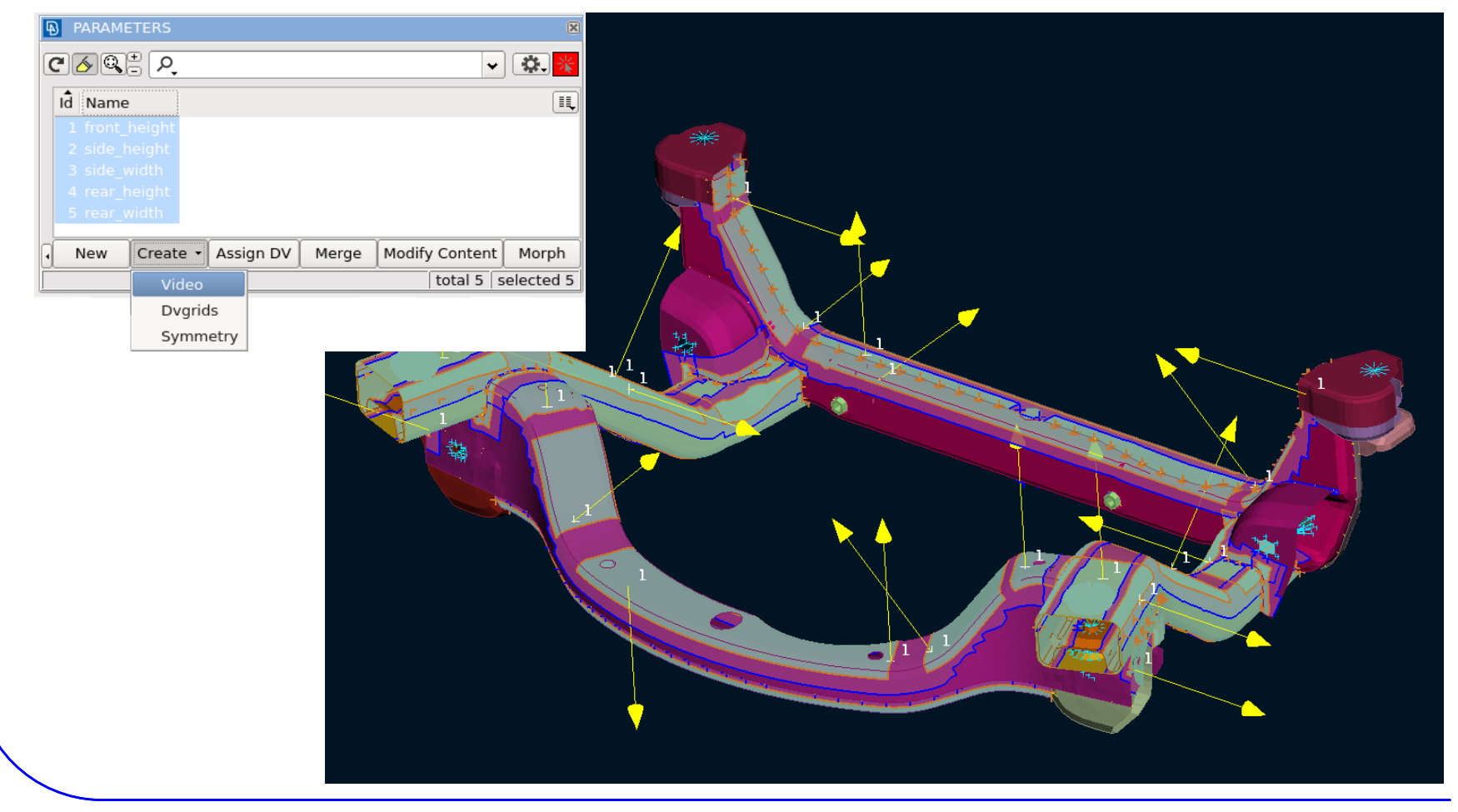

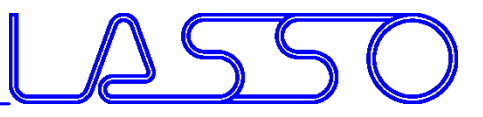

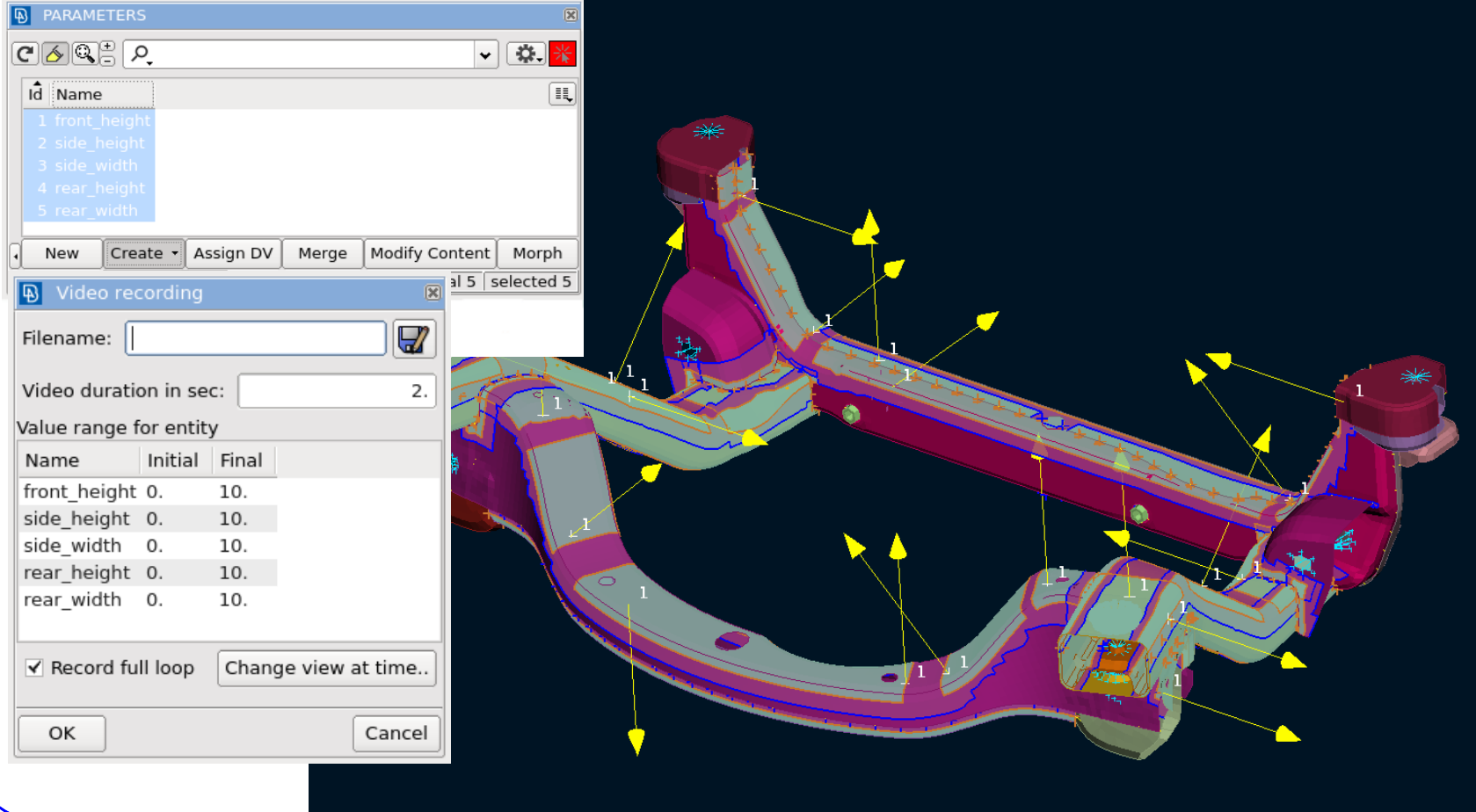

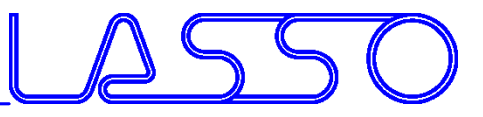

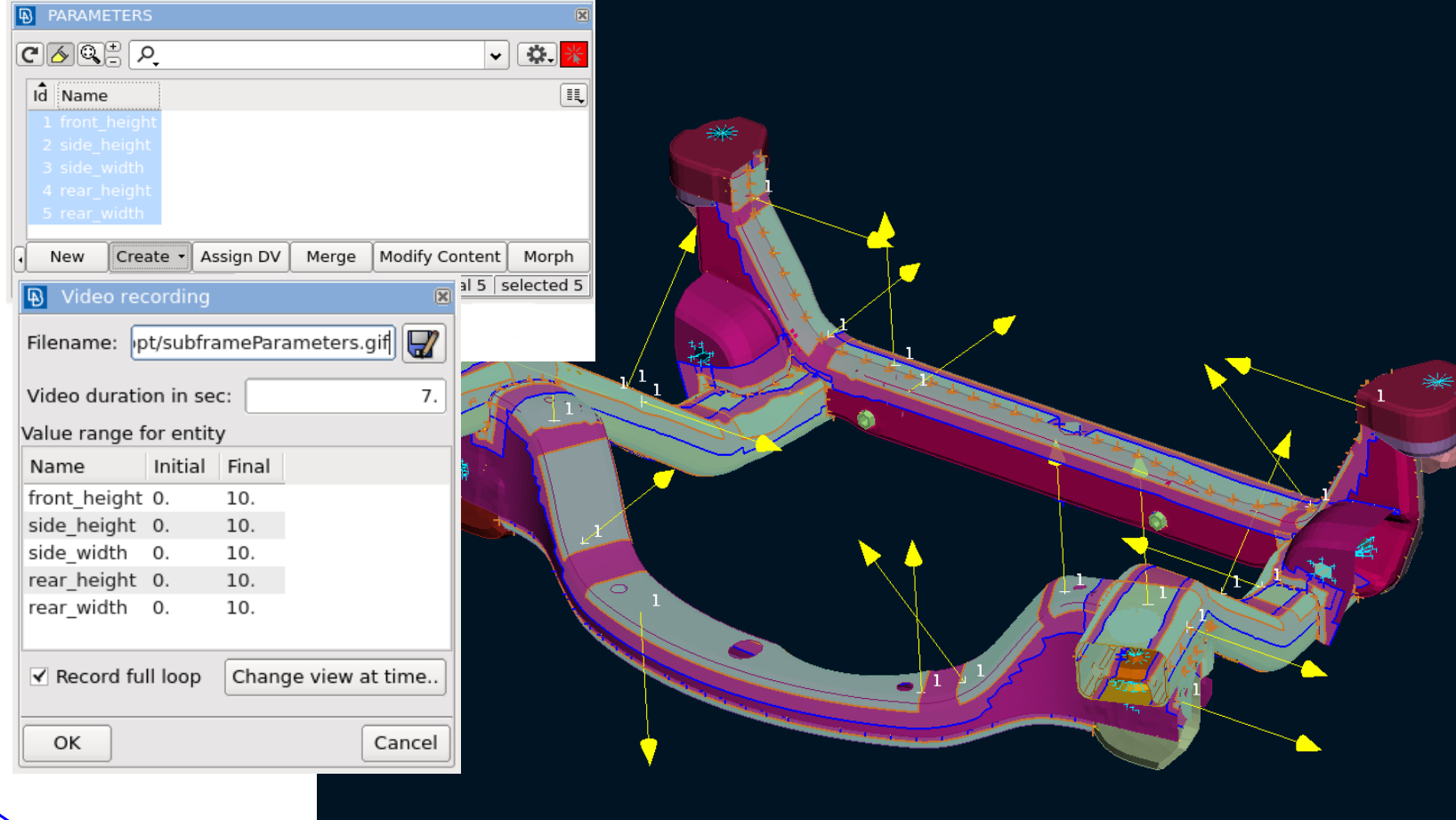

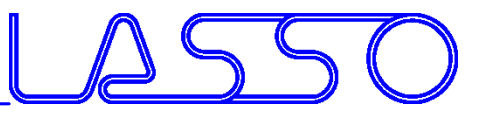

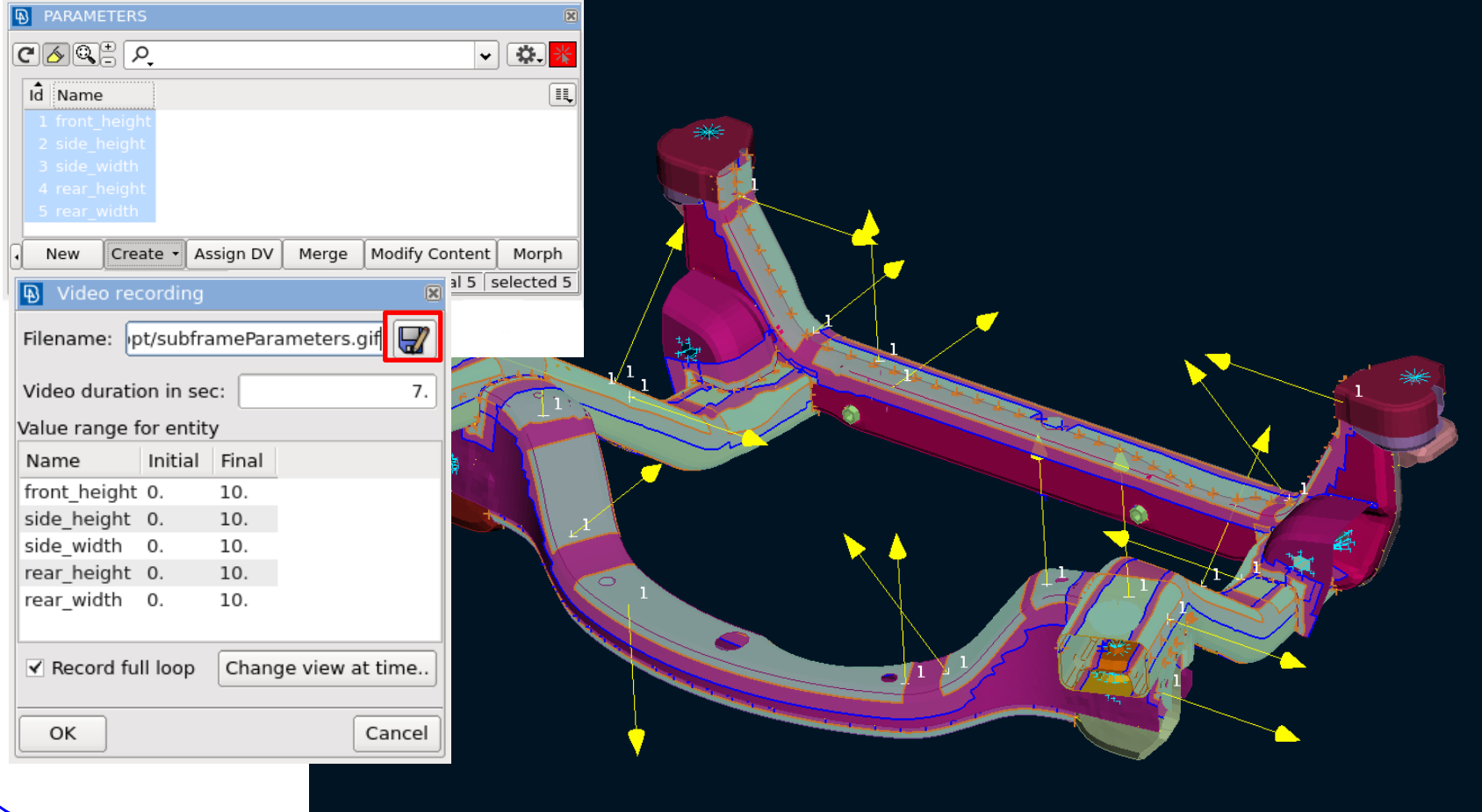

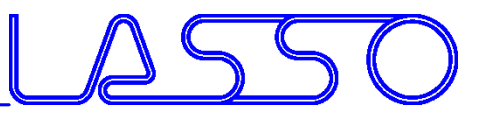

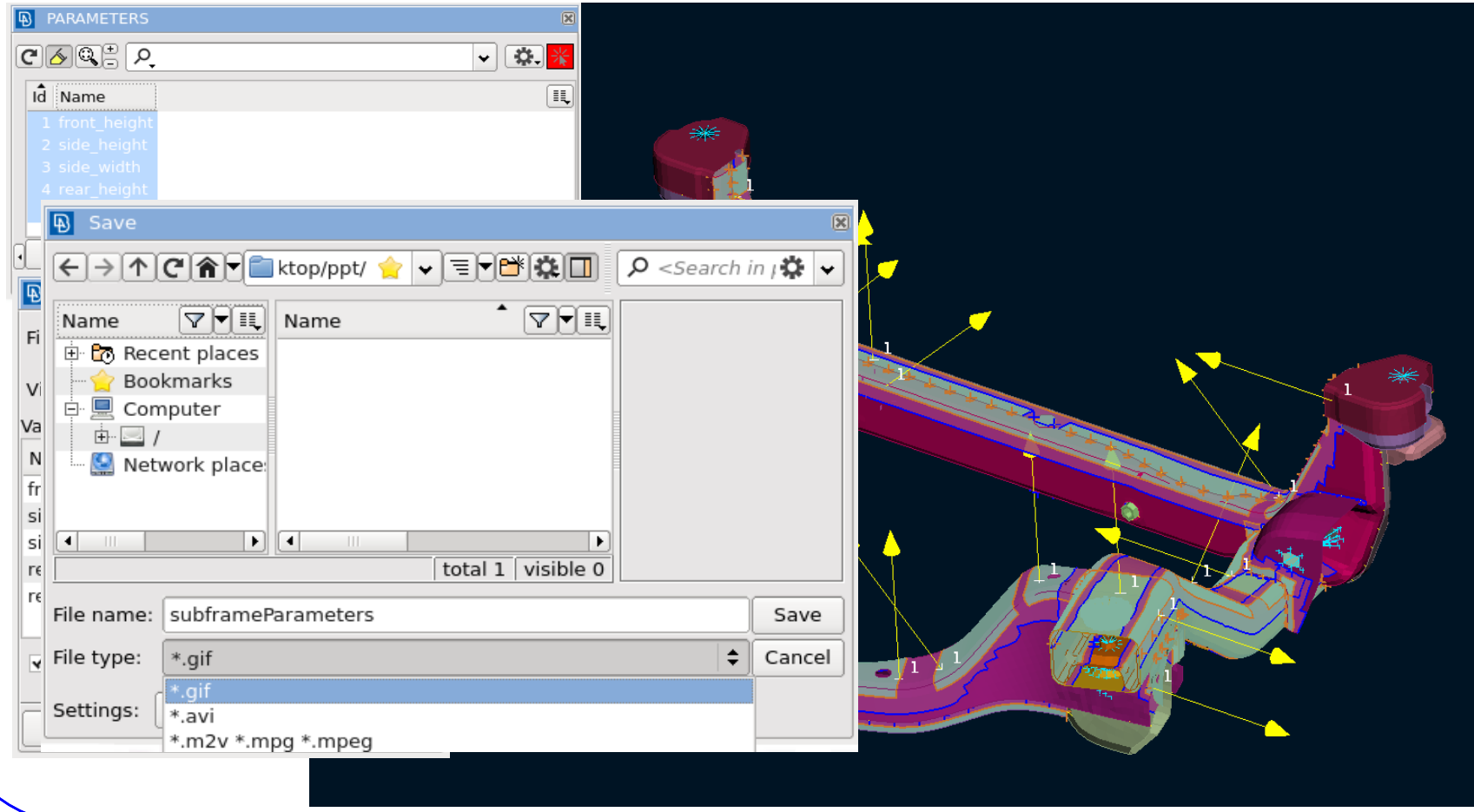

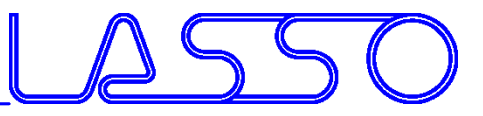

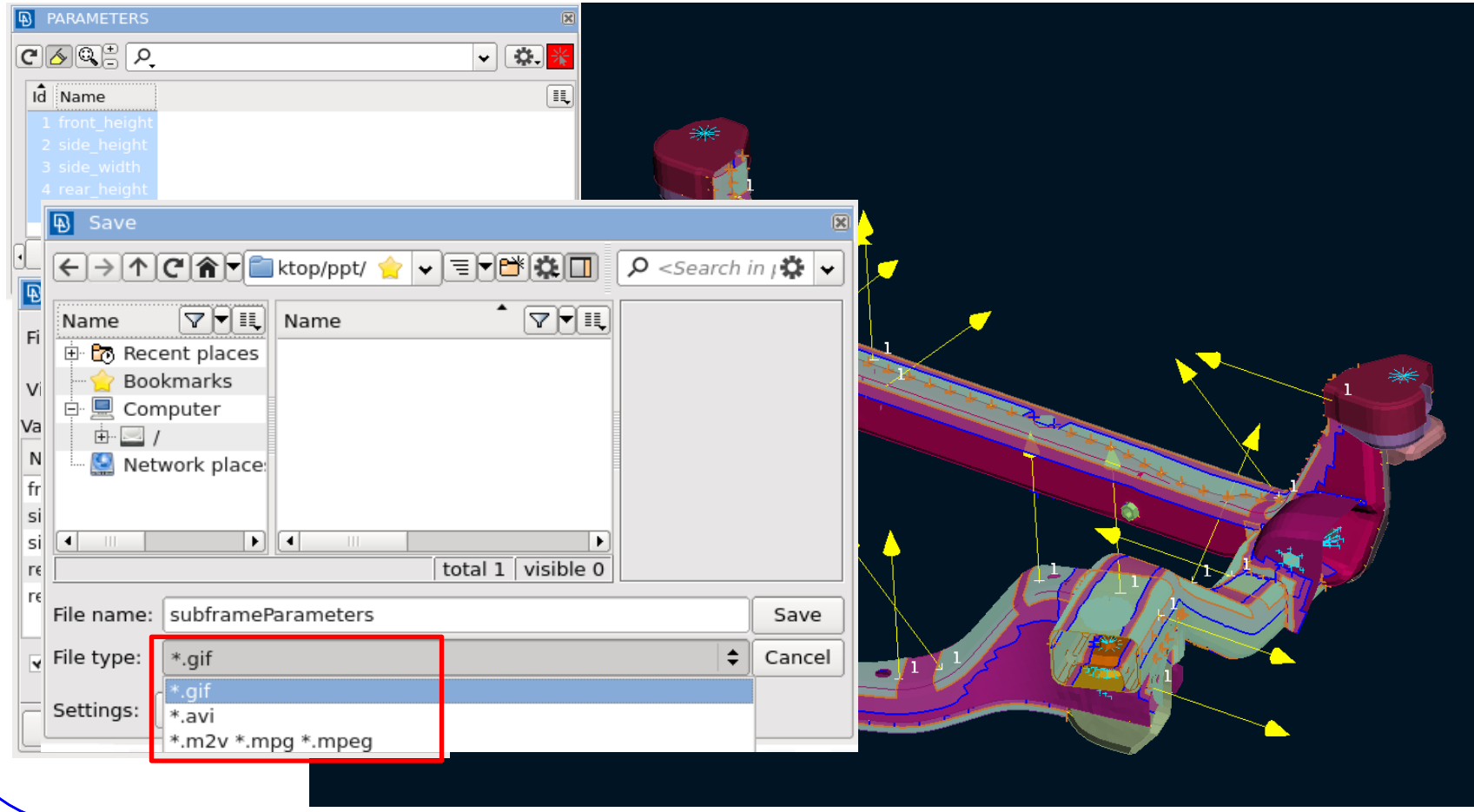
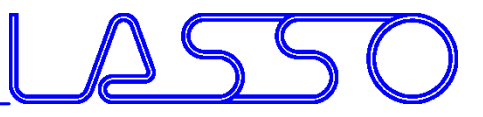

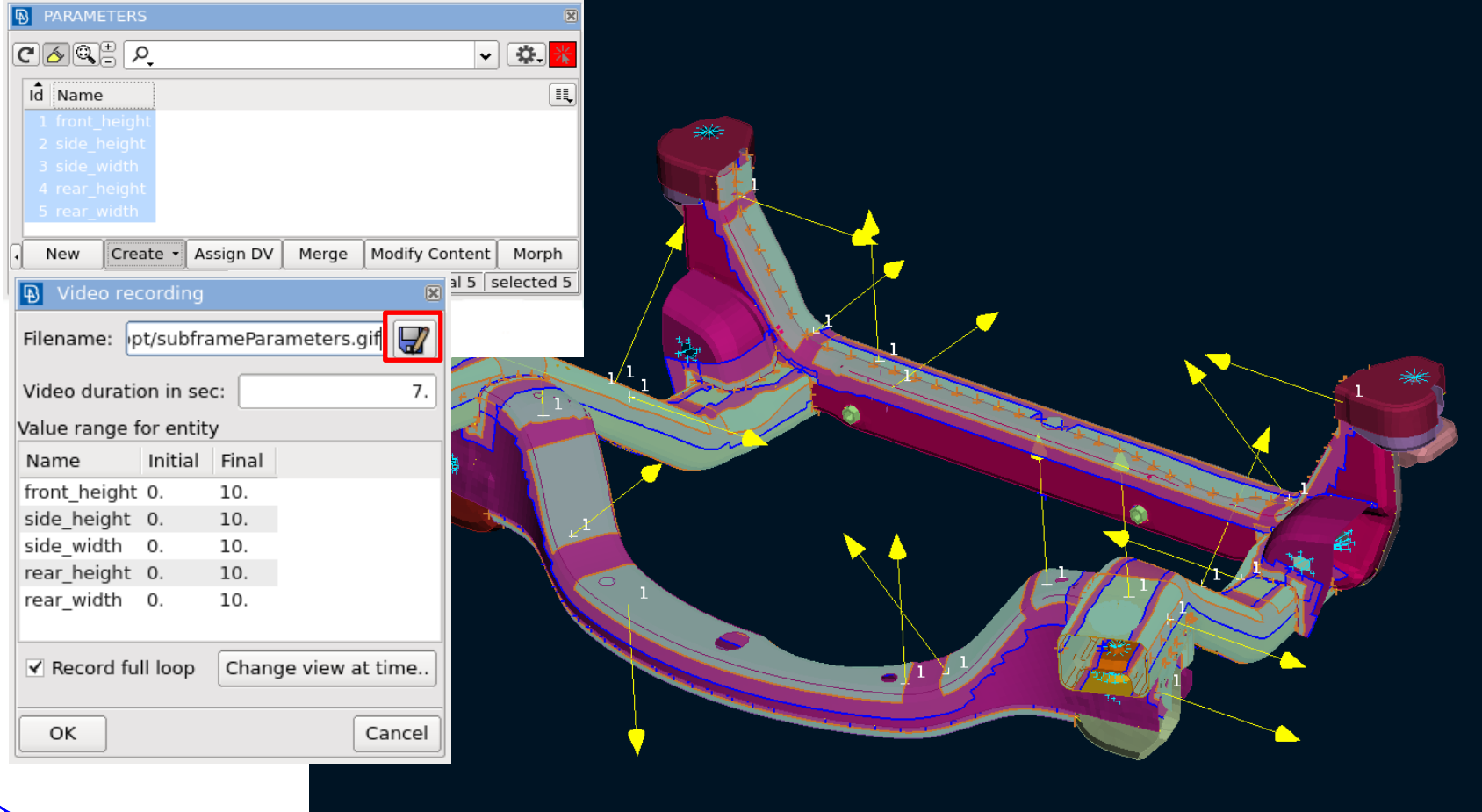

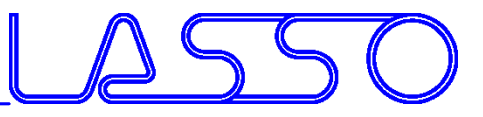

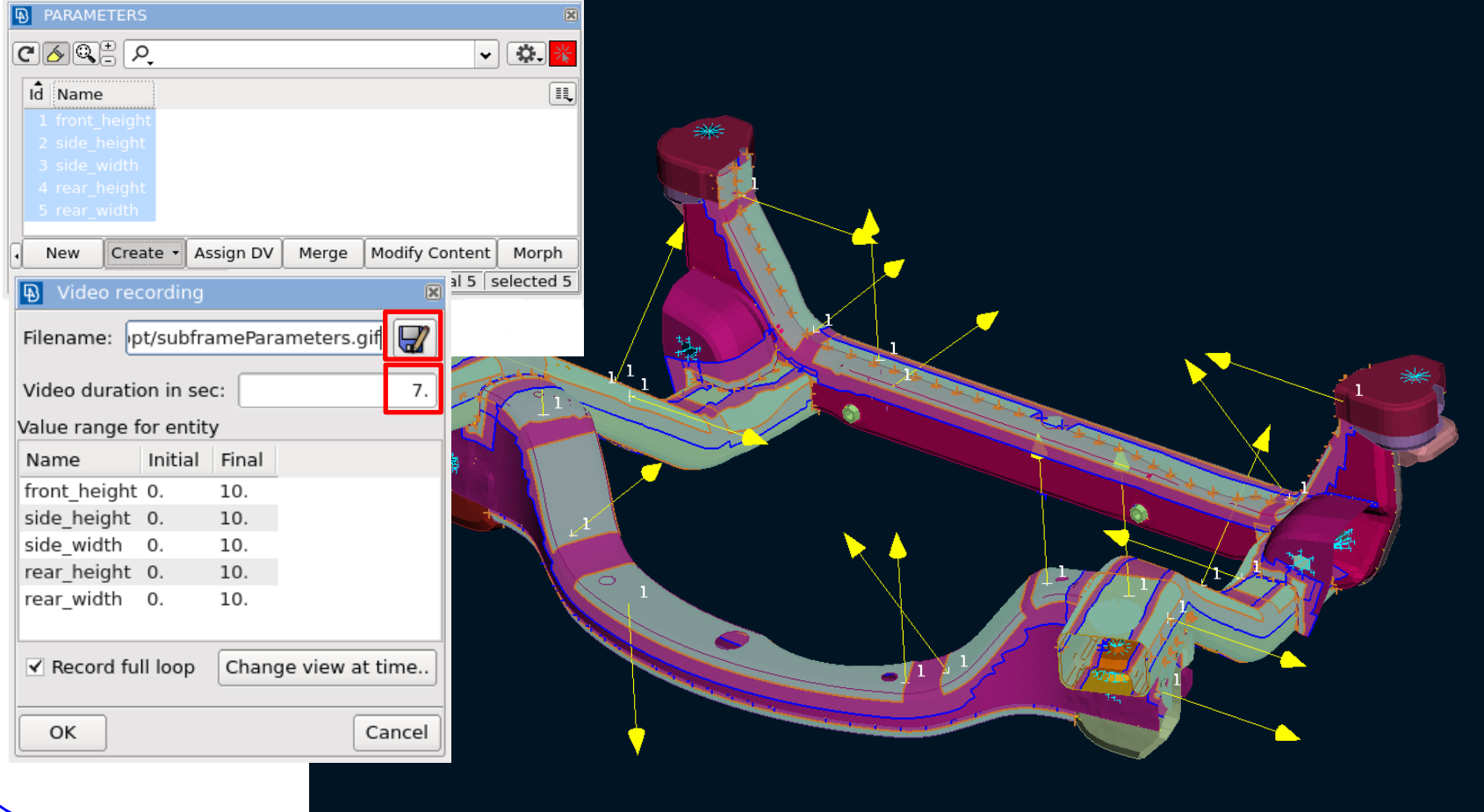

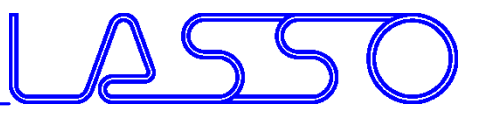

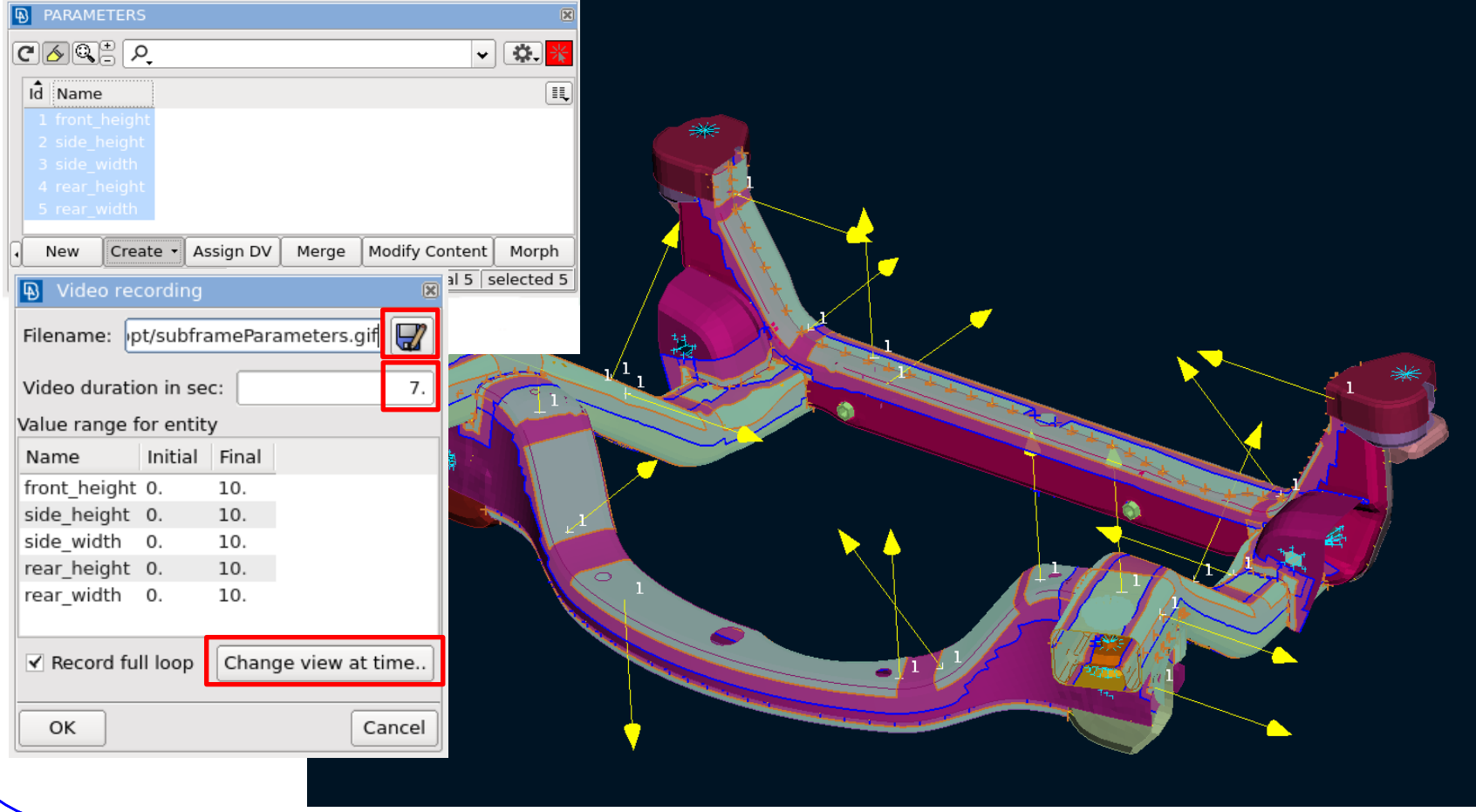

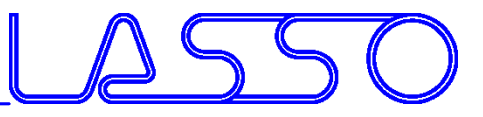

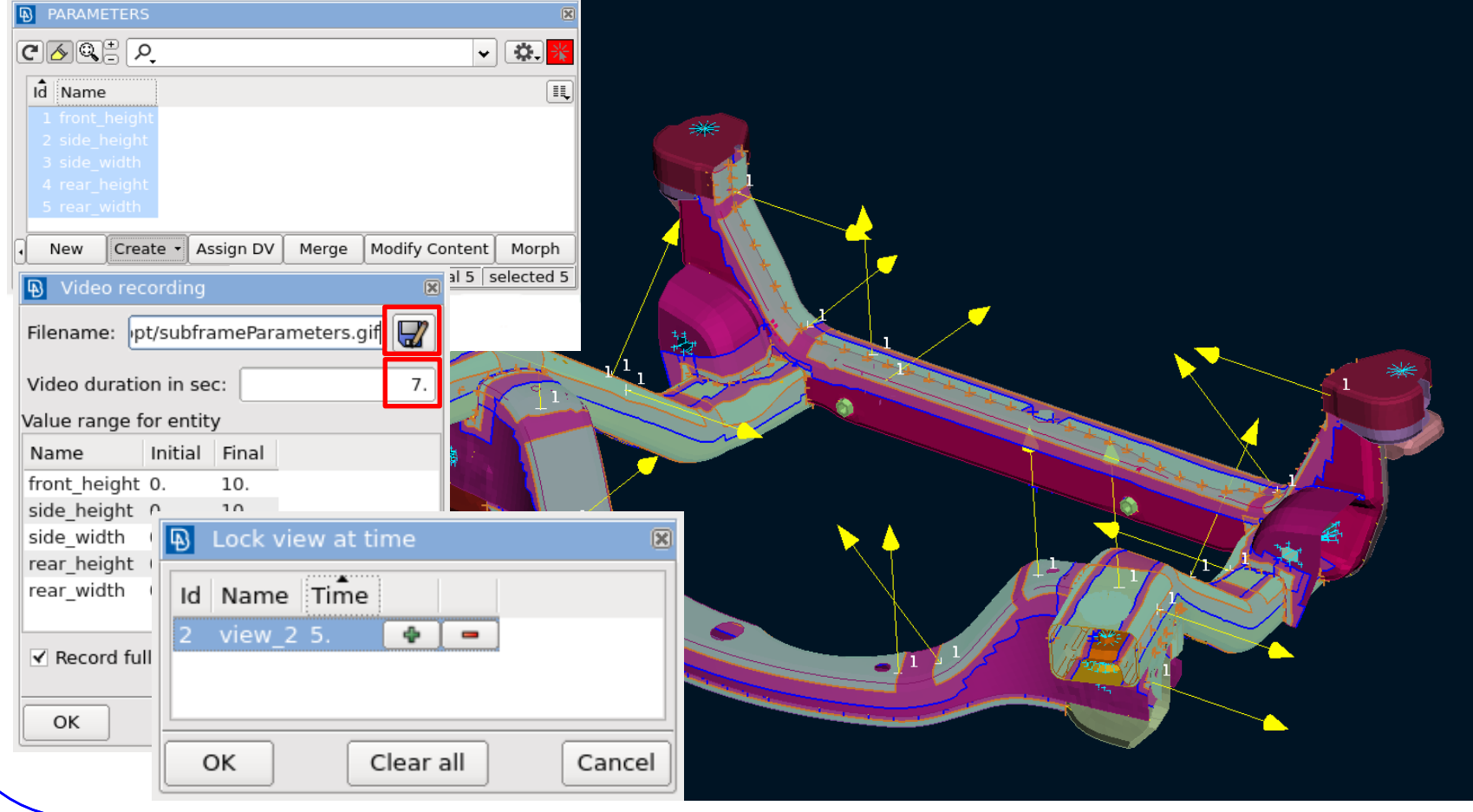

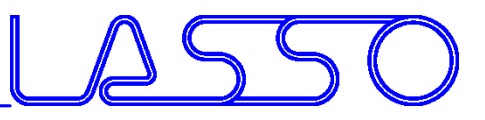

- Records any Box or Direct Morphing action
- Get any interpolation / extrapolation between undeformed and deformed shape with a single parameter

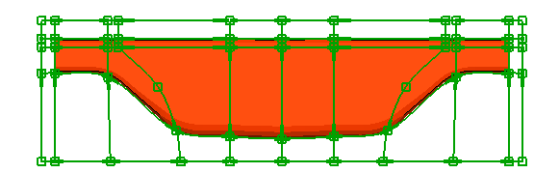

Initial shape – start recording

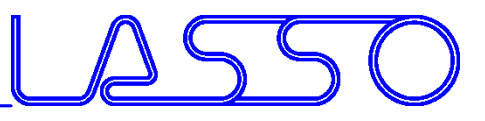

- Records any Box or Direct Morphing action
- Get any interpolation / extrapolation between undeformed and deformed shape with a single parameter

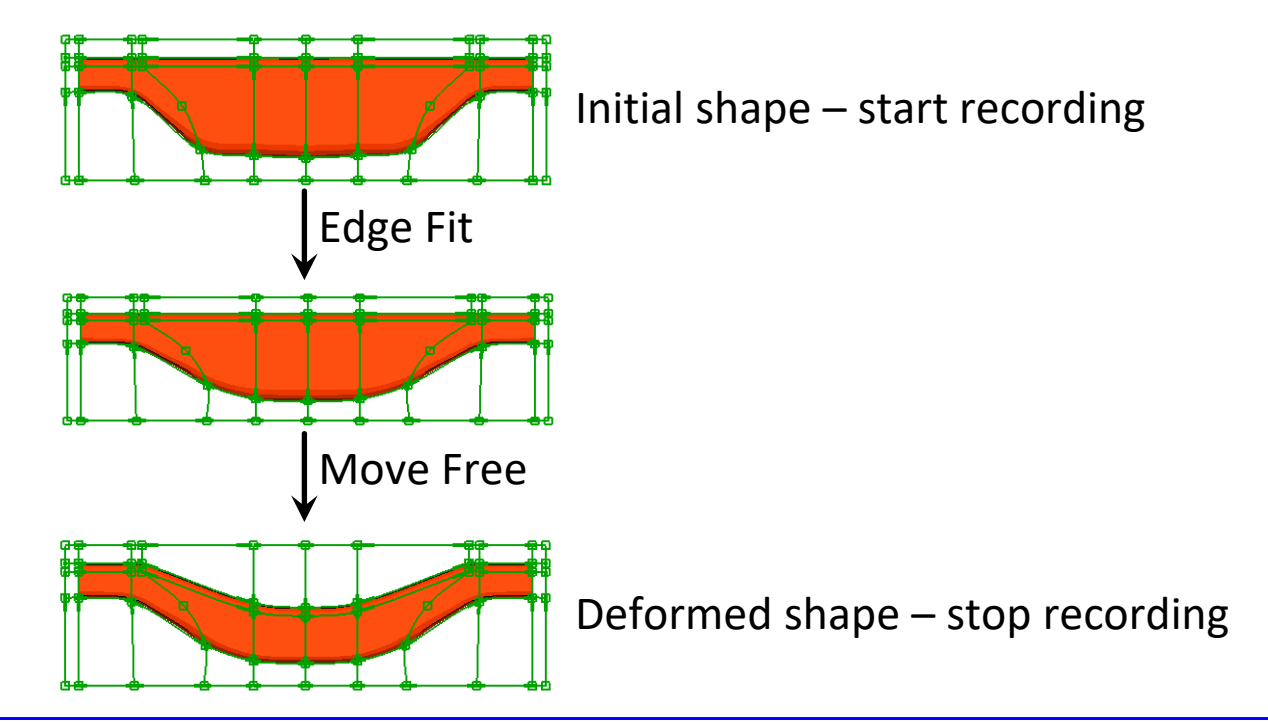

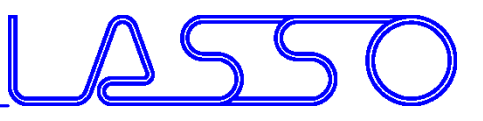

- Records any Box or Direct Morphing action
- Get any interpolation / extrapolation between undeformed and deformed shape with a single parameter

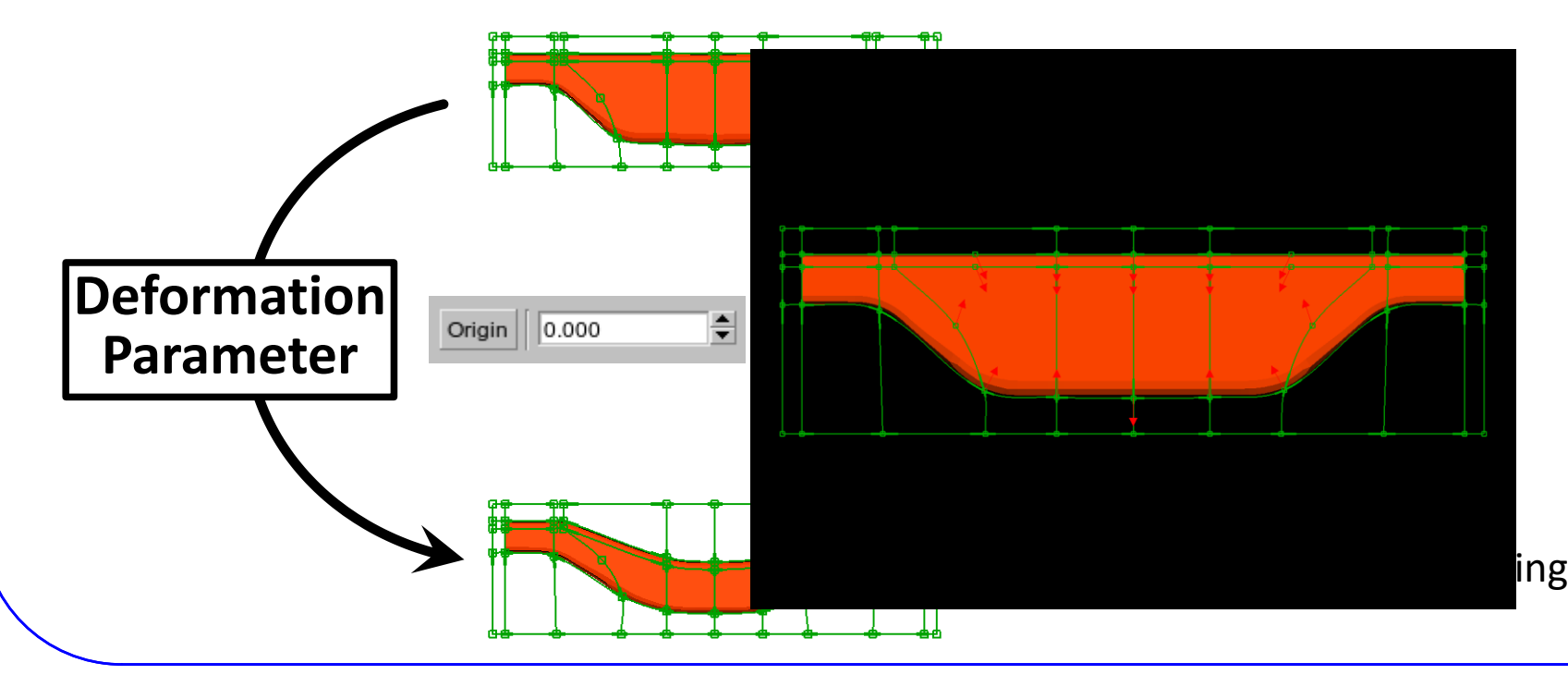

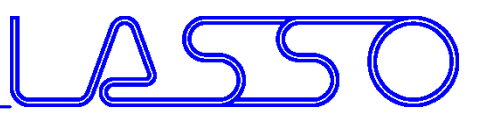

- Records any Box or Direct Morphing action
- Get any interpolation / extrapolation between undeformed and deformed shape with a single parameter

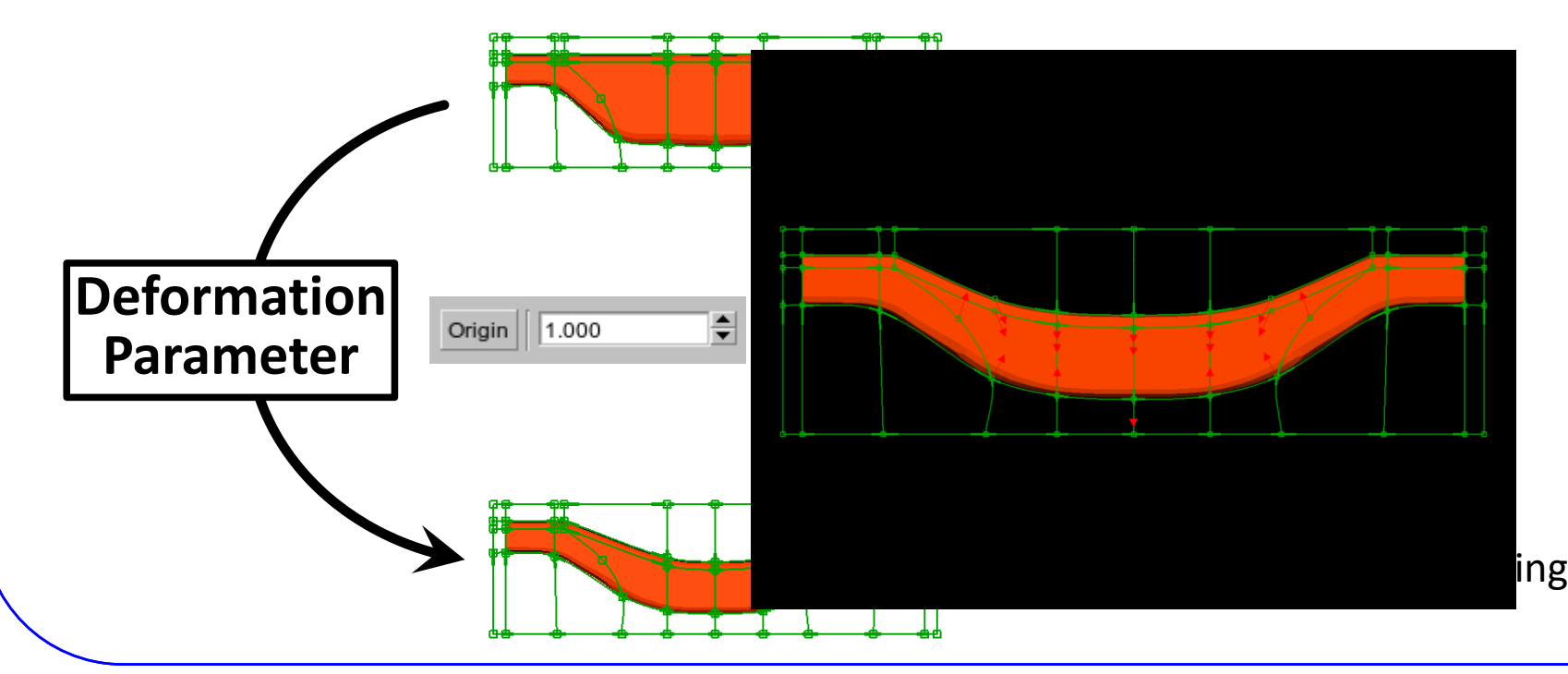

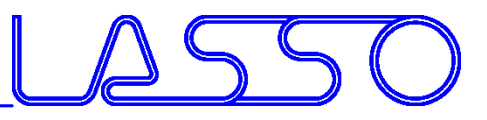

# Taylor Welded Blanks Parameter

#### Parameterization and Optimization of Taylor Blanks

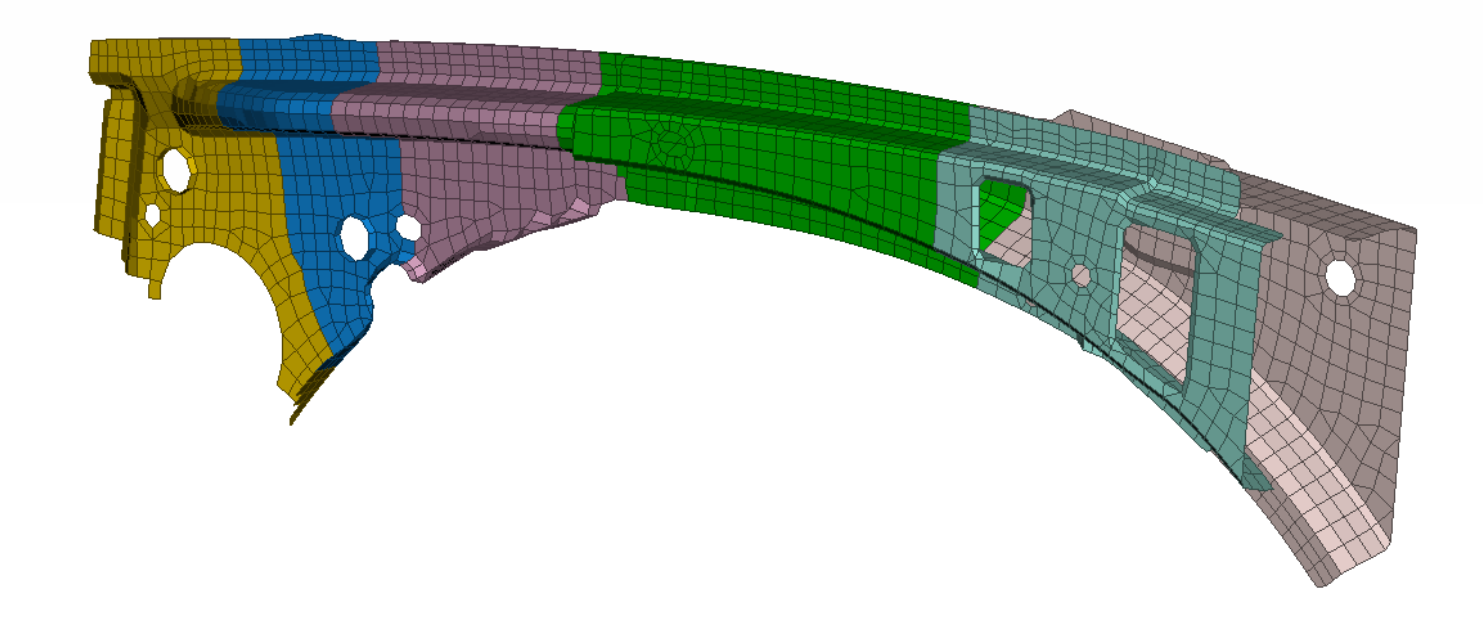

Webinar ANSA/LS-OPT/META, 19.03.2019

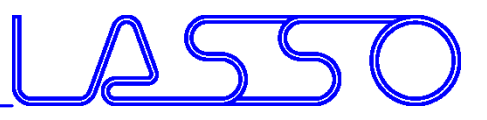

# Taylor Welded Blanks Parameter

#### Parameterization and Optimization of Taylor Blanks

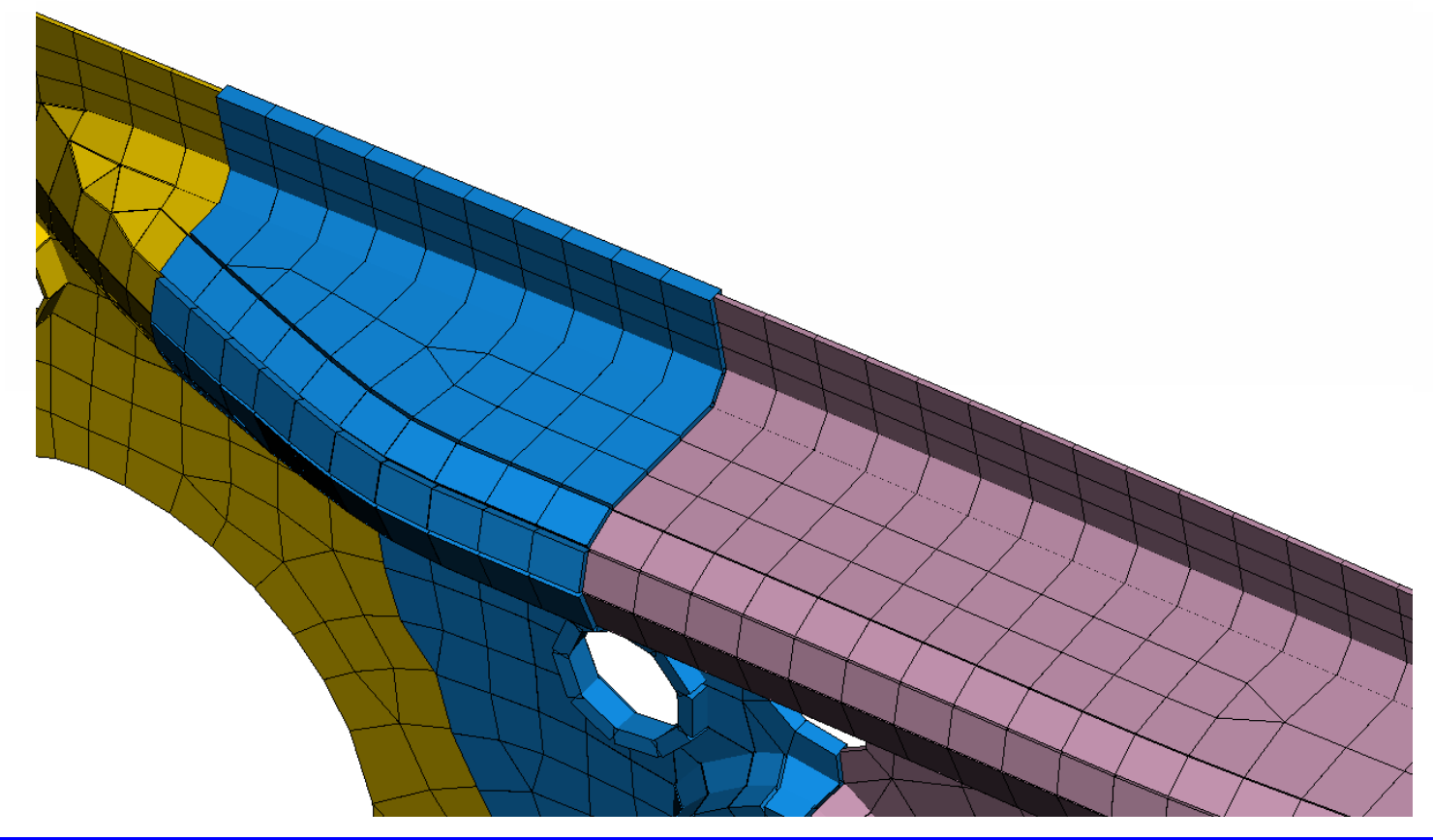

Webinar ANSA/LS-OPT/META, 19.03.2019

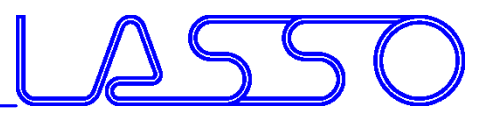

- Morph according existing deformation field from:
	- Deformation Parameter
	- History States
	- DESVAR of Nastran SOL 200
	- $-$  Text file
- E.g. Modify geometry according optimized FE-model

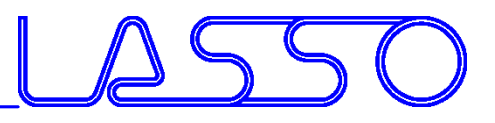

- Morph according existing deformation field from:
	- Deformation Parameter
	- History States
	- DESVAR of Nastran SOL 200
	- $-$  Text file
- E.g. Modify geometry according optimized FE-model

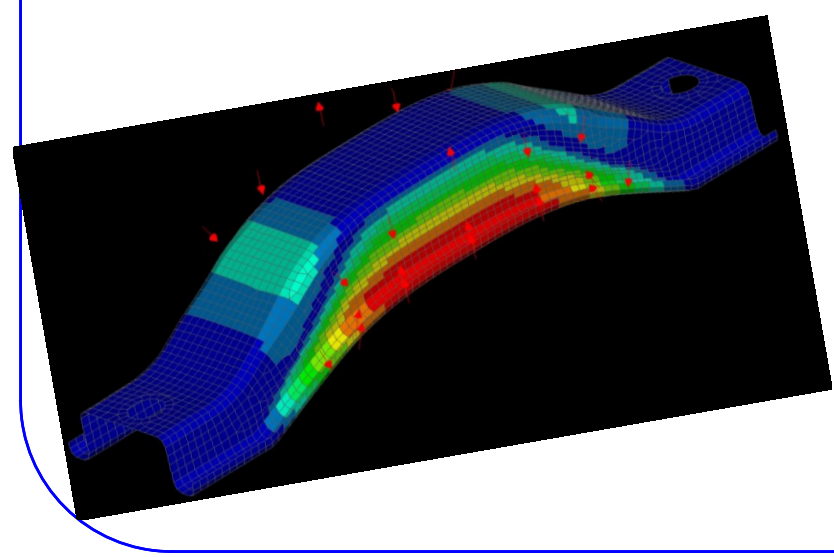

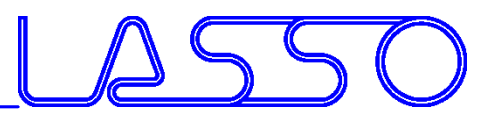

- Morph according existing deformation field from:
	- Deformation Parameter
	- History States
	- DESVAR of Nastran SOL 200
	- $-$  Text file
- E.g. Modify geometry according optimized FE-model

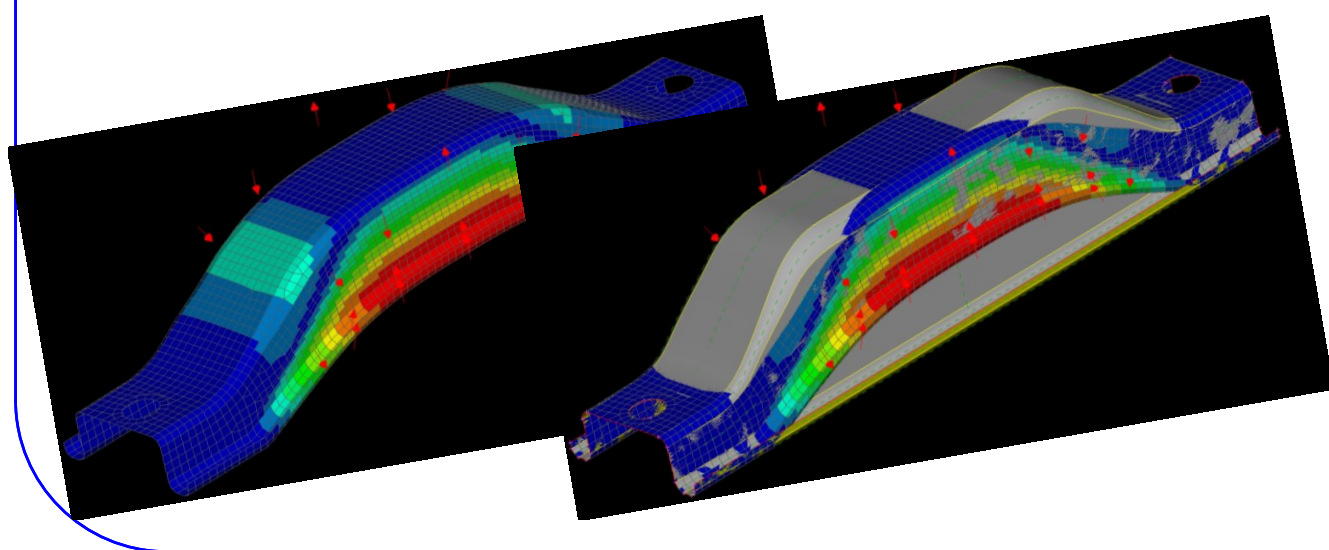

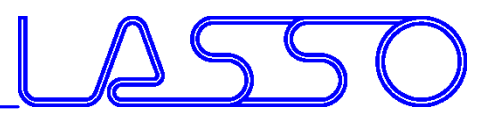

- Morph according existing deformation field from:
	- Deformation Parameter
	- History States
	- DESVAR of Nastran SOL 200
	- $-$  Text file
- E.g. Modify geometry according optimized FE-model

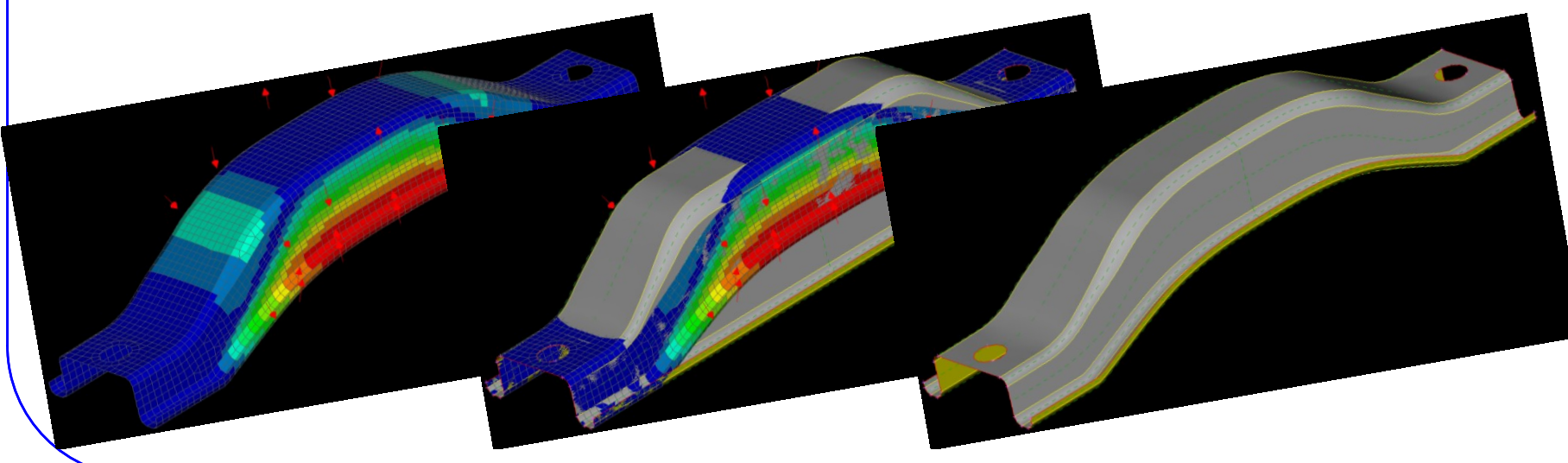

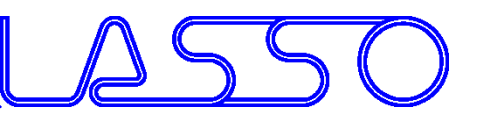

# Functionalities assisting Morphing 3D Points and Curves

- Act as initial or target positions for fittings
- Suitable for Box and Direct Morphing
- Obtained from FE mesh or CAD geometry

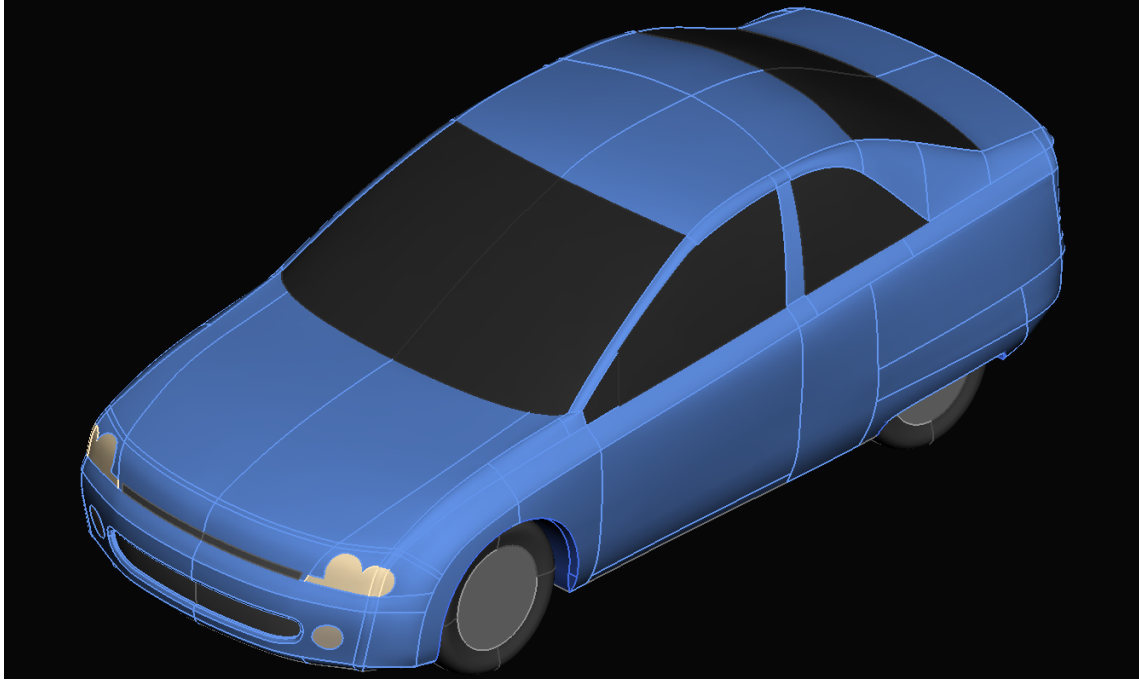

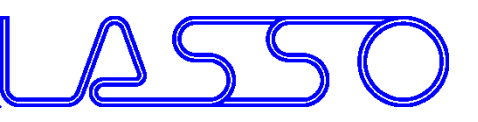

# Functionalities assisting Morphing 3D Points and Curves

- Act as initial or target positions for fittings
- Suitable for Box and Direct Morphing
- Obtained from FE mesh or CAD geometry

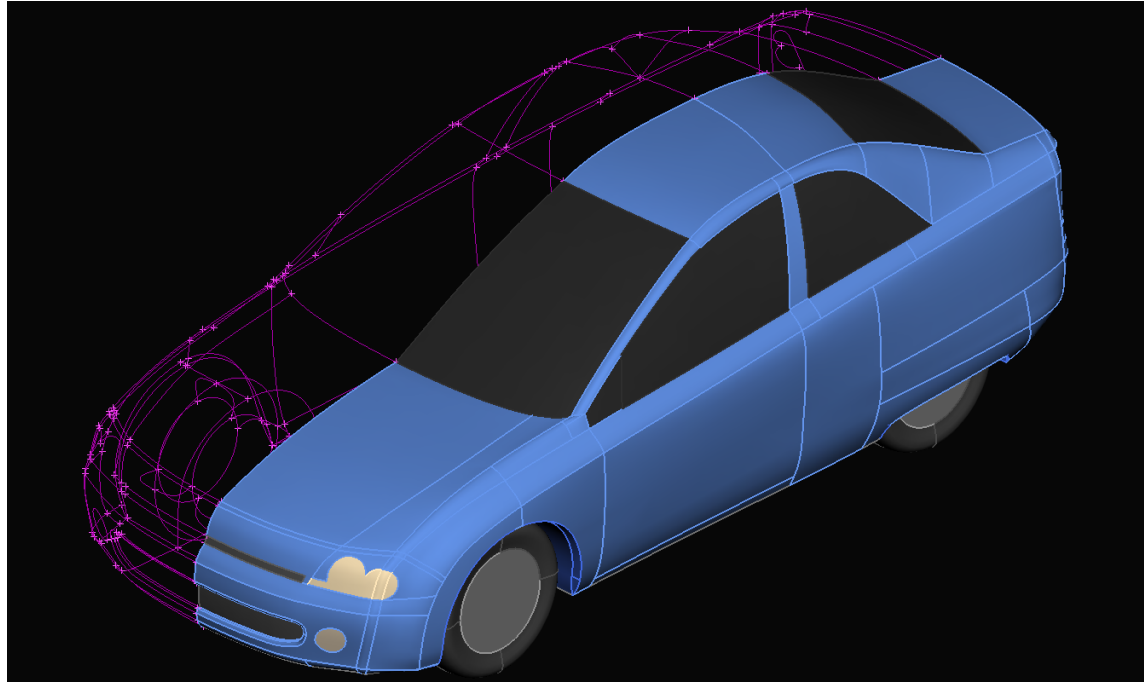

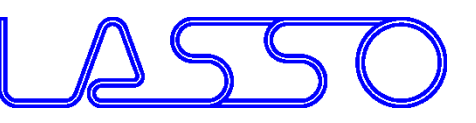

# Functionalities assisting Morphing Model Browser

- Useful for Box Morphing (esp. complex configurations)
- To organize morph contents

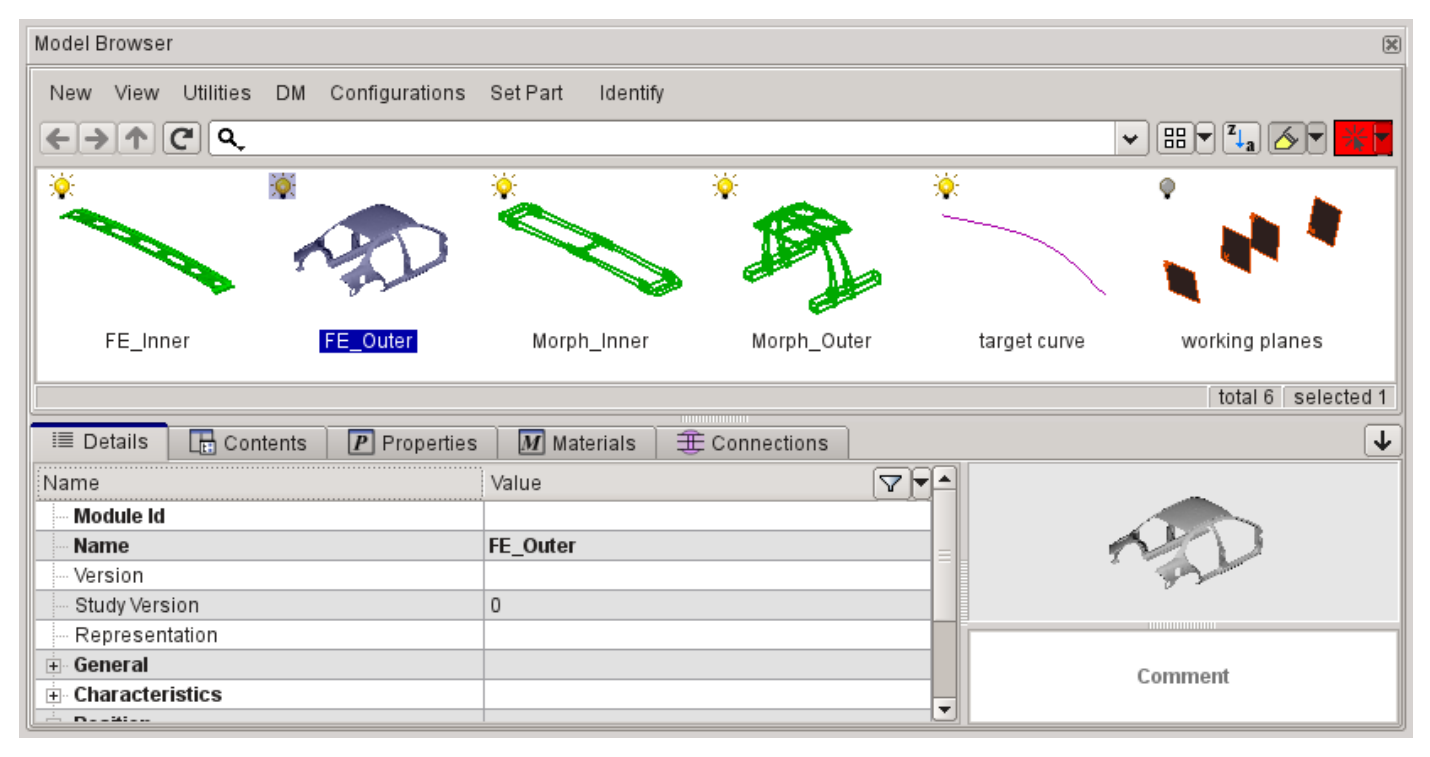

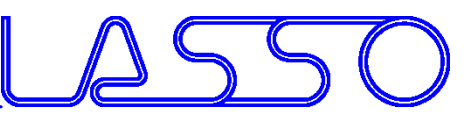

# Functionalities assisting Morphing Reconstruct / Smooth morphed mesh

- Suitable for Box and Direct Morphing
- Improve mesh after morphing with large deformations

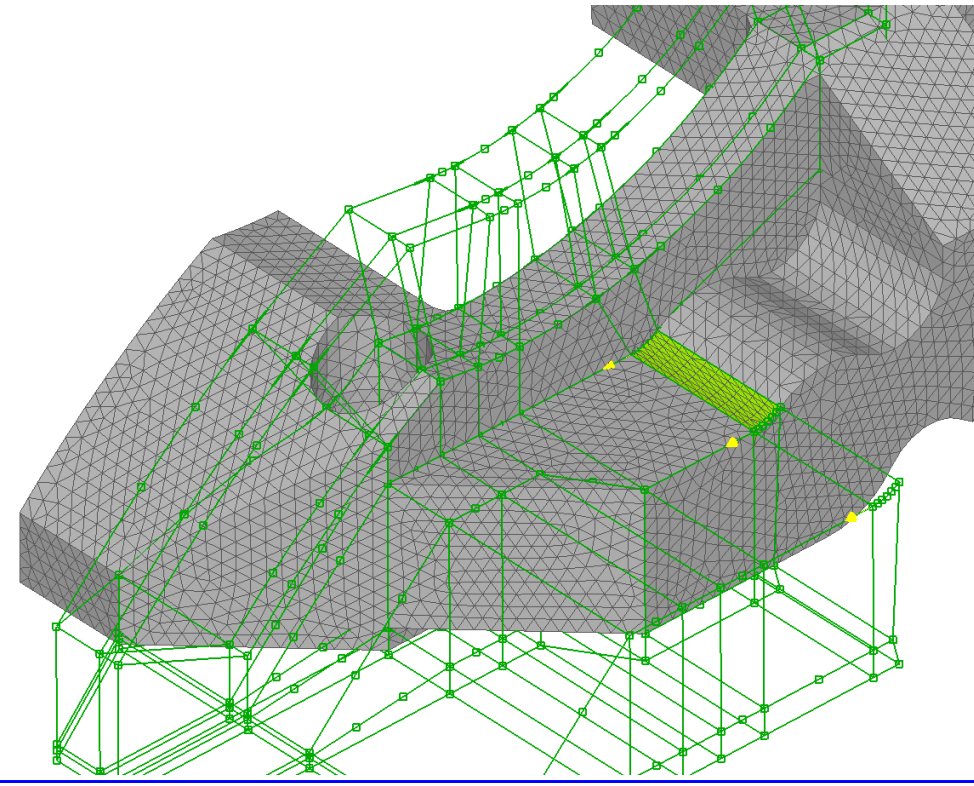

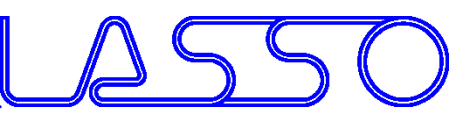

# Functionalities assisting Morphing Reconstruct / Smooth morphed mesh

- Suitable for Box and Direct Morphing
- Improve mesh after morphing with large deformations

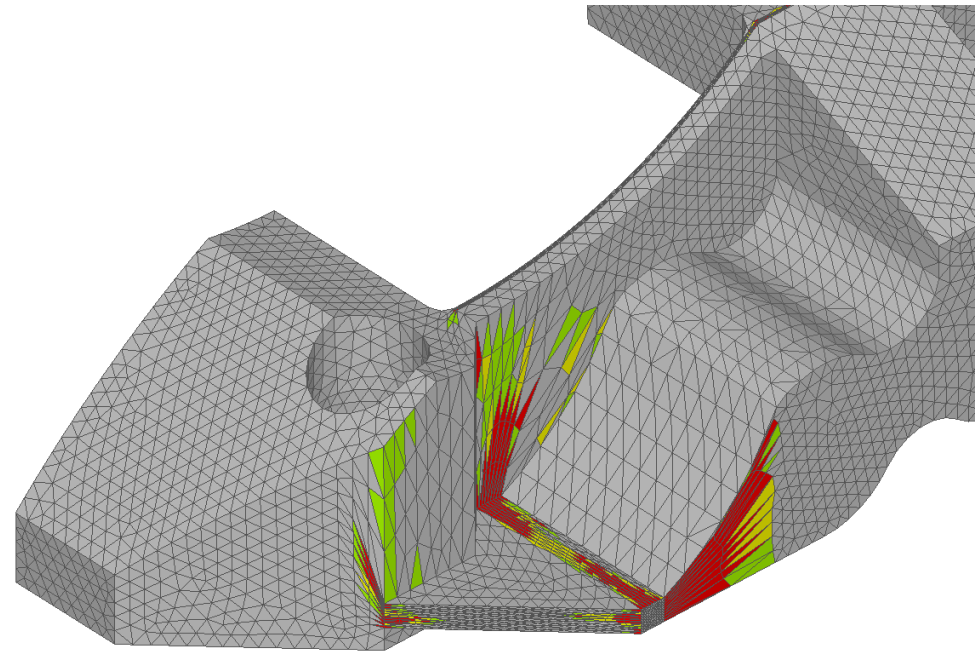

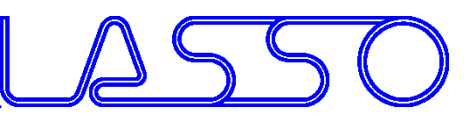

# Functionalities assisting Morphing Reconstruct / Smooth morphed mesh

- Suitable for Box and Direct Morphing
- Improve mesh after morphing with large deformations

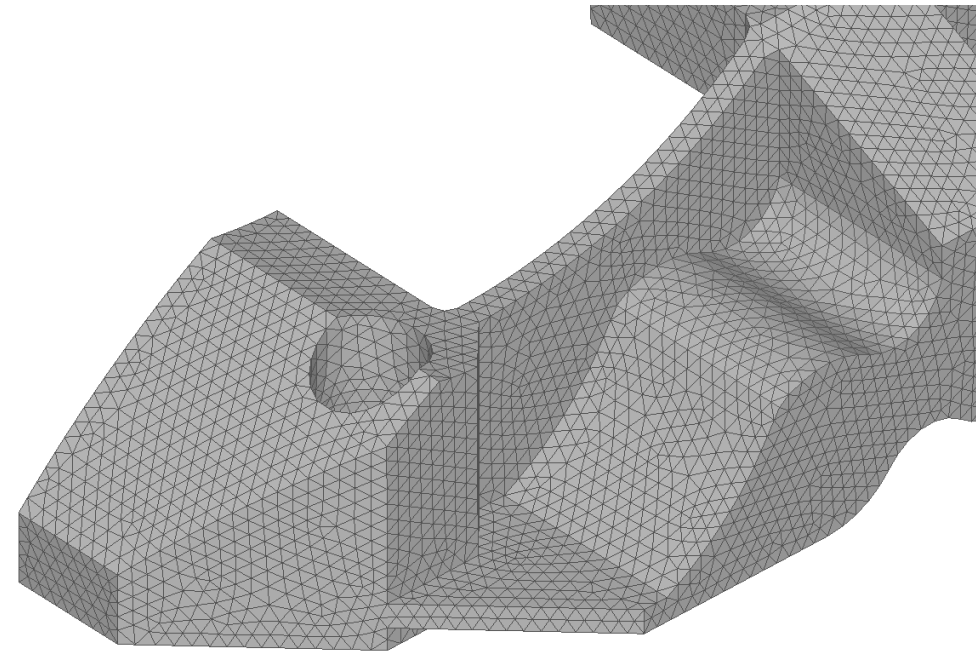

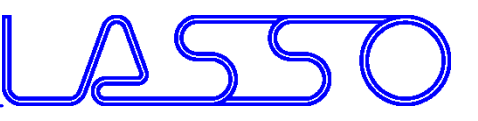

# Functionalities assisting Morphing Visualize Morphing Deviations

- Suitable for Box and Direct Morphing
- Measurement Tool
- Fringe Plot of deformed shape

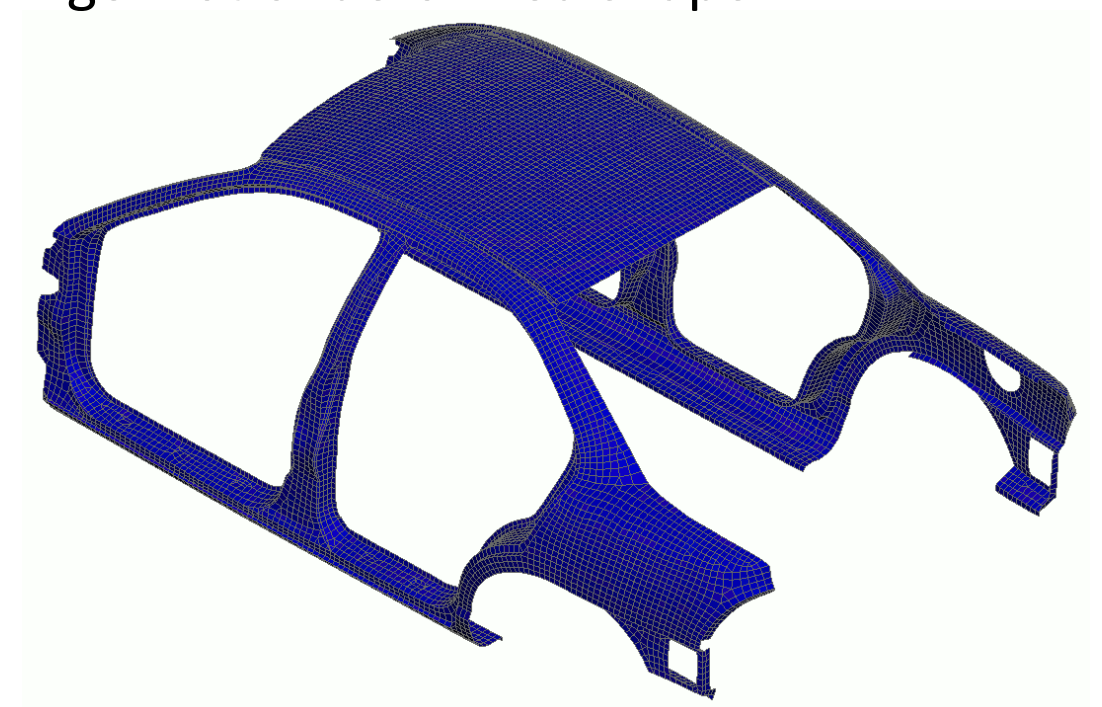

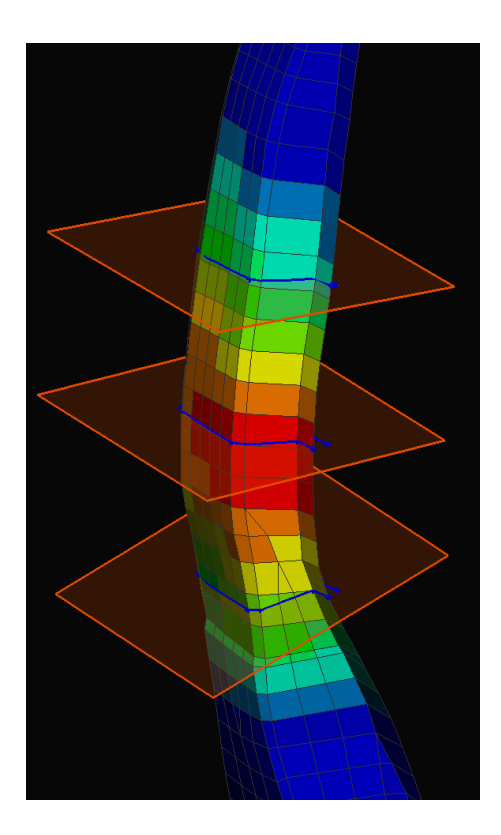

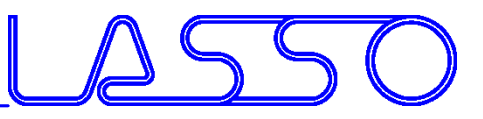

#### • For parameterization of solver card entries

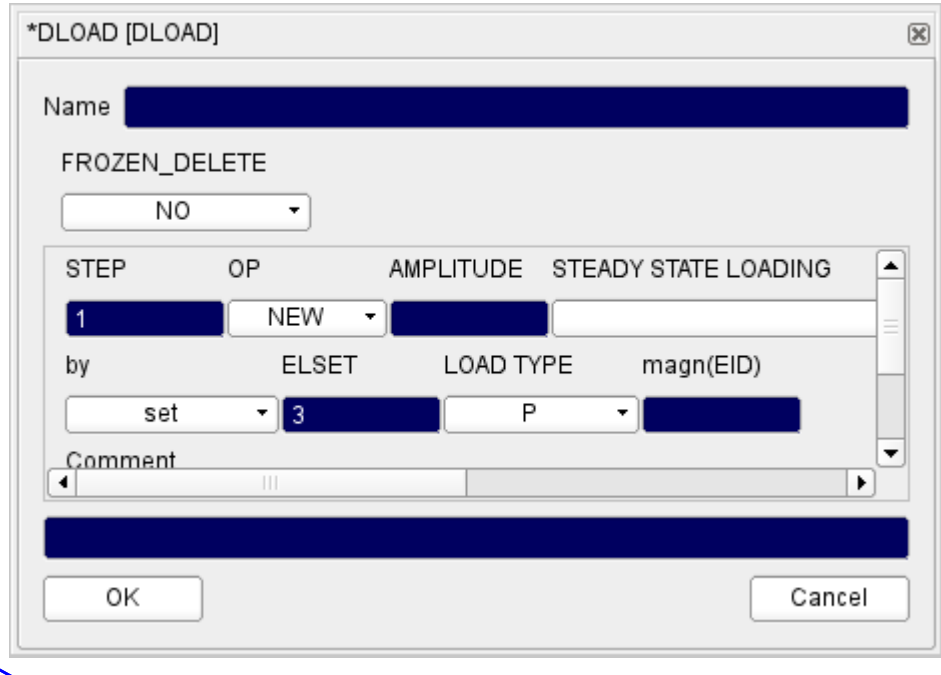

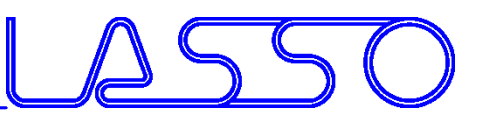

- For parameterization of solver card entries
- Different types; Expressions

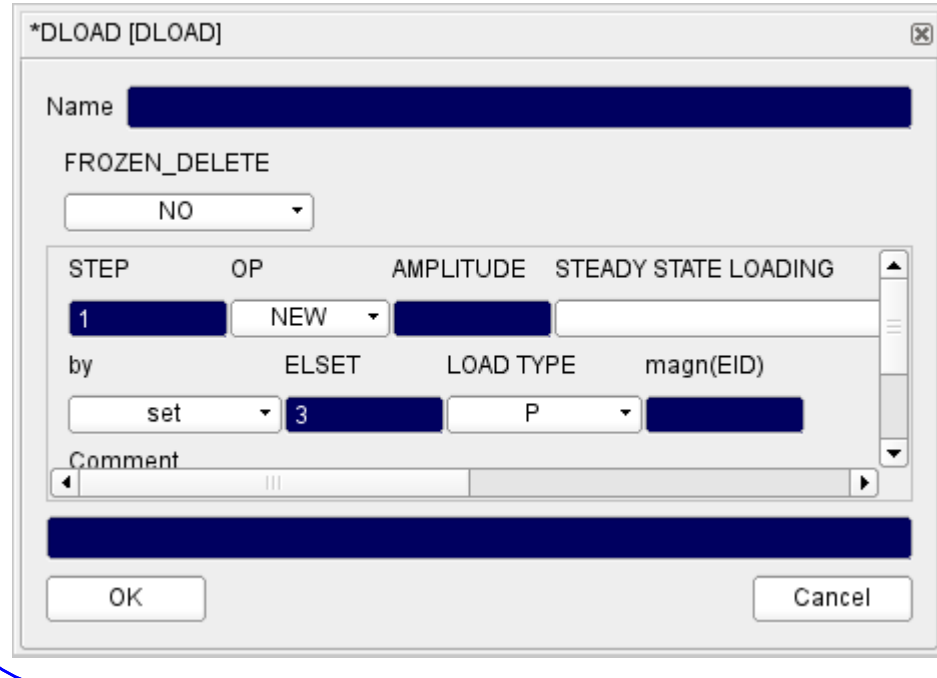

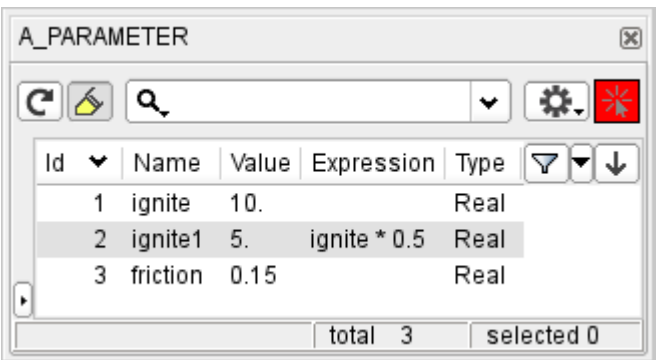

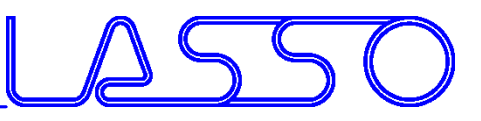

- For parameterization of solver card entries
- Different types; Expressions

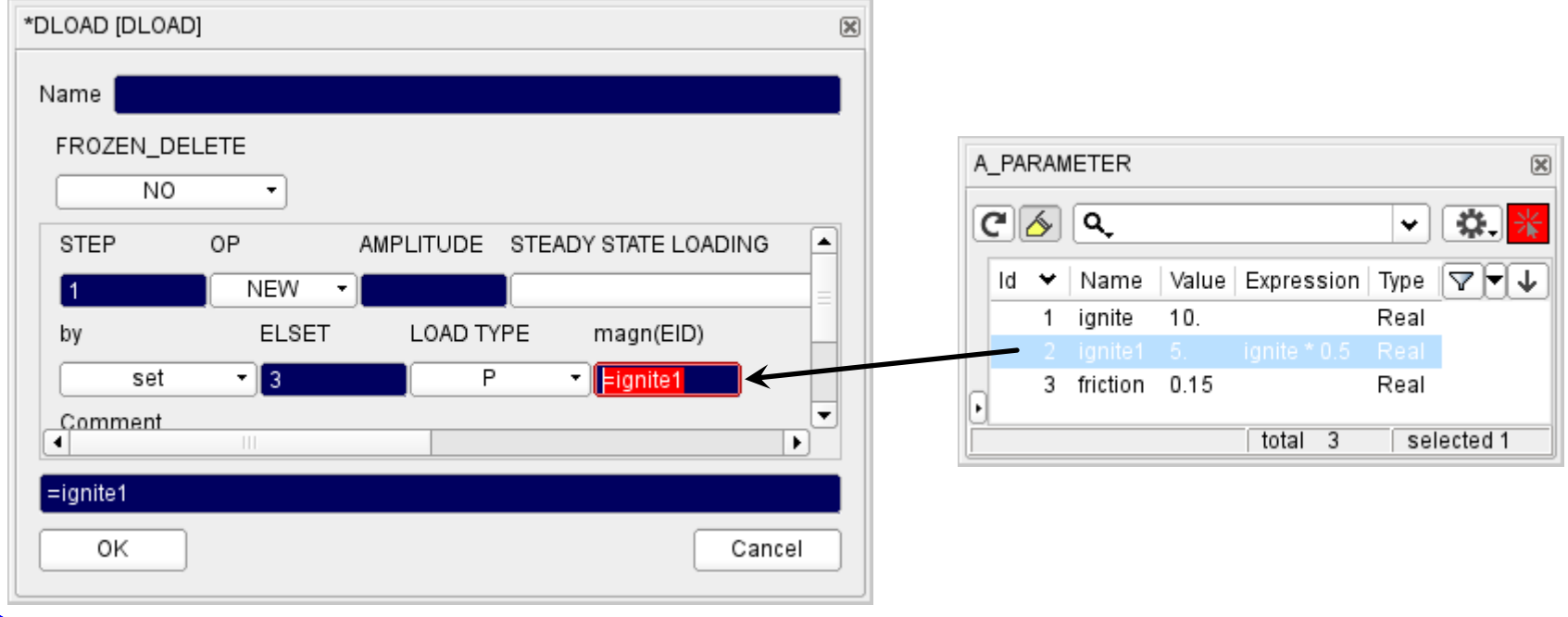

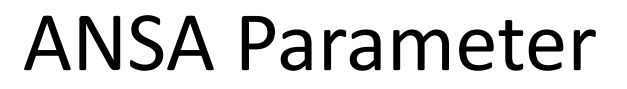

- For parameterization of solver card entries
- Different types; Expressions
- Import from / Export to \*PARAMETER

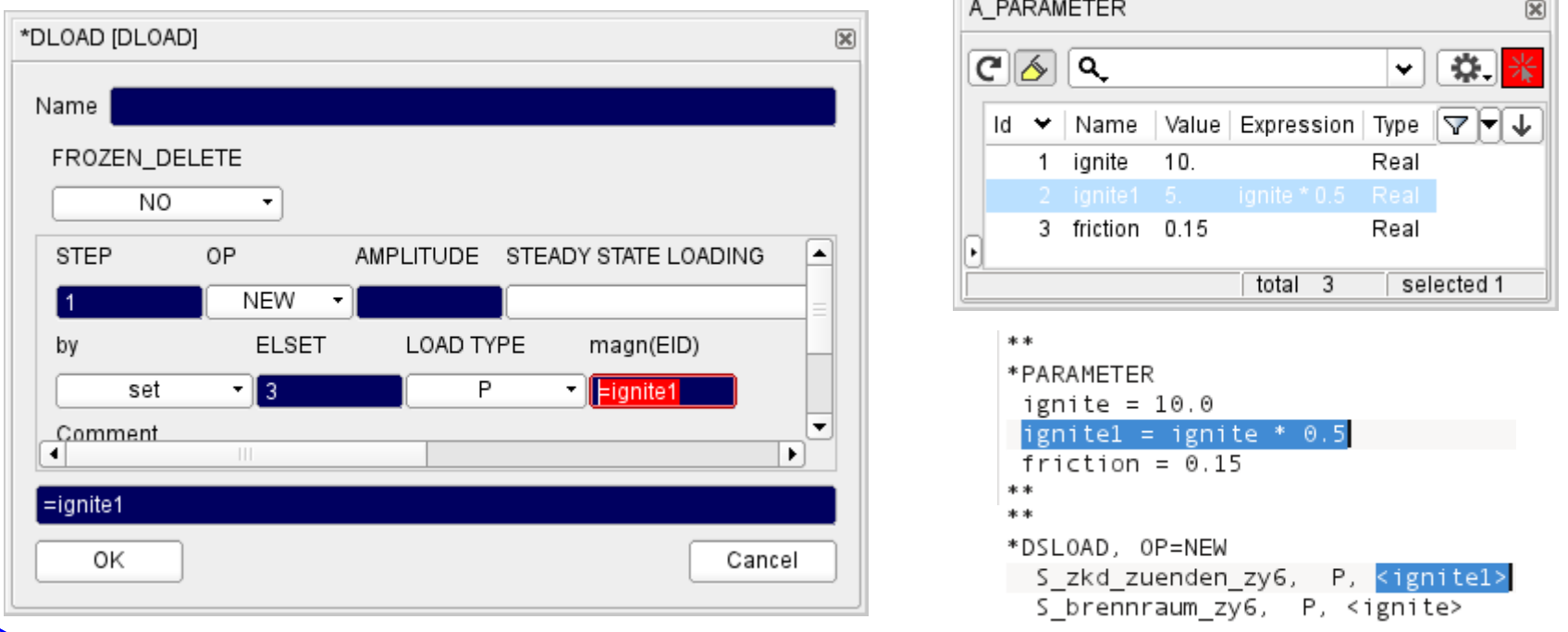

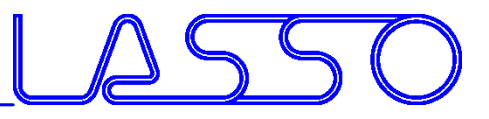

#### • For parameterization of composite properties, e.g.:

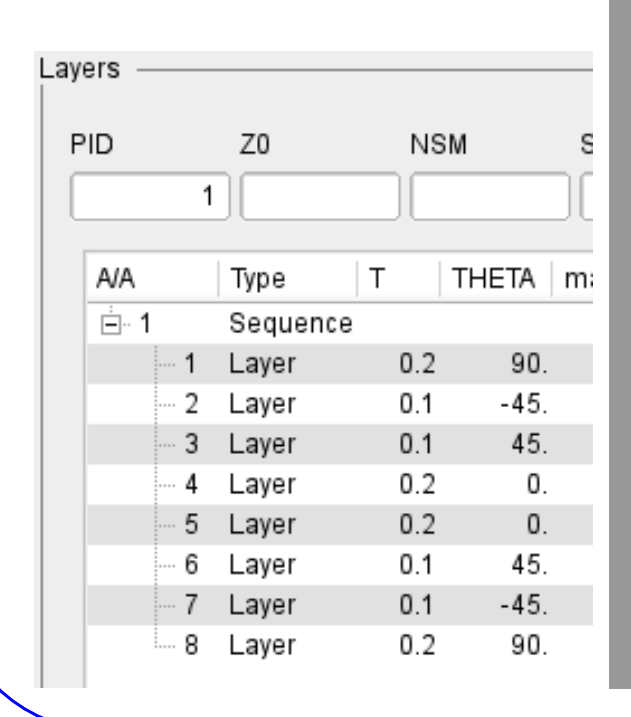

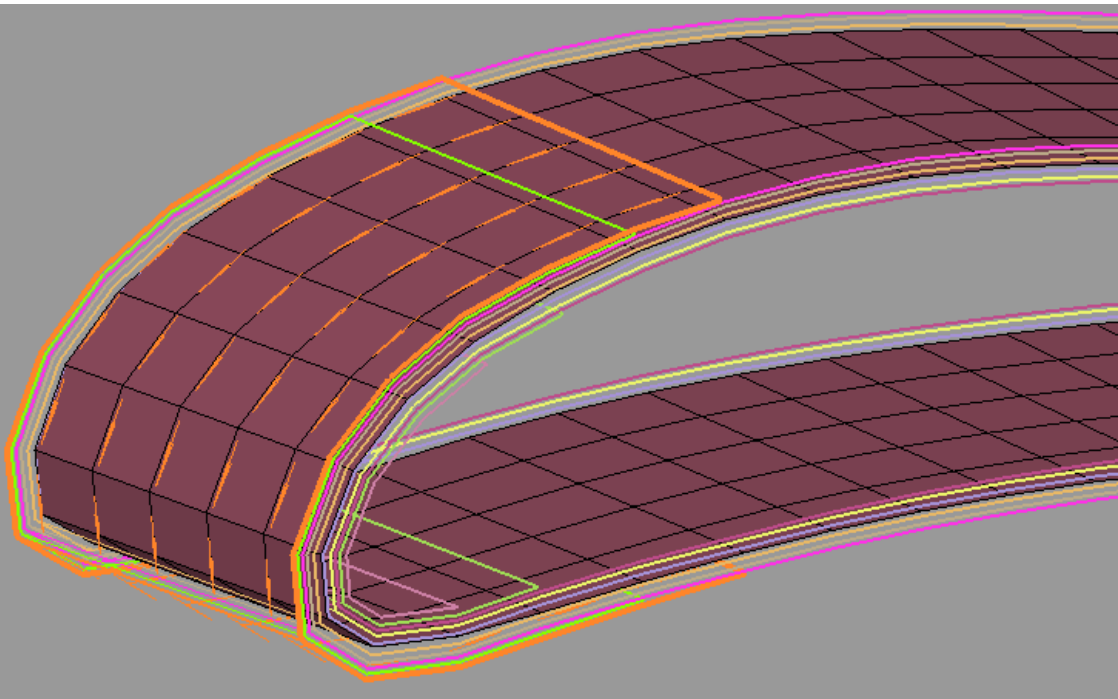

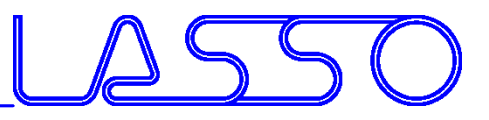

#### • For parameterization of composite properties, e.g.:

- fabric orientation

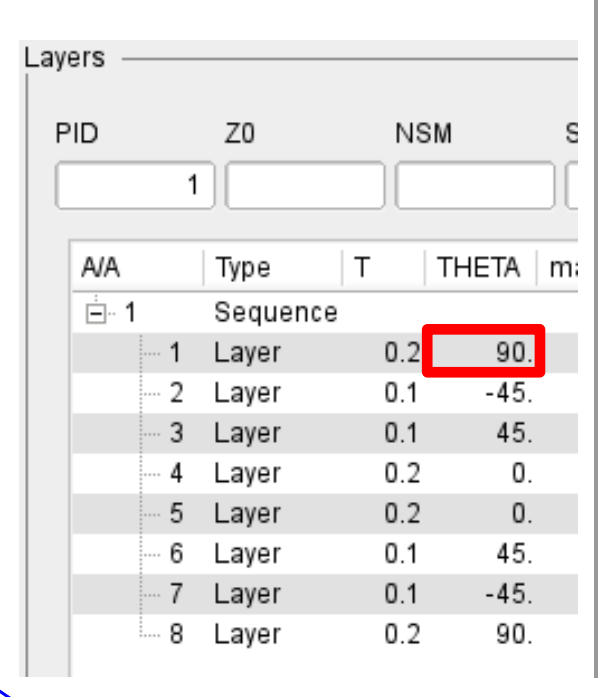

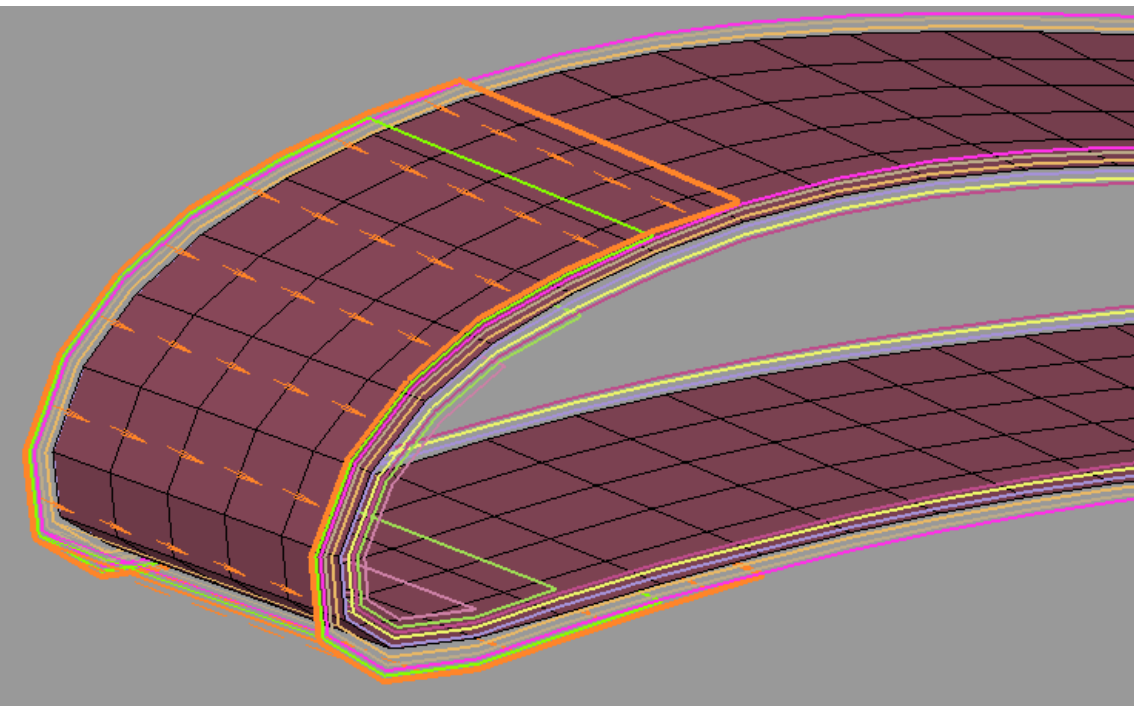

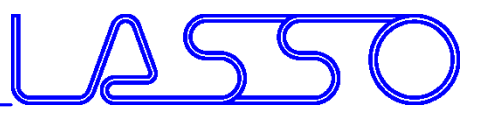

- For parameterization of composite properties, e.g.:
	- fabric orientation
	- layer thickness

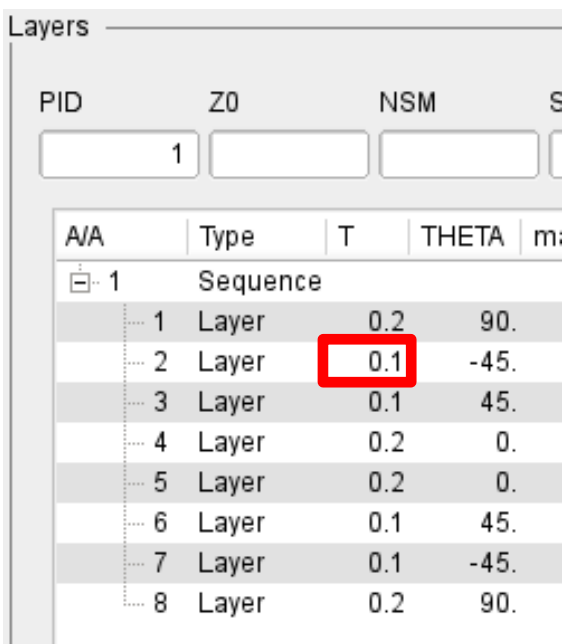

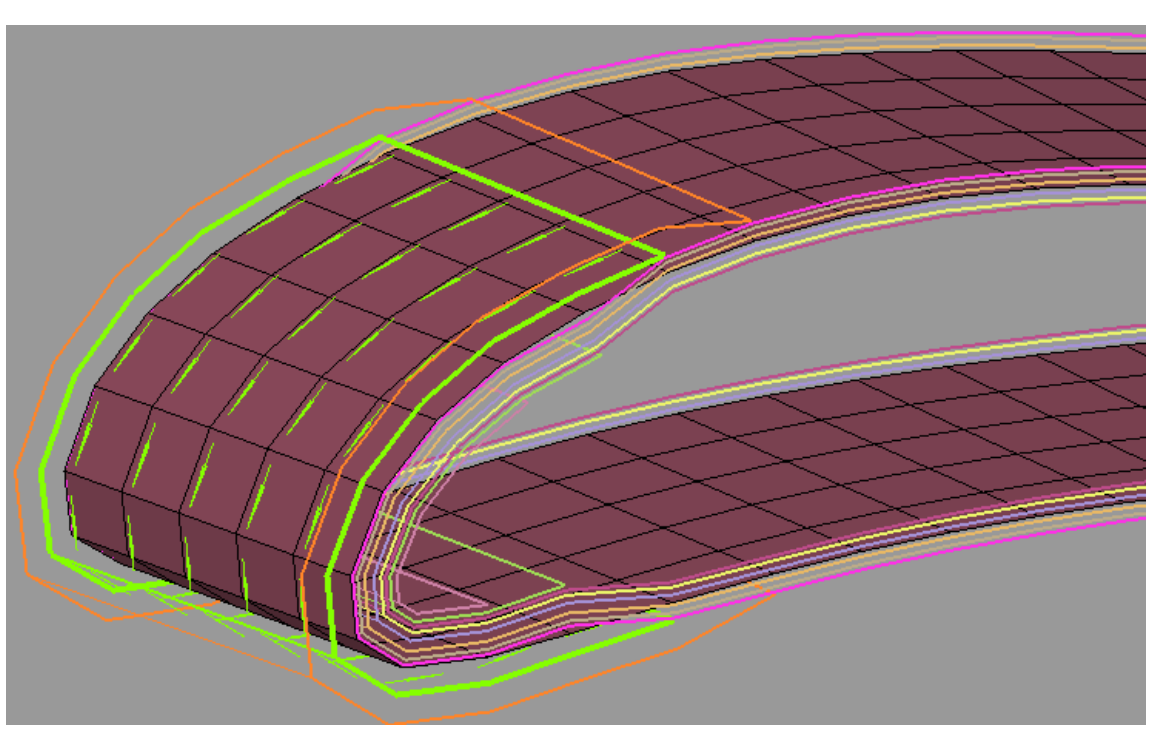

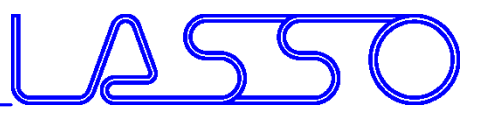

#### • For parameterization of connection properties, e.g.:

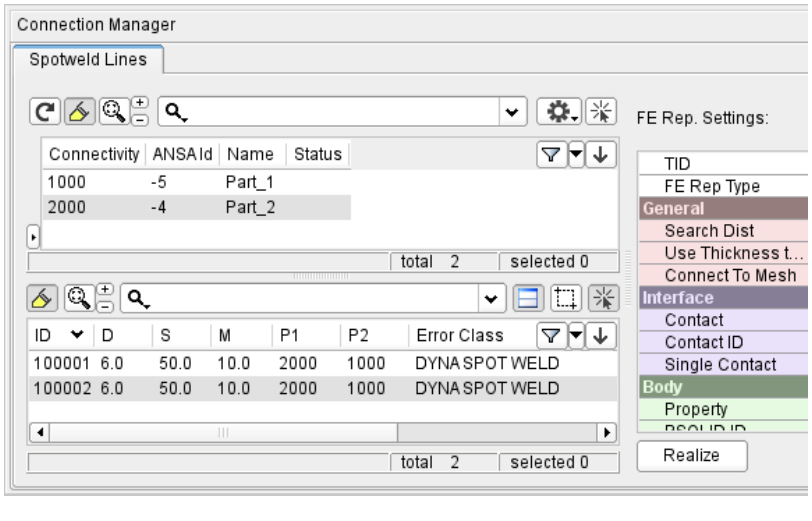

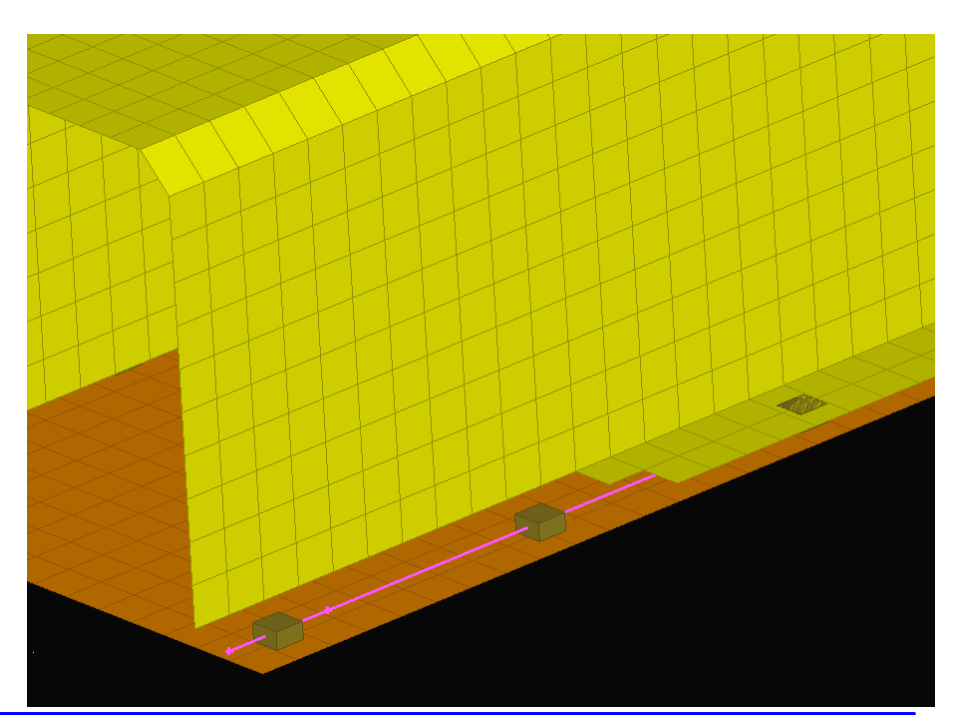

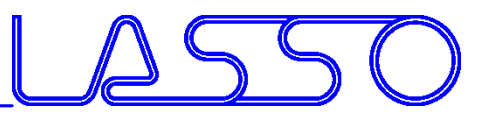

- For parameterization of connection properties, e.g.:
	- distance between weld spots

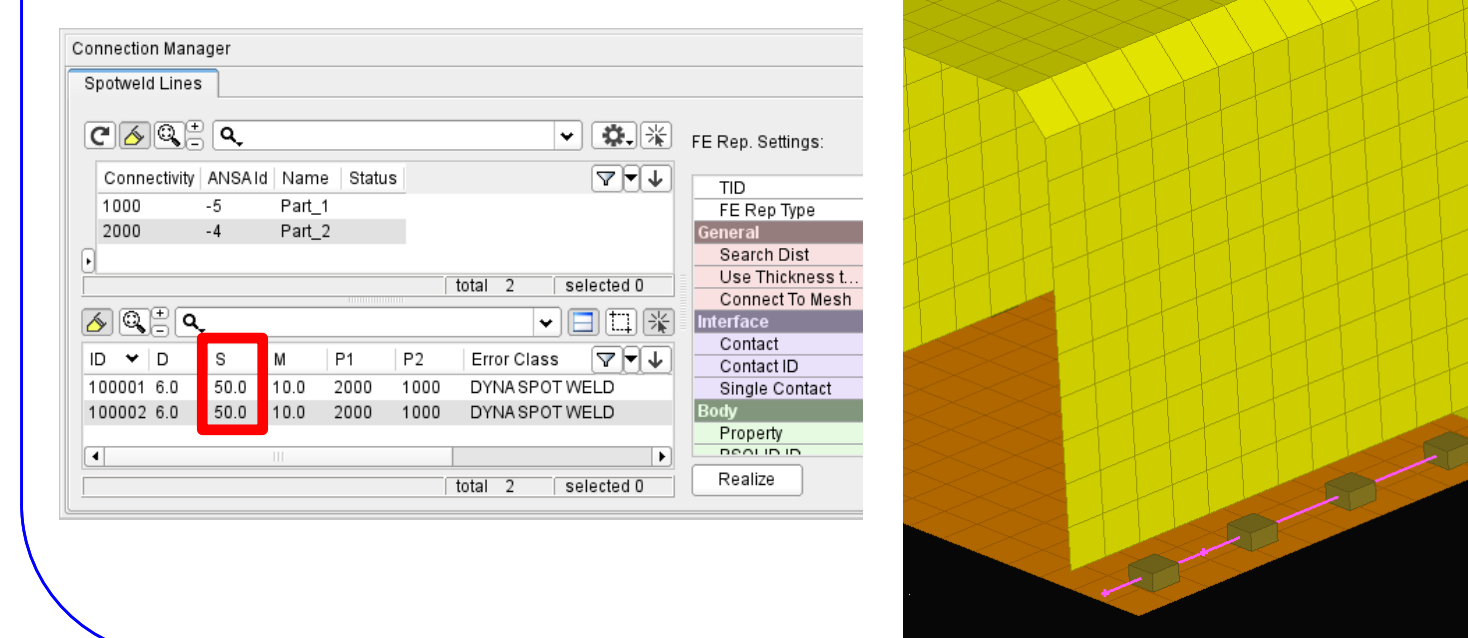

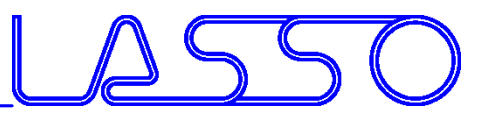

- For parameterization of connection properties, e.g.:
	- distance between weld spots
	- diameter of weld spots

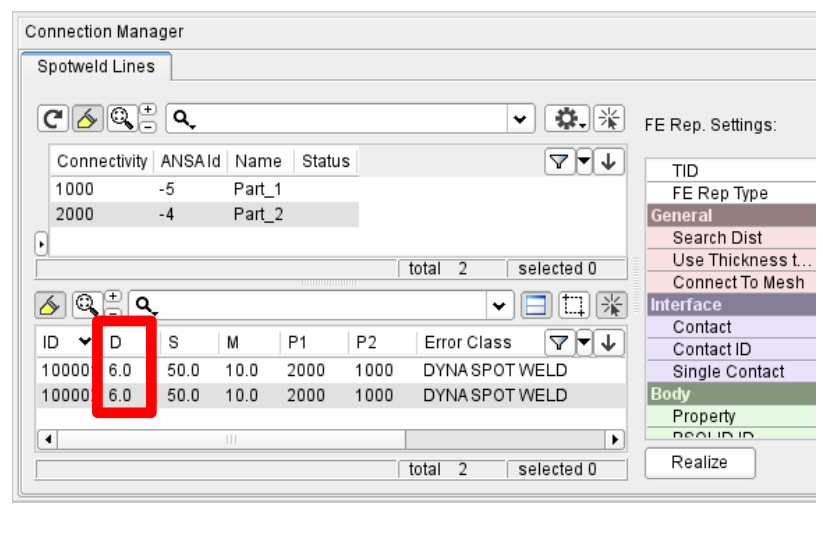

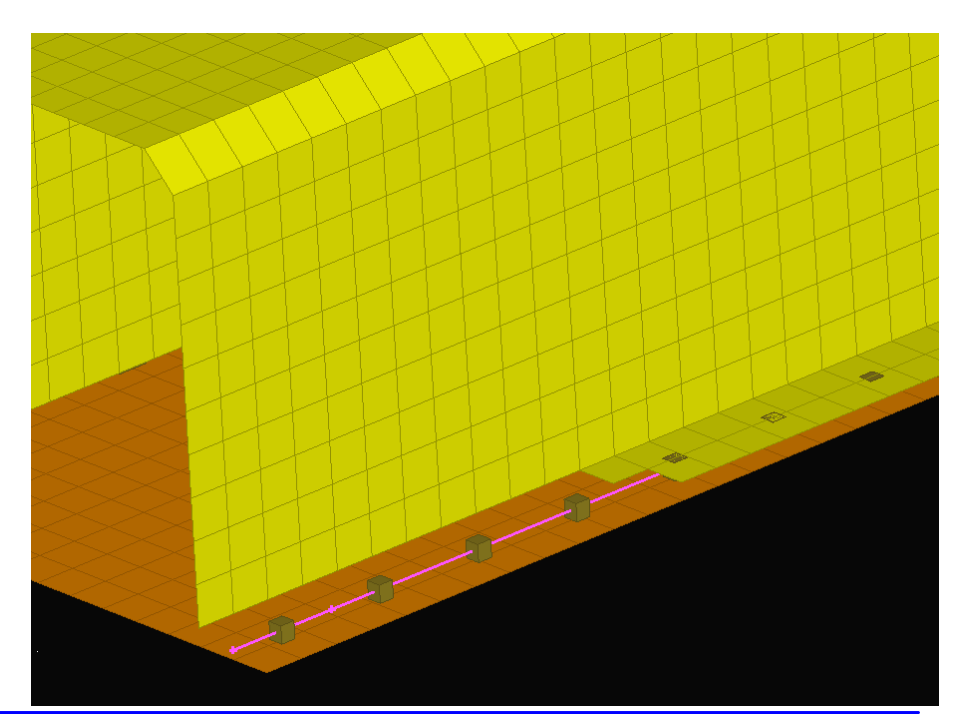

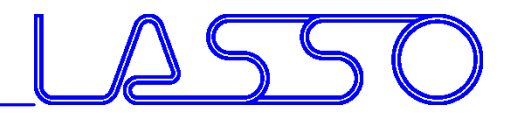

# **Ευχαριστώ πολύ**

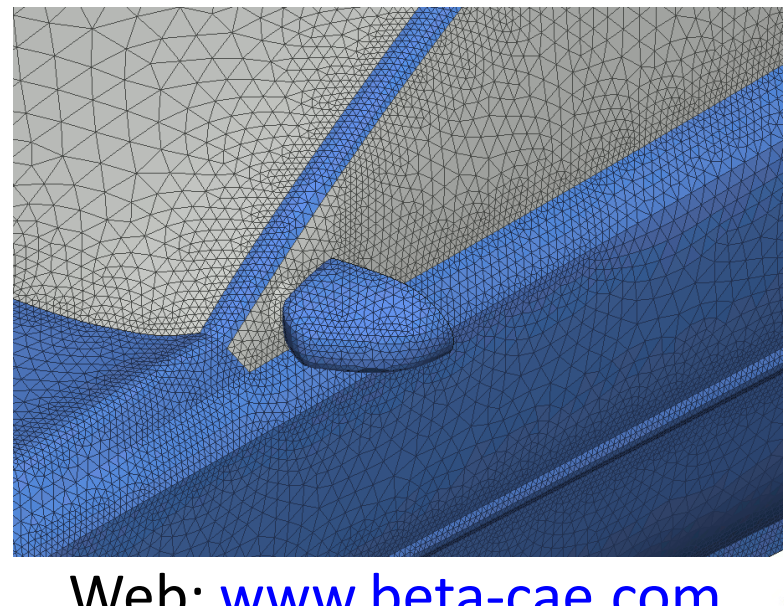

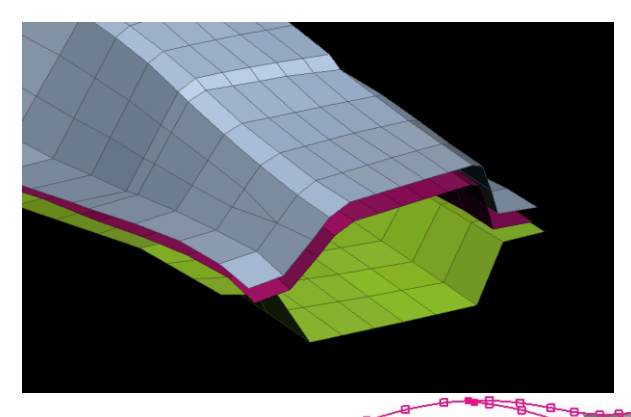

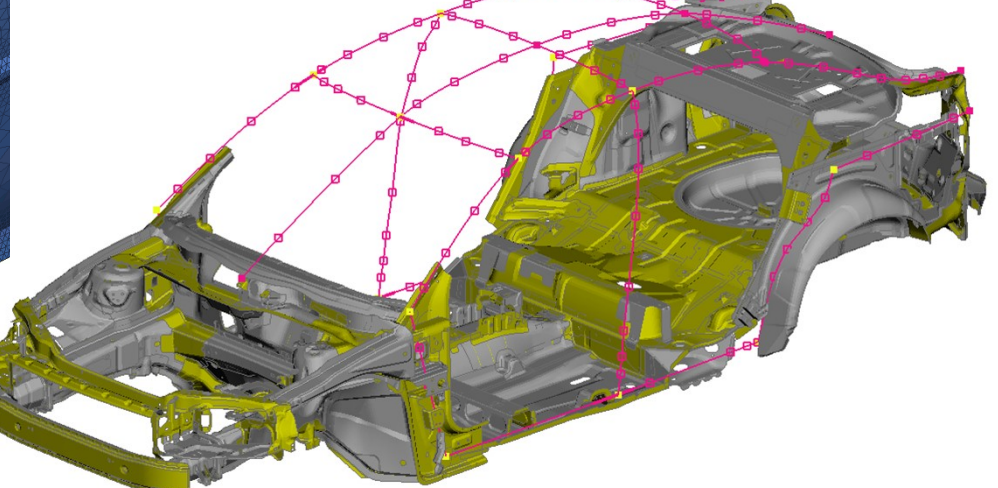

Web: [www.beta-cae.com](http://www.beta-cae.com/) [www.lasso.de](http://www.lasso.de/) Mail: ansa@lasso.de

Webinar ANSA/LS-OPT/META, 19.03.2019